Make Life Easy:

# **User Manual**

## Closed-Loop Stepper System

## **AiCA-D Series**

**MMD-AiCAU1-V1.1-2008US**

Thank you for purchasing an Autonics product.

This user manual contains information about the product and its proper use, and should be kept in a place where it will be easy to access.

**www.autonics.com**

## **Autonics**

П

## <span id="page-2-0"></span>**Preface**

Thank you for purchasing Autonics product.

Please familiarize yourself with the information contained in the **Safety Considerations** section before using this product.

This manual contains information about the product and its proper use, and should be kept in a place where it will be easy to access.

П

## <span id="page-3-0"></span>**User Manual Guide**

- **Please familiarize yourself with the information in this manual before using the** product.
- **This manual provides detailed information on the product's features. It does not offer** any guarantee concerning matters beyond the scope of this manual.
- This manual may not be edited or reproduced in either part or whole without permission.
- This manual is not provided as part of the product package. Visit our website (www.autonics.com) to download a copy.
- **The manual's content may vary depending on changes to the product's software and** other unforeseen developments within Autonics, and is subject to change without prior notice. Upgrade notice is provided through out the website.
- We contrived to describe this manual more easily and correctly. However, if there are any corrections or questions, please notify us these on our website.

F

## <span id="page-4-0"></span>**User Manual Symbols**

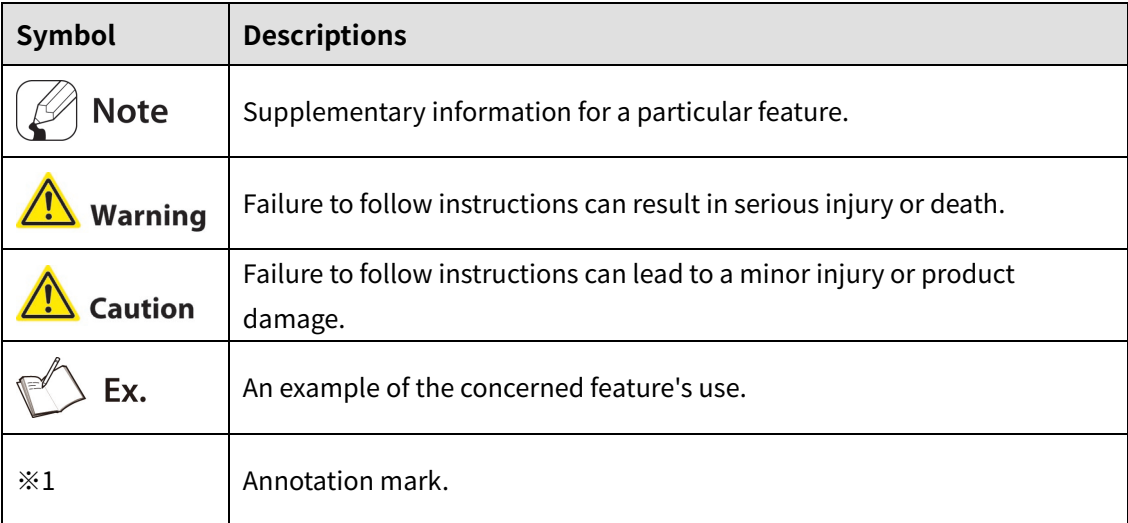

## <span id="page-5-0"></span>**Safety Considerations**

- Following these safety considerations will ensure the safe and proper use of the product and help prevent accidents, as well as minimizing possible hazards.
- Safety considerations are categorized as Warnings and Cautions, as defined below:

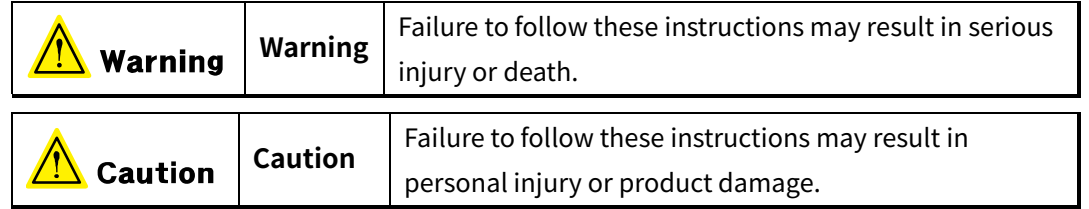

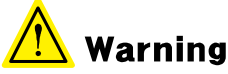

- Fail-safe device must be installed when using the unit with machinery that may cause serious injury or substantial economic loss. (e.g. nuclear power control, medical equipment, ships, vehicles, railways, aircraft, combustion apparatus, safety equipment, crime/disaster prevention devices, etc.) Failure to follow this instruction may result in personal injury, economic loss or fire.
- Do not use the unit in the place where flammable/explosive/corrosive gas, humidity, direct sunlight, radiant heat, vibration, impact or salinity may be present. Failure to follow this instruction may result in explosion or fire.
- Do not connect, repair, or inspect the unit while connected to a power source. Failure to follow this instruction may result in fire or electric shock.
- Install the unit after considering counter plan against power failure. Failure to follow this instruction may result in personal injury or economic loss or fire.
- Re-supply power after min. 20 sec from disconnected power. Failure to follow this instruction may result in product damage or malfunction.
- Check 'Connections' before wiring. Failure to follow this instruction may result in fire.
- For installing the unit, ground it exclusively and use over AWG 18 (0.75mm<sup>2</sup>) ground cable.

Failure to follow this instruction may result in electric shock.

- Do not disassemble or modify the unit. Failure to follow this instruction may result in fire or electric shock.
- **Insulate the connector not to be exposed.**

Failure to follow this instruction may result in electric shock.

- Install the driver in the grounded housing or ground it. Failure to follow this instruction may result in personal injury, fire or electric shock.
- Do not touch the unit during or after operation for a while. Failure to follow this instruction may result in burn or electric shock due to high temperature of the surface.
- Do not remove the connector during or after operation for a while. Failure to follow this instruction may result in electric shock or product damage.
- Emergency stop directly when error occurs. Failure to follow this instruction may result in personal injury or fire.

#### Autonics

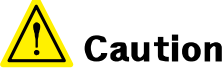

- When connecting the power input, use AWG 18 (0.75mm<sup>2</sup>) cable or over.
- Brake is non-polar. When connecting the brake, use AWG22 (0.3mm<sup>2</sup>) cable or over. Failure to follow this instruction may result in fire or malfunction due to contact failure.
- **IF Install overcurrent prevention device (e.g. the current breaker, etc) to connect the driver** with power.

Failure to follow this instruction may result in fire.

- Check the control input signal before supplying power to the driver. Failure to follow this instruction may result in personal injury or product damage by unexpected signal.
- **Install a safety device to maintain the vertical position after turn off the power of this** driver.

Failure to follow this instruction may result in personal injury or product damage by releasing holding torque of the motor.

- Use the unit within the rated specifications. Failure to follow this instruction may result in fire or product damage.
- Use dry cloth to clean the unit, and do not use water or organic solvent. Failure to follow this instruction may result in fire or electric shock.
- The driver may overheat depending on the environment. Install the unit in the well ventilated place and forced cooling with a cooling fan. Failure to follow this instruction may result in product damage and degradation by heat.
- Keep metal chip, dust, and wire residue from flowing into the unit. Failure to follow this instruction may result in fire or product damage.
- Use the designated motor only. Failure to follow this instruction may result in fire or product damage.

**The above specifications, dimensions, etc. are subject to change and some models may be discontinued without notice.**

**Be sure to follow cautions written in the instruction manual, user manual, and the technical descriptions (catalog, website).**

## <span id="page-7-0"></span>**Cautions during Use**

- **Follow instructions in 'Cautions during Use'.** Otherwise, it may cause unexpected accidents.
- It is recommended to use 485 converter with the separate power. (Autonics product, SCM-38I, recommended)
- Keep the distance between power cable and signal cable more than 10cm.
- **Motor vibration and noise can occur in specific frequency period.** 
	- ① Change motor installation method or attach the damper.
	- ② Use and set the gain value.
- **For using motor, it is recommended to maintenance and inspection regularly.** 
	- ① Unwinding bolts and connection parts for the unit installation and load connection
	- ② Strange sound from ball bearing of the unit
	- ③ Damage and stress of lead cable of the unit
	- ④ Connection error with motor
	- ⑤ Inconsistency between the axis of motor output and the center, concentric (eccentric, declination) of the load, etc.
- This product does not prepare protection function for a motor.
- **This unit may be used in the following environments.** 
	- ① Indoors (in the environment condition rated in 'Specifications')
	- ② Altitude max. 2,000m
	- ③ Pollution degree 2
	- ④ Installation category II

Г

## <span id="page-8-0"></span>**Table of Contents**

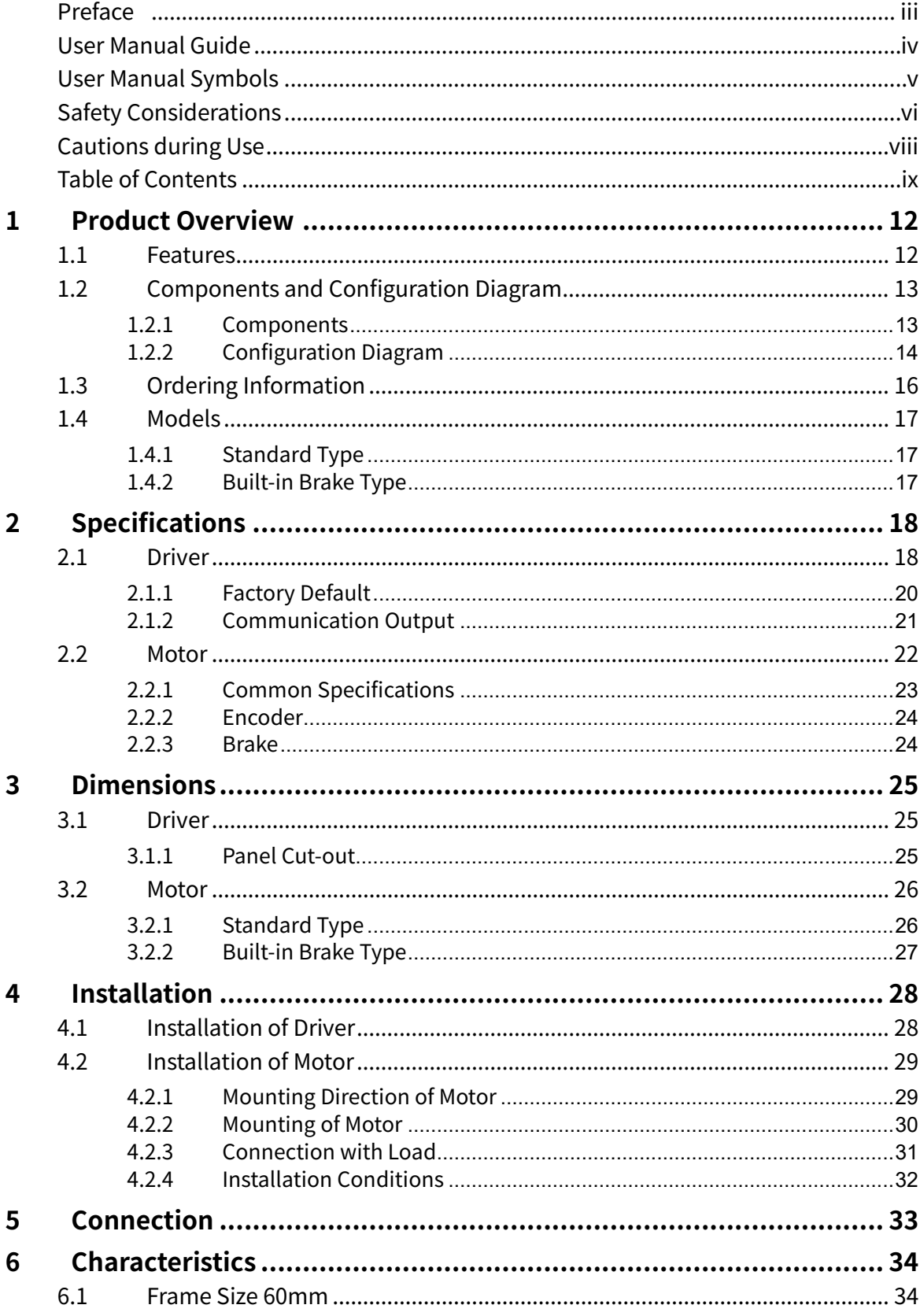

T

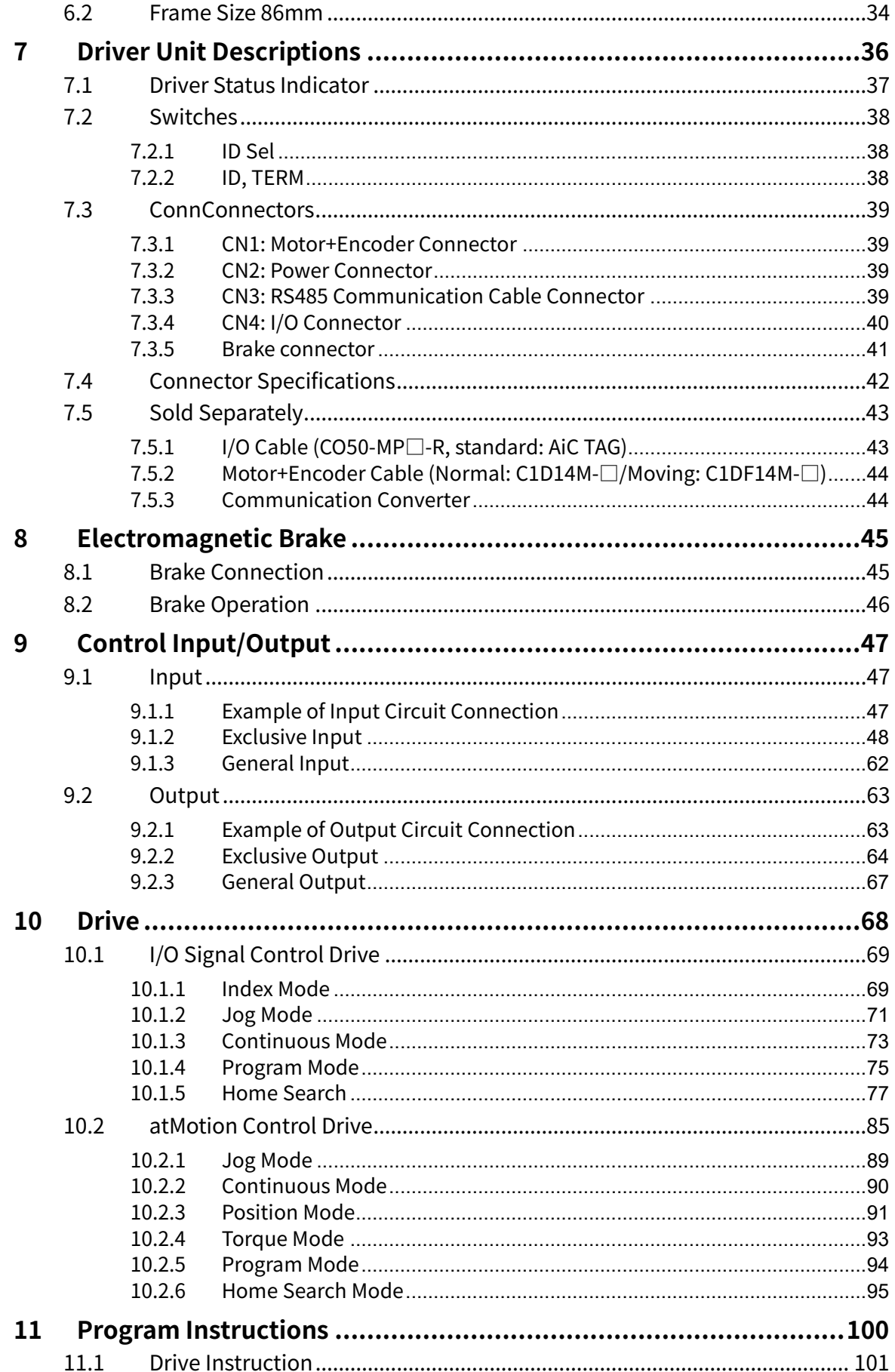

г

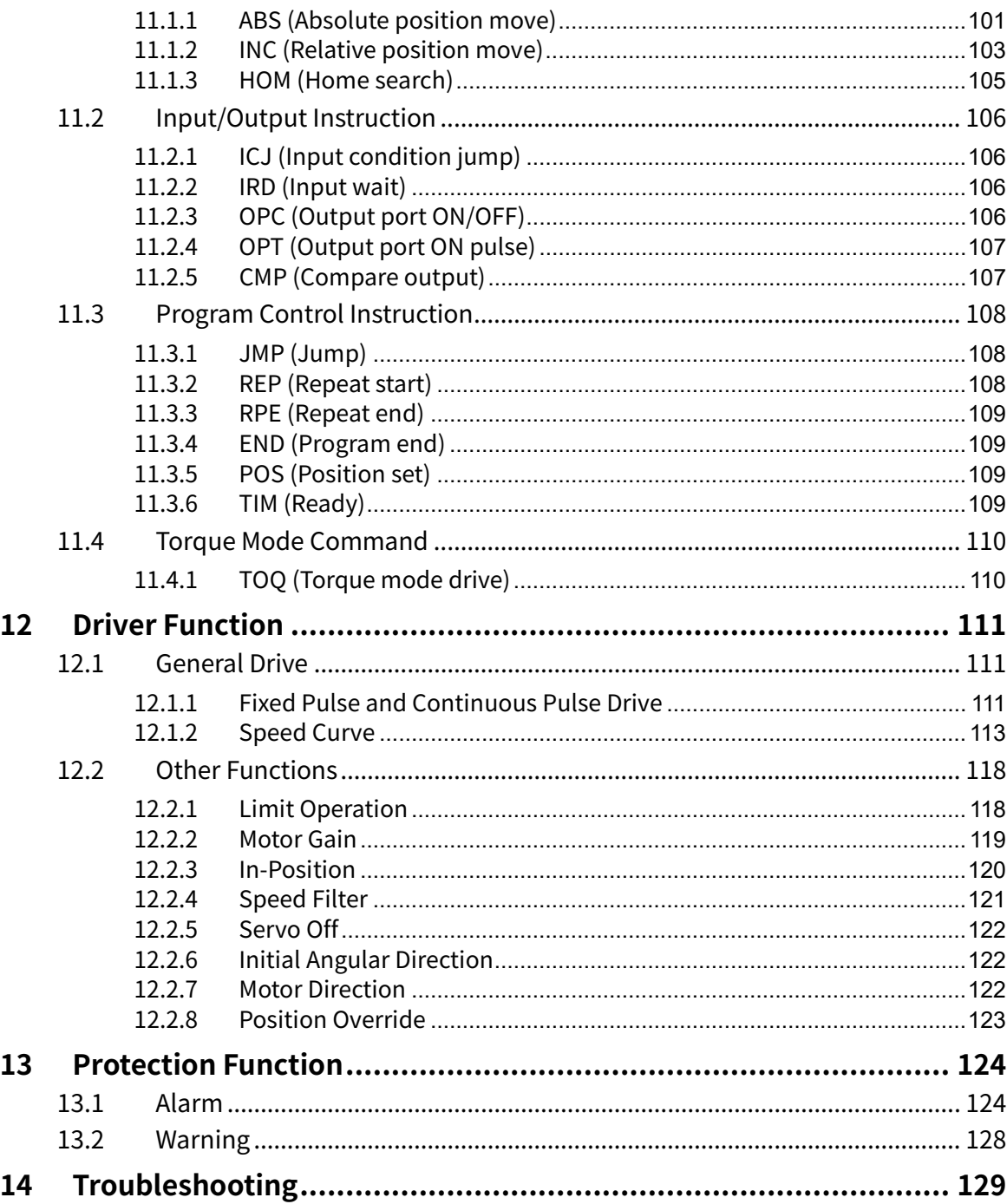

## <span id="page-11-0"></span>**1 Product Overview**

#### <span id="page-11-1"></span>**1.1 Features**

AiCA Series is a closed- loop stepper motor driver with integrated stepping motor driver and motion controller, which is able to control up to 31-axis simultaneously or independently through network communication.

In addition, as AC power system, the SMPS is not required for power connection and motor system can maintain higher torque during high speed drive compared to DC type motor.

- Brake operation for safe control of vertical load at power OFF and alarm occur. (Built-in brake type)
- Real-time position controllable with closed-loop system
- **Motor driver and controller integral type**
- **Torque control mode surpported**
- As AC power type, possible to omit SMPS and perform higher torque than DC power type
- Able to check alarm and status with Alarm/Warning display (7 segment)
- Controllable maximum 31 axis with RS485 communication
- Auto Current Down Mode available
- Clanguage library provided (32-bit, 64-bit)
- Dedicated Windows program (atMotion) provided
- Easy to set various Gain with program (GUI)
- Applicable to the precision equipment such as optical inspection equipment with the features of maintaining torque in stop and having no micro vibration (hunting)
- 10-levels of resolution setting
- Frame size 60mm, 86mm (Applied motor: AiA-M Series)

### <span id="page-12-0"></span>**1.2 Components and Configuration Diagram**

#### <span id="page-12-1"></span>**1.2.1 Components**

**1.2.1.1 Driver**

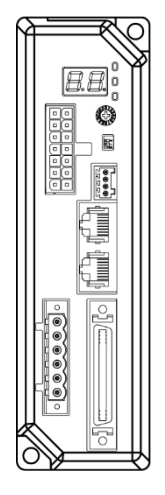

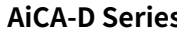

**1.2.1.2 Motor**

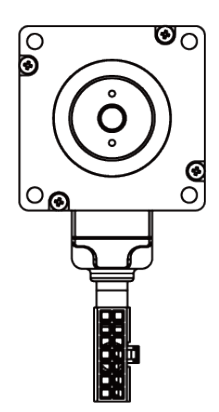

#### **1.2.1.3 Connectors**

- Power connector I/O connector
- 

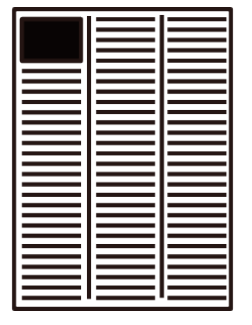

**AiCA-D Series Instruction manual**

| ٠                                      |                                        |                                   |
|----------------------------------------|----------------------------------------|-----------------------------------|
|                                        |                                        |                                   |
|                                        |                                        |                                   |
|                                        |                                        |                                   |
|                                        |                                        |                                   |
|                                        | -                                      |                                   |
|                                        |                                        |                                   |
|                                        |                                        |                                   |
|                                        |                                        |                                   |
|                                        |                                        |                                   |
|                                        |                                        |                                   |
|                                        |                                        |                                   |
|                                        |                                        |                                   |
| ـ                                      | ٠                                      |                                   |
|                                        |                                        |                                   |
| _________                              |                                        |                                   |
|                                        |                                        |                                   |
|                                        |                                        |                                   |
|                                        |                                        |                                   |
|                                        |                                        |                                   |
|                                        |                                        |                                   |
|                                        |                                        |                                   |
|                                        |                                        |                                   |
|                                        |                                        |                                   |
|                                        |                                        |                                   |
|                                        |                                        |                                   |
|                                        |                                        |                                   |
|                                        |                                        |                                   |
|                                        |                                        |                                   |
|                                        |                                        |                                   |
|                                        |                                        |                                   |
|                                        |                                        |                                   |
|                                        |                                        |                                   |
|                                        | _________                              |                                   |
|                                        | ł                                      |                                   |
| the control of the control of the con- | the control of the control of the con- | the control of the control of the |
|                                        |                                        |                                   |
|                                        |                                        |                                   |
|                                        |                                        |                                   |
|                                        |                                        |                                   |
|                                        |                                        |                                   |
|                                        |                                        |                                   |

**AiA-M Series Instruction manual**

- 
- Brake connector Communication protect connector

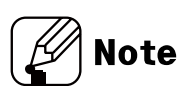

Make sure all of the above components are included with your product package before use. If a component is missing or damaged, please contact Autonics orthe product distributor.

※ I/O cable, motor+encoder cable and power cable are sold separately. For more information, refer to the ['7.5](#page-42-0) [Sold Separately'](#page-42-0).

п

#### <span id="page-13-0"></span>**1.2.2 Configuration Diagram**

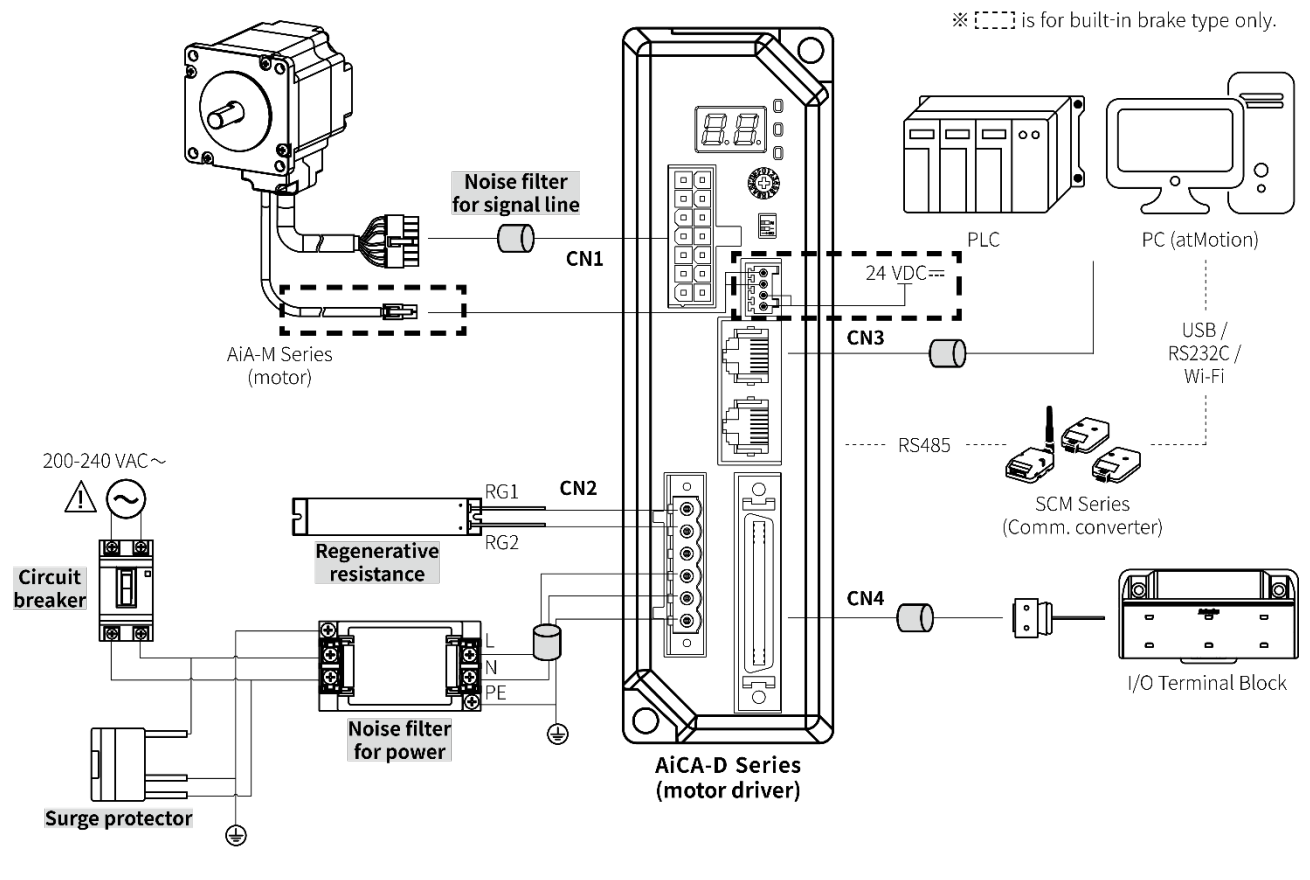

**Note** 

- ※ The thickness of cable should be same or thicker than the below specifications when connecting the cable for connector.
	- ① CN1 (motor+encoder connector): AWG22, AWG24
	- ② CN2 (power connector): AWG18
	- ③ CN3 (communication cable connector): AWG28
	- ④ CN4 (I/O connector): AWG28
	- ⑤ CN5 (brake connector): AWG 22
- ※ In case communication is unstable due to the noise generated by supplied power or peripheral device, use ferrite core at communication line.
- ※ is sold separately.
- ※ I/O cable, motor+encoder cable and pwer calbe are sold separately. For more information, refer to ['7.5](#page-42-0) [Sold Separately'.](#page-42-0)

#### **Regenerative resistance**

Connect Pin No. 1, 2 on power connector (CN2).

Use in condition of the high inertia load or the short deceleration time.

Forced cooling is required in condition of high surface temperature of regenerative resistance.

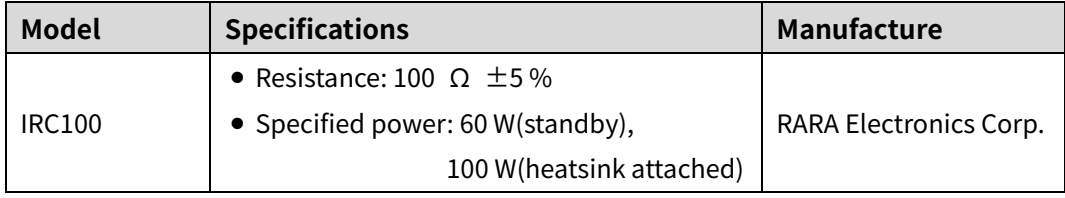

#### **Noise fliter for power**

Connect the power to suppress external noise.

- The wires should be connected as short as possible and grounded.

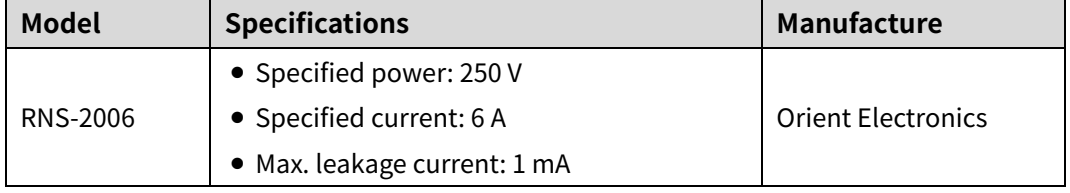

**Surge protector** 

Protect the product from erxternal nois and surge by connectiong power.

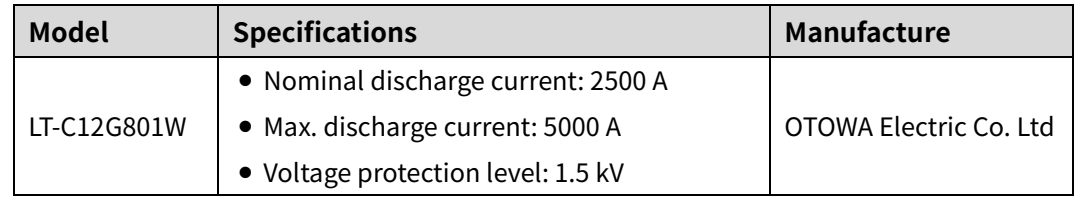

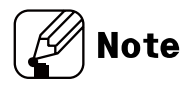

- ※ Be sure to disconnect the surge protector when testing internal pressure. It may result in product damage.
- **Noise filter for signal line**

Connect to wiring to suppress external noise.

Depending on frequency, filtered noise may different.

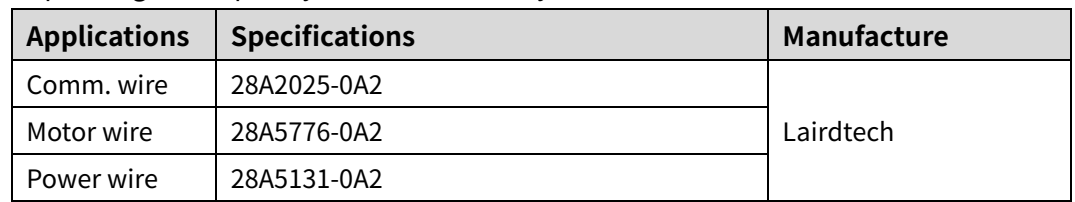

I.

## <span id="page-15-0"></span>**1.3 Ordering Information**

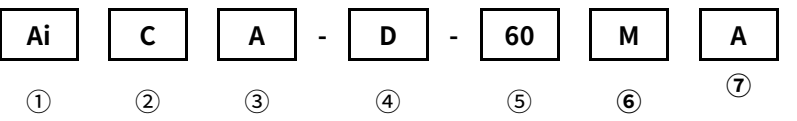

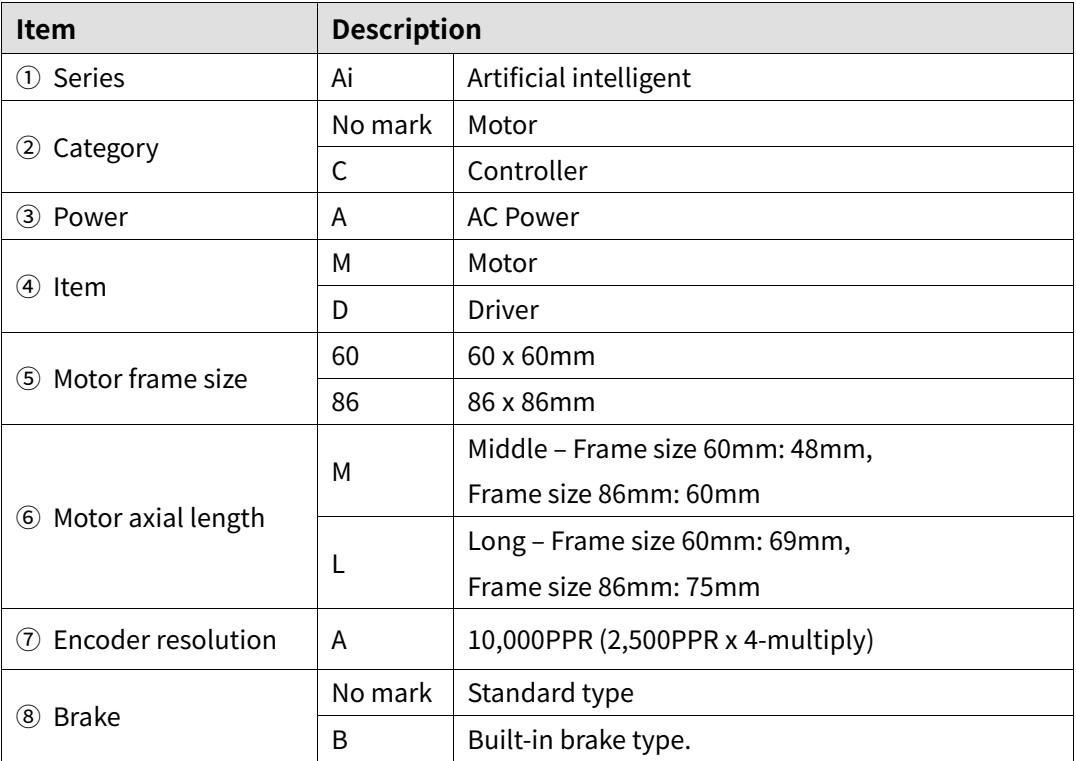

П

## <span id="page-16-0"></span>**1.4 Models**

#### <span id="page-16-1"></span>**1.4.1 Standard Type**

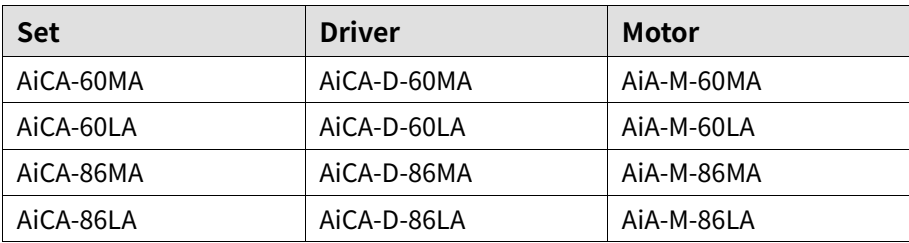

### <span id="page-16-2"></span>**1.4.2 Built-in Brake Type**

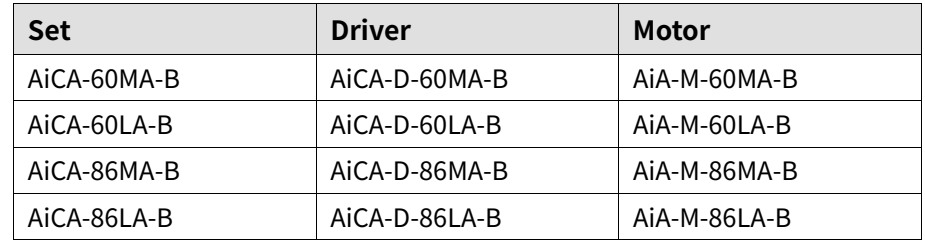

## <span id="page-17-0"></span>**2 Specifications**

## <span id="page-17-1"></span>**2.1 Driver**

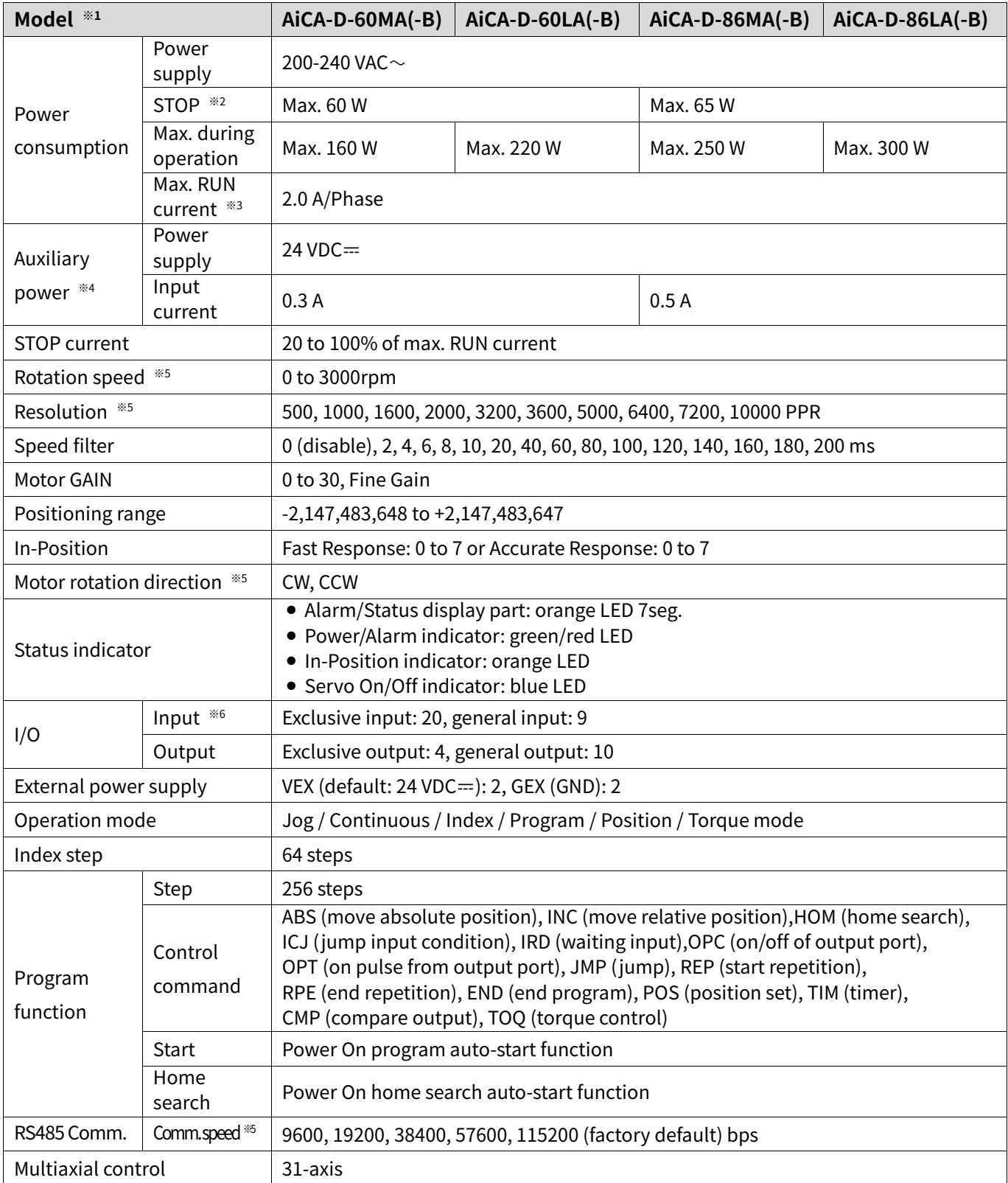

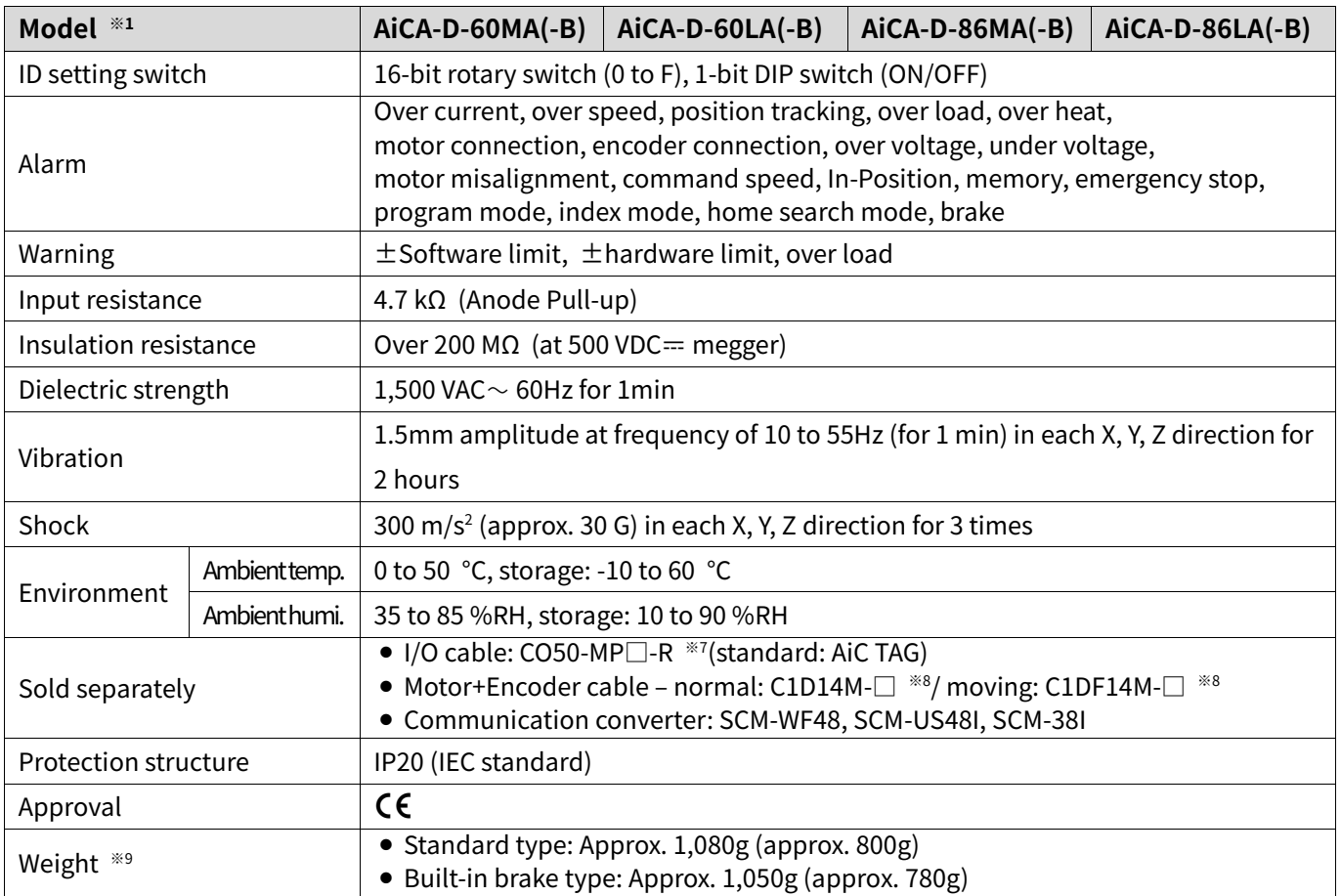

※1: The model name indicates driver type (none: standard type, B: built-in brake type) E.g.) AiCA-D-60MA-B: built-in brake type stepping motor driver.

※2: Based on the ambient temperature 25℃, ambient humidity 55%RH, and STOP current 20%.

※3: RUN current varies depending on the input RUN frequency and max. RUN current at the moment varies also.

- ※4: Auxiliary power is only available in built-in brake type. Corresponding specification is not available in standard type.
- ※5: Settable with the dedicated program.
- ※6: Brake ON/OFF function can be changed in general input IN8 in case of built-in brake type only.
- $%7$  □ of model name indicates cable length (010, 020, 030, 050, 070, 100, 150, 200). For corresponding EMC standard, cable length should be below 2m. E.g.) CO50-MP070-R: 7m I/O cable.
- $%8$  □ of model name indicates cable length  $(1, 2, 3, 5, 7, 10, 15, 20)$ .
	- E.g.) C1DF14M-10: 10m moving type motor+encoder cable.
- ※9 The weight includes packaging. The weight in parenthesis is for unit only.

※Environment resistance is rated at no freezing or condensation.

٠

### <span id="page-19-0"></span>**2.1.1 Factory Default**

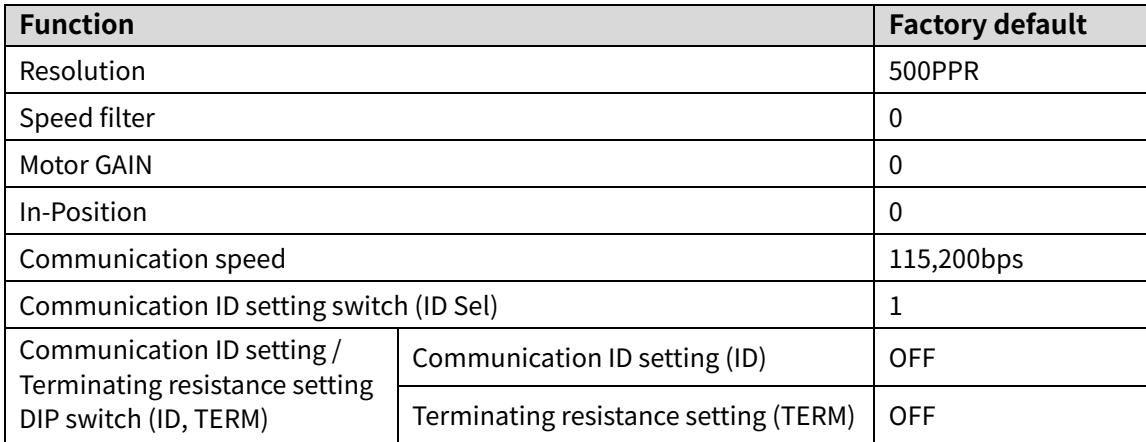

#### <span id="page-20-0"></span>**2.1.2 Communication Output**

It is for parameter setting and monitoring via external devices (PC, PLC, etc.)

#### **2.1.2.1 Interface**

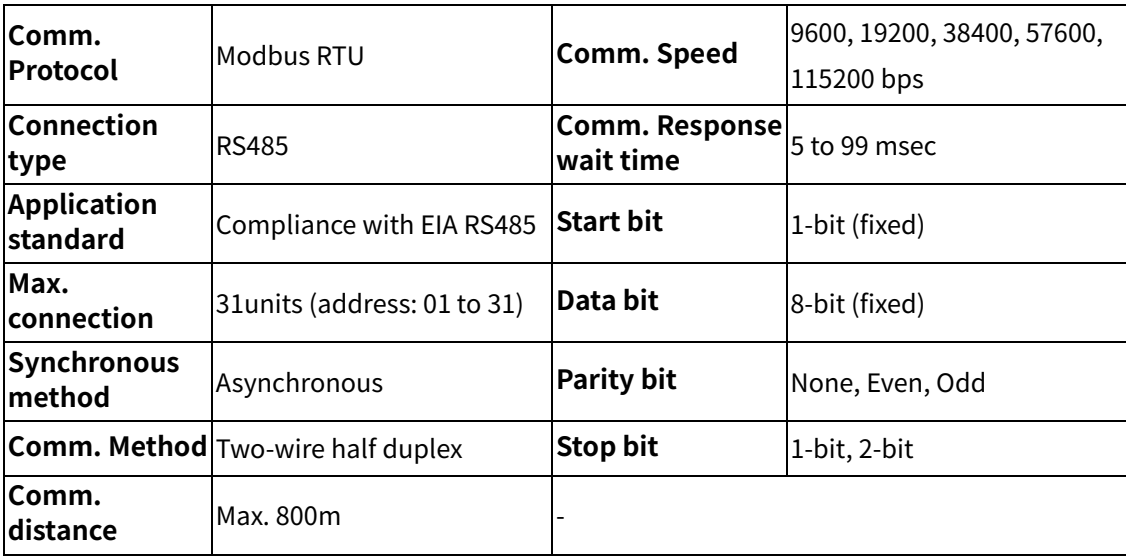

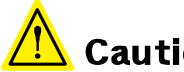

### Caution

It is not allowed to set overlapping communication address at the same communication line.

Use twisted pair wire for RS485 communication.

#### **2.1.2.2 Application of System organization**

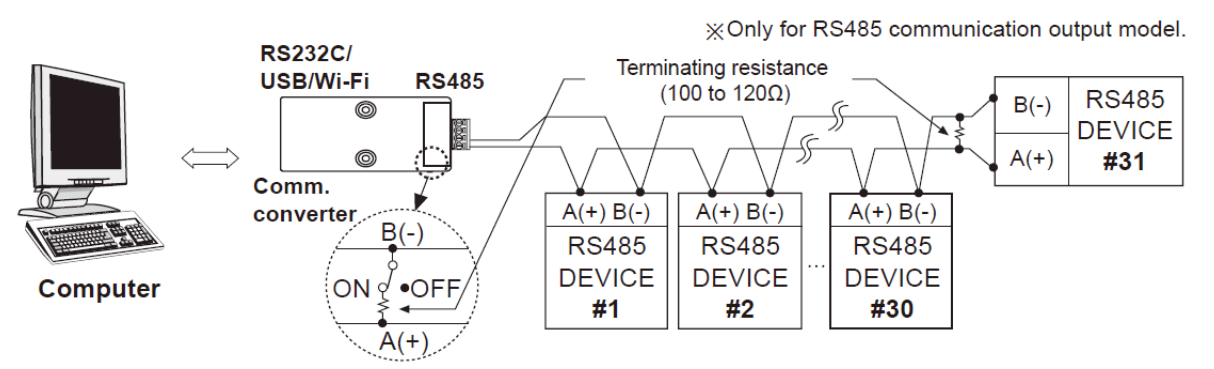

It is recommended to use Autonics communication converter; SCM-WF48 (Wi-Fi to RS485·USB wireless communication converter, sold separately), SCM-US48I (USB to RS485 converter, sold separately), SCM-38I (RS232C to RS485 converter, sold separately).

## **Caution**

Please use twisted pair wire, which is suitable for RS485 communication, for SCM-WF48, SCM-US48I and SCM-38I.

I.

#### <span id="page-21-0"></span>**2.2 Motor**

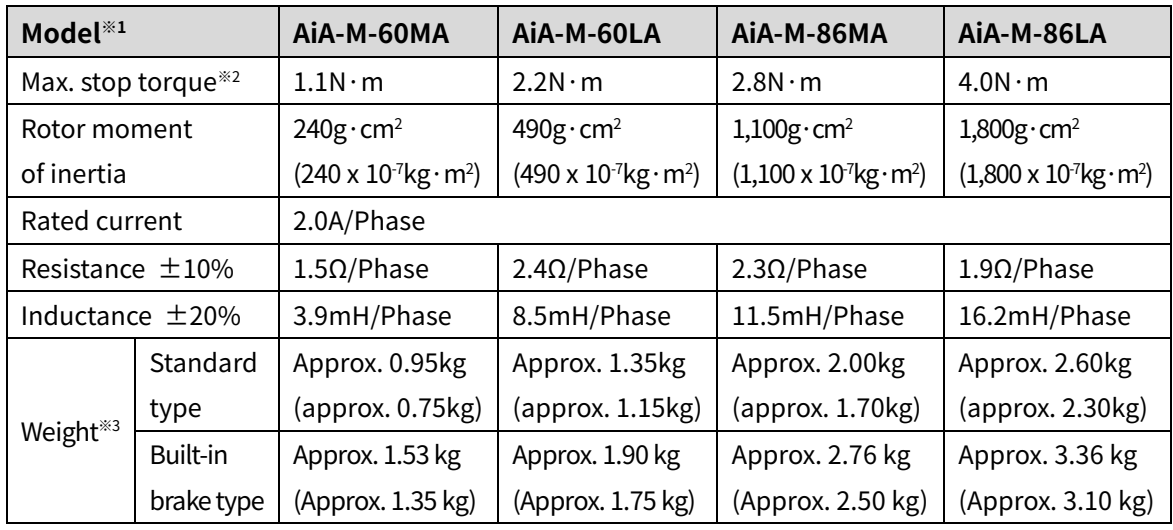

※1: The model name indicates driver type (none: standard type, B: built-in brake type) E.g.) AiCA-D-60MA-B: built-in brake type stepping motor driver.

※2: Max. holding torque is standard torque when supplying the rated current

(2-phase holding) and stopping the motor for comparing the specifications of motors.

※3: The weight includes packaging. The weight in parenthesis is for unit only.

#### <span id="page-22-0"></span>**2.2.1 Common Specifications**

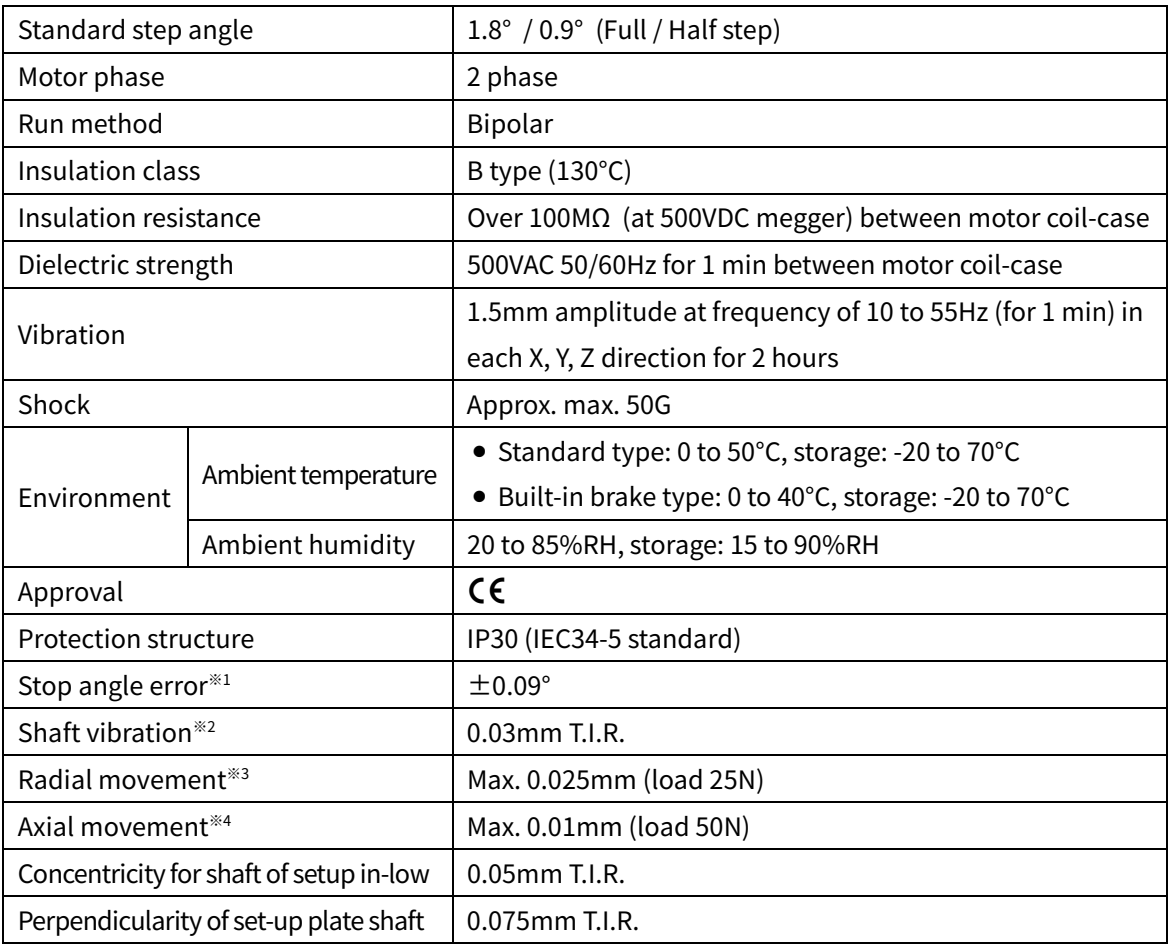

※1: Specifications are for full-step angle, without load. (Values may vary by load size)

※2: T.I.R. (Total Indicator Reading): Indicate total dial gauge quantity in case of one complete rotating monitored reference around a base point.

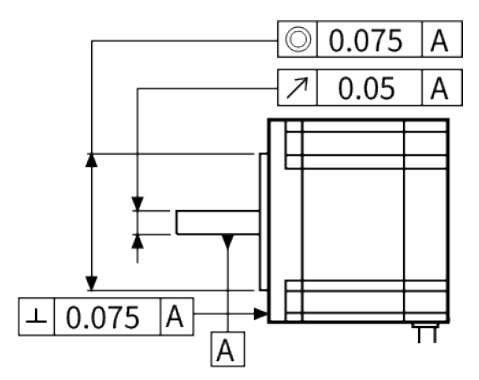

- ※3: Amount of radial shaft displacement when adding a radial load (25N) to the tip of the motor shaft.
- ※4: Amount of axial shaft displacement when adding a axial load (50N) to the shaft.
- ※Environment resistance is rated at no freezing or condensation.

п

### <span id="page-23-0"></span>**2.2.2 Encoder**

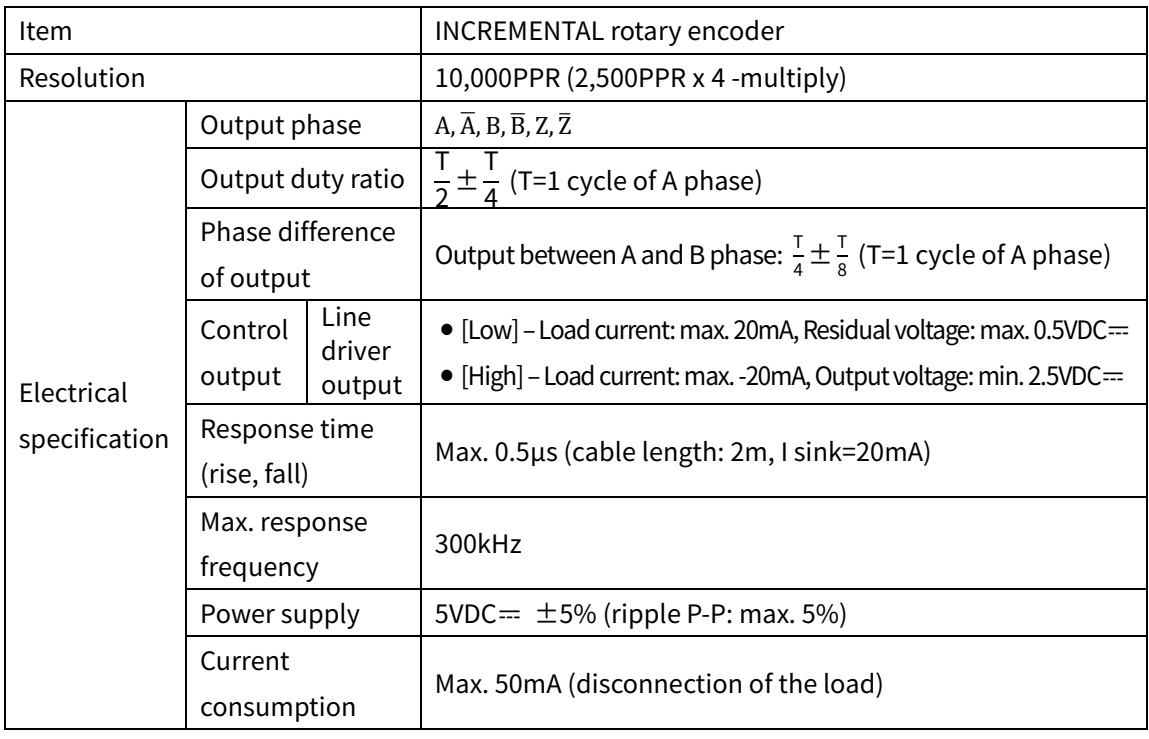

#### <span id="page-23-1"></span>**2.2.3 Brake**

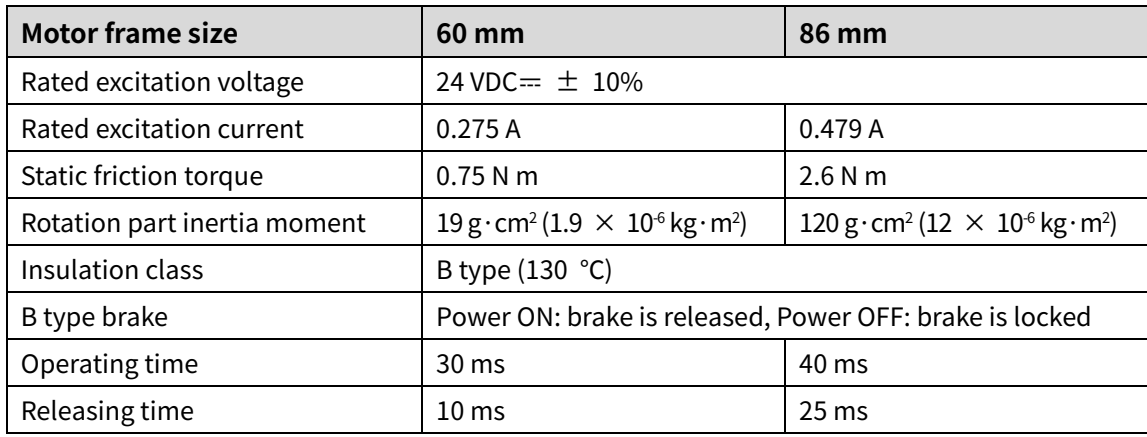

L

(unit: mm)

## <span id="page-24-0"></span>**3 Dimensions**

<span id="page-24-1"></span>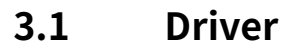

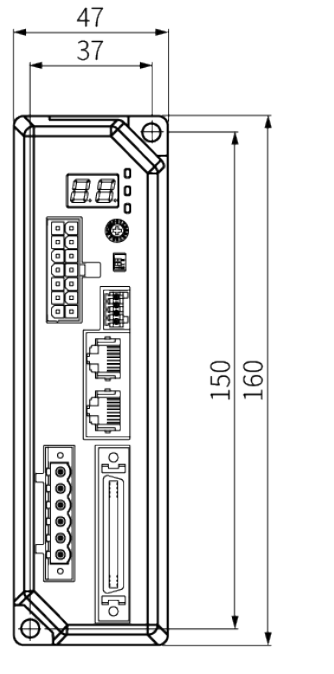

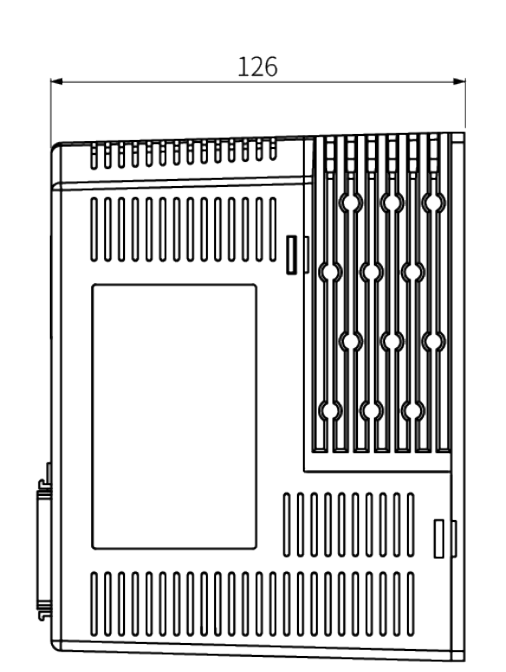

<span id="page-24-2"></span>**3.1.1 Panel Cut-out**

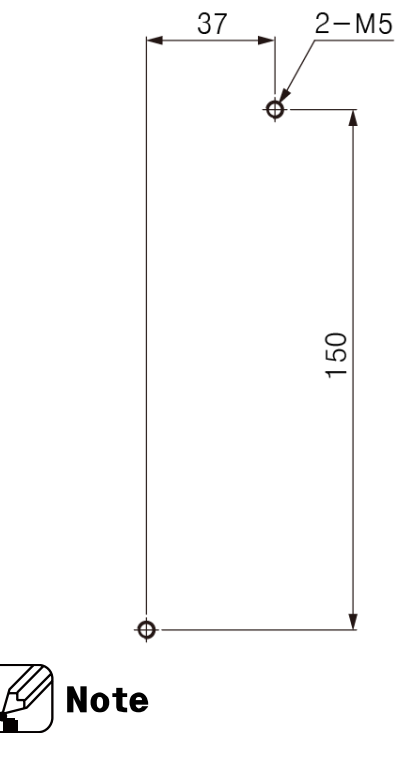

Be sure that these figures may differ from the actual units.

П

#### <span id="page-25-0"></span>**3.2 Motor**

#### <span id="page-25-1"></span>**3.2.1 Standard Type**

#### **3.2.1.1 Frame Size 60 mm**

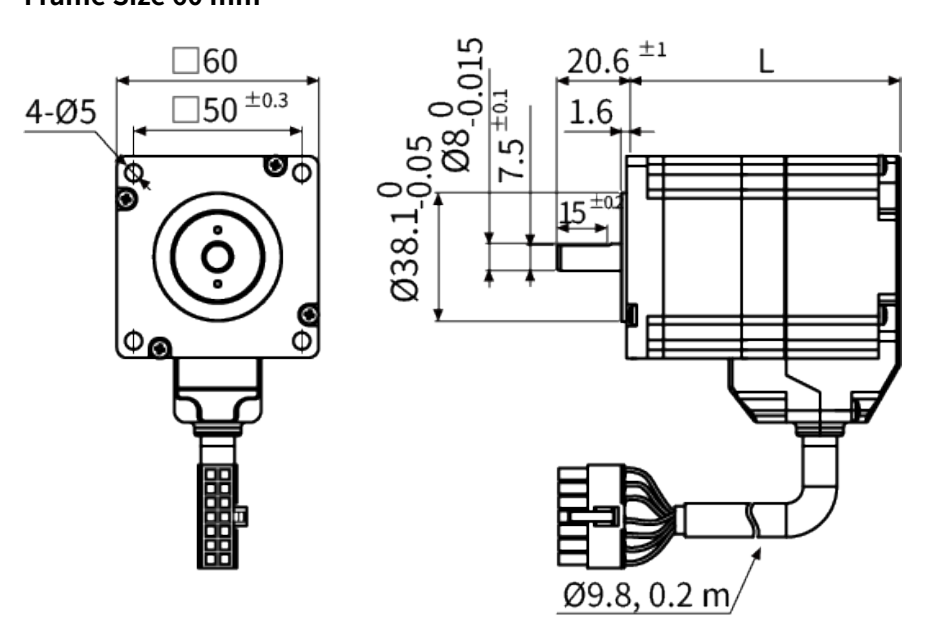

#### **3.2.1.2 Frame Size 86 mm**

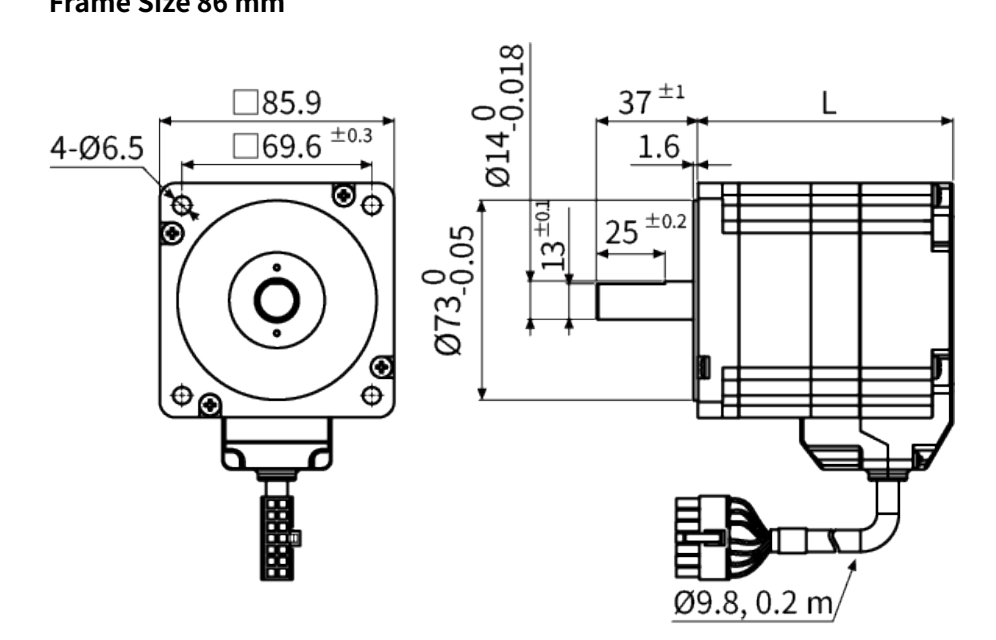

## $\widehat{\mathcal{C}}$  Note

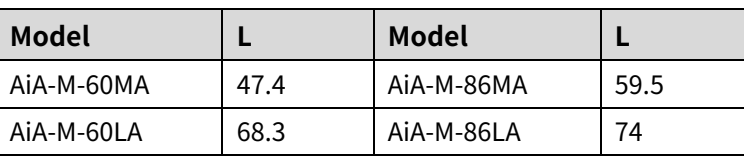

#### <span id="page-26-0"></span>**3.2.2 Built-in Brake Type**

#### **3.2.2.1 Frame Size 60 mm**

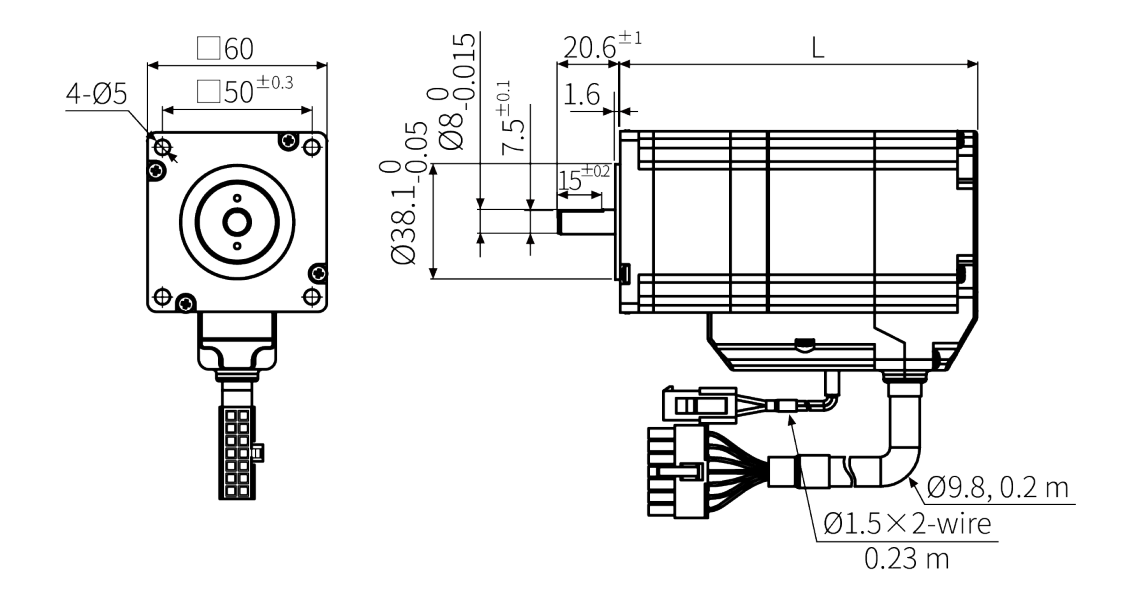

#### **3.2.2.2 Frame Size 86 mm**

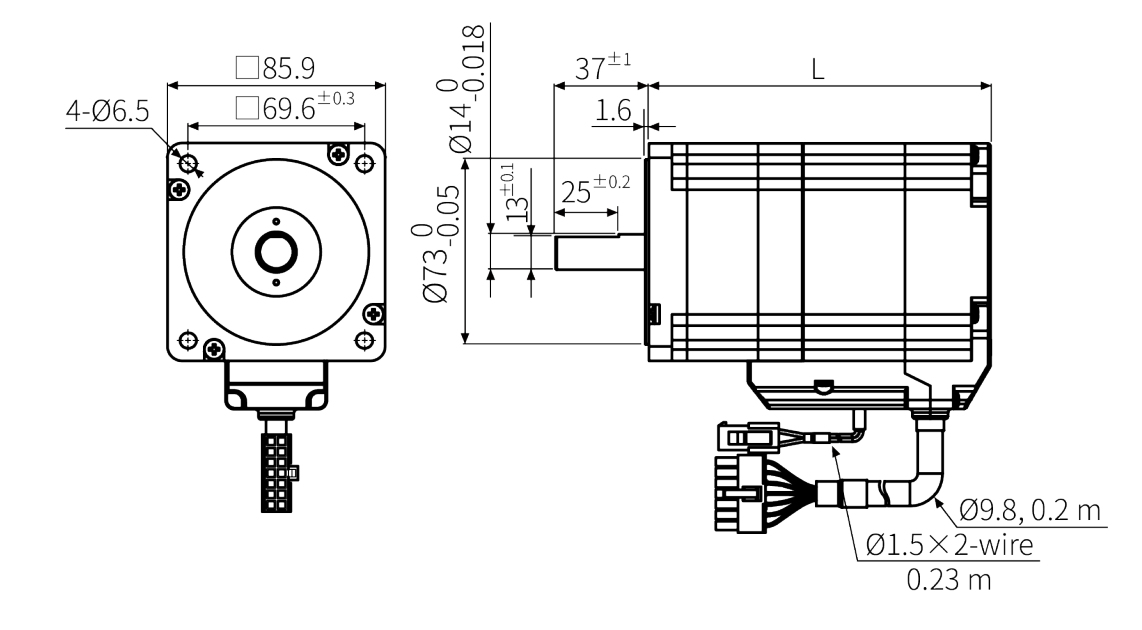

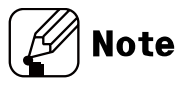

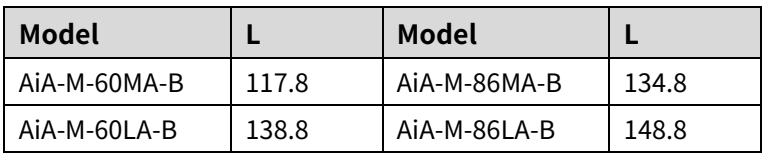

П

## <span id="page-27-0"></span>**4 Installation**

### <span id="page-27-1"></span>**4.1 Installation of Driver**

(unit: mm)

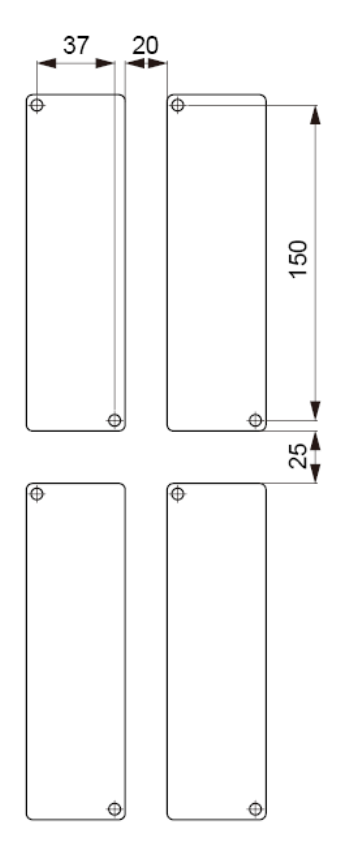

- ※ Install on the metal plate with high thermal conductivity for heat dissipation of the driver.
- ※ Install in the well-ventilated area and install the cooling fan in the unventilated environment.
- ※ Failure to heat dissipation may result in damage or malfunction due to the stress on the product.
- ※ Check the environment of use within the rated specifications and install on the well-heat dissipated area.
- ※ In case of installing the drivers more than two, keep distance at least 20mm in the horizontal direction and at least 25mm in the vertical direction.

#### <span id="page-28-0"></span>**4.2 Installation of Motor**

#### <span id="page-28-1"></span>**4.2.1 Mounting Direction of Motor**

Motor can be mounted in any directions-facing up, facing down and side ways. No matter which direction motors to be mounted, be sure not to apply overhung or thrust load on the shaft.

Refer to the table below for allowable shaft overhung load / thrust load.

Overhung load

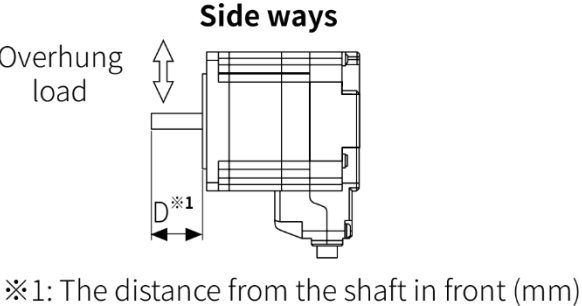

Facing up, down Thrust  $\bigcap$ load Thrust load

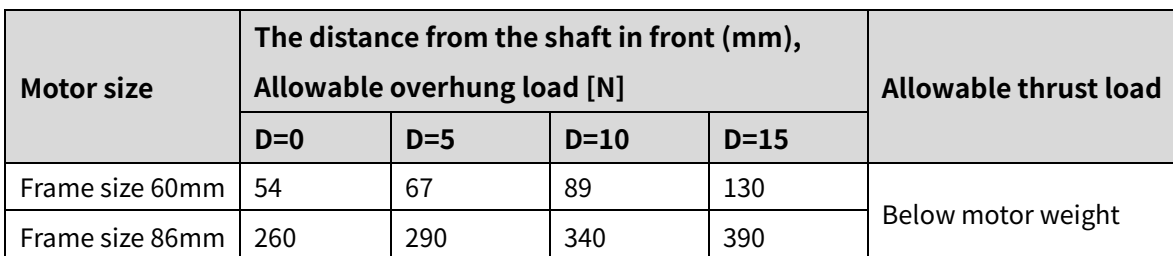

Do not apply excessive force on motor cable when mounting motors.

Do not forcibly pull or insert the cable. It may cause poor connection or disconnection of the cable.

In case of frequent cable movement required application, proper safety countermeasures must be ensured.

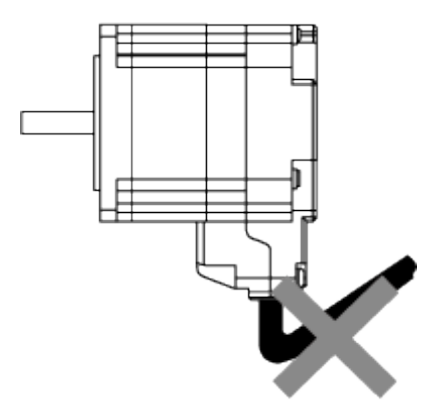

r.

#### <span id="page-29-0"></span>**4.2.2 Mounting of Motor**

#### **4.2.2.1 Frame Size 60mm / Frame Size 86mm**

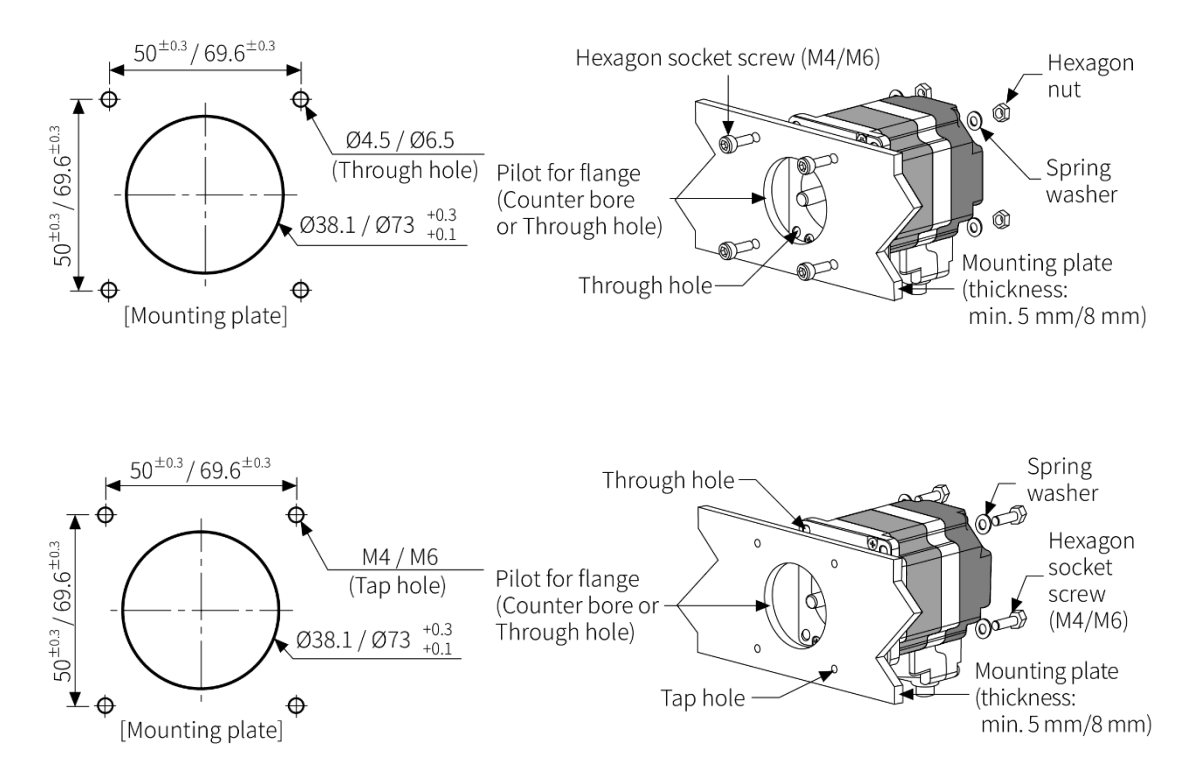

With considering heat radiation and vibration isolation, mount the motor as tight as possible against a metal panel having high thermal conductivity such as iron or aluminum. When mounting motors, use hexagon socket screws, spring washers and flat washers. Do not draw the wire with over strength 30N after wiring the encoder.

#### <span id="page-30-0"></span>**4.2.3 Connection with Load**

When connecting the load, be sure of alignment of the center, tension of the belt, and parallel of the pulley.

When connecting the load such as a pulley or a belt, be cautious of the allowable thrust load, radial load, and shock, as well as tighten the screw for a coupling or a pulley not to be unscrewed.

When attach a coupling or a pulley to the shaft, be cautious of damage on shaft or bearings and it is banned to disassemble or change structure of the device or the shaft for connecting with a load.

#### **4.2.3.1 Direct Load Connection with Coupling**

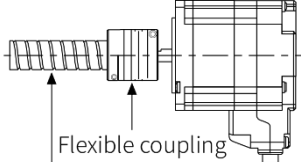

Ball screw or TM screw

※ Use Autonics flexible coupling (ERB Series)

When connecting a load such as Ball screw or Tm screw directly to the shaft of the motor, use flexible coupling as image showing above.

If the center of the load and the shaft is not aligned, it may cause severe vibration, damage on shaft or shortened life cycle of bearings.

#### **4.2.3.2 Load Connection with Pulley, Belt, and Wire**

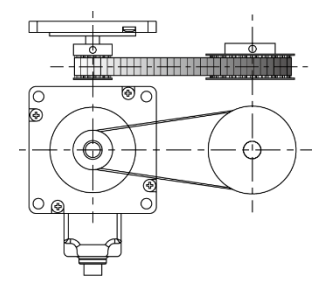

The motor shaft and the load shaft should be parallel. Connect the motor shaft and the line which connects the center of two pulleys to a right angle.

#### **4.2.3.3 Load Connection with Gear**

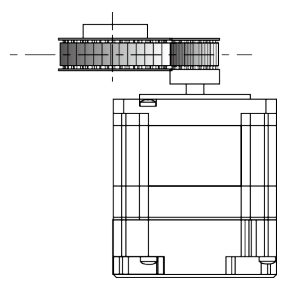

The motor shaft and the load shaft should be parallel. Connect the motor shaft to the center of gear teeth side to be interlocked.

٠

#### <span id="page-31-0"></span>**4.2.4 Installation Conditions**

Install the motor in a place that meets certain conditions specified below.

It may cause product damage if instructions are not following.

- The inner housing installed indoor (This unit is manufactured and designed for attaching to equipment. Install a ventilation device.)
- Within 0 to 50℃ (at non-freezing status) of ambient temperature
- Within 20 to 85%RH (at non-dew status) of ambient humidity
- The place without explosive, flammable and corrosive gas
- The place without direct ray of light
- The place where dust or metal scrap does not enter into the unit
- The place without contact with water, oil, or other liquid
- The place without contact with strong alkali or acid material
- The place where easy heat dissipation could be made
- The place where no continuous vibration or severe shock
- The place with less salt content
- The place with less electronic noise occurs by welding machine, motor, etc.
- The place where radioactive substances and magnetic fields does not exist and is not in the vacuum status

## <span id="page-32-0"></span>**5 Connection**

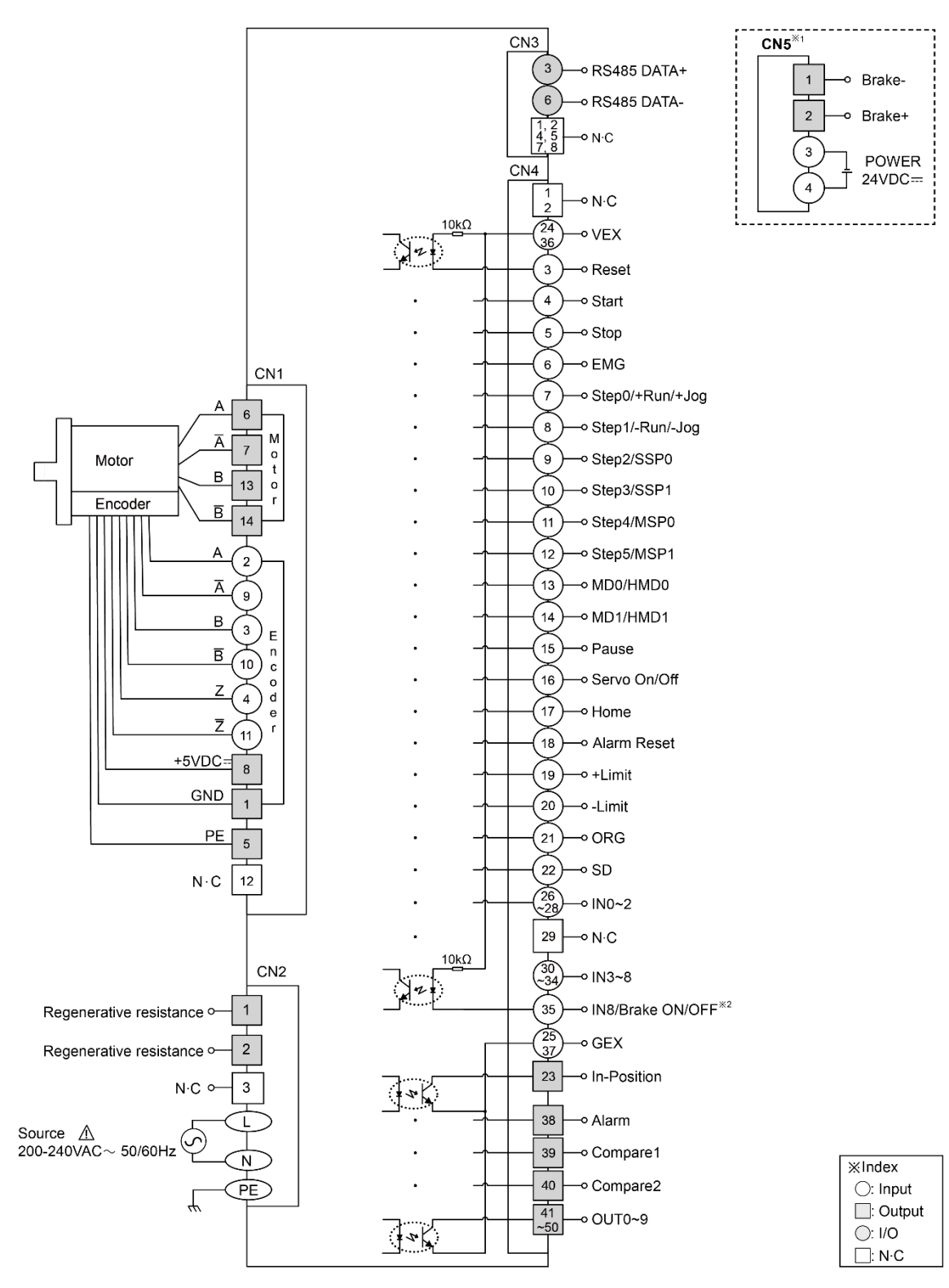

- ※1. Corresponding connector is for built-in brake type only.
- ※2. Corresponding pin is for built-in brake type only. In case of standard type, only IN8 is available.

I.

## <span id="page-33-0"></span>**6 Characteristics**

### <span id="page-33-1"></span>**6.1 Frame Size 60mm**

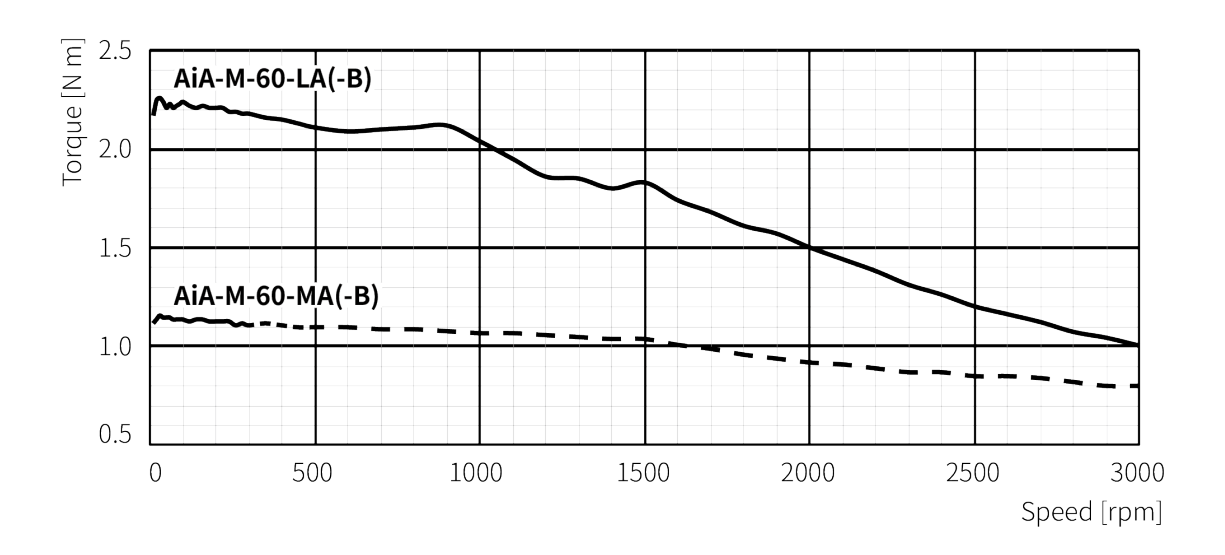

### <span id="page-33-2"></span>**6.2 Frame Size 86mm**

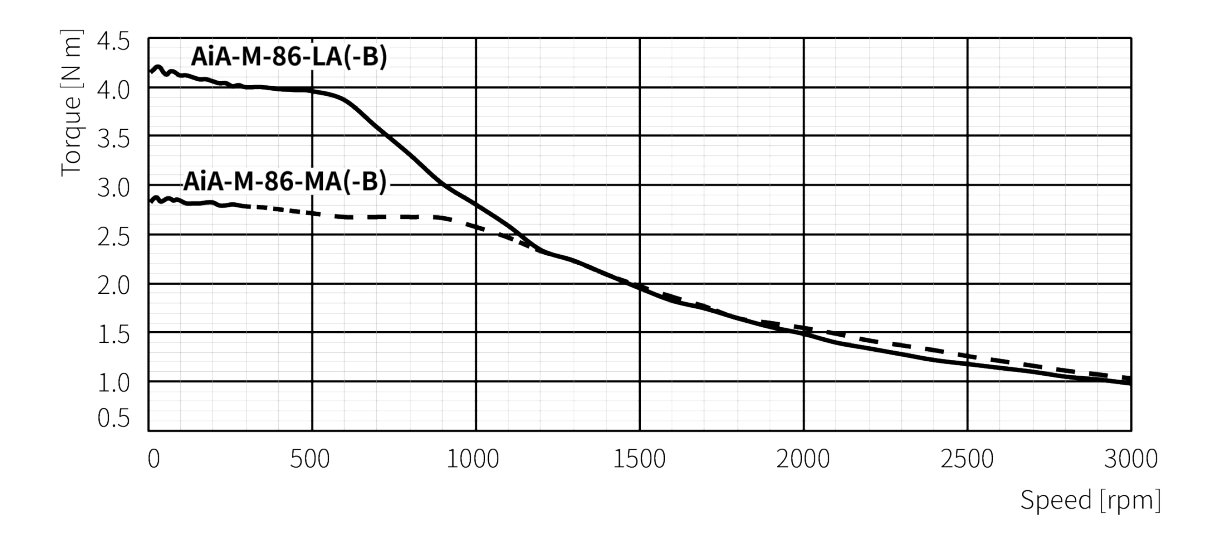

г

## <span id="page-35-0"></span>**7 Driver Unit Descriptions**

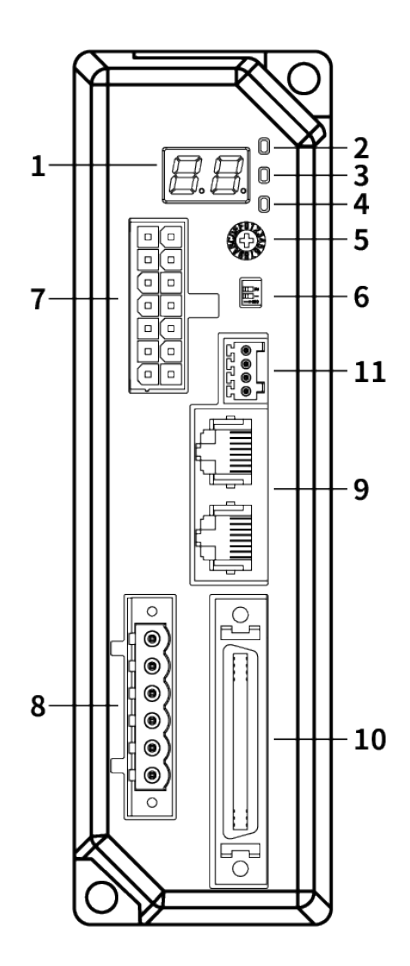

- **1. Alarm/Status display part (orange)**
- **2. Power/Alarm indicator (PWR/ALM) (green/red)**
- **3. In-Position indicator (INP) (orange)**
- **4. Servo On/Off indicator (SERVO) (blue)**
- **5. Communication ID setting switch (ID Sel)**
- **6. Communication ID setting/Terminating resistance setting Dip switch (ID, TERM)**
- **7. Motor+Encoder connector (CN1)**
- **8. Power connector (CN2)**
- **9. Communication cable connector (CN3)**
- **10. I/O connector (CN4)**
- **11. Brake connector (CN5)※<sup>1</sup>**
- ※1: Corresponding connector is for built-in brake type only.
П

# **7.1 Driver Status Indicator**

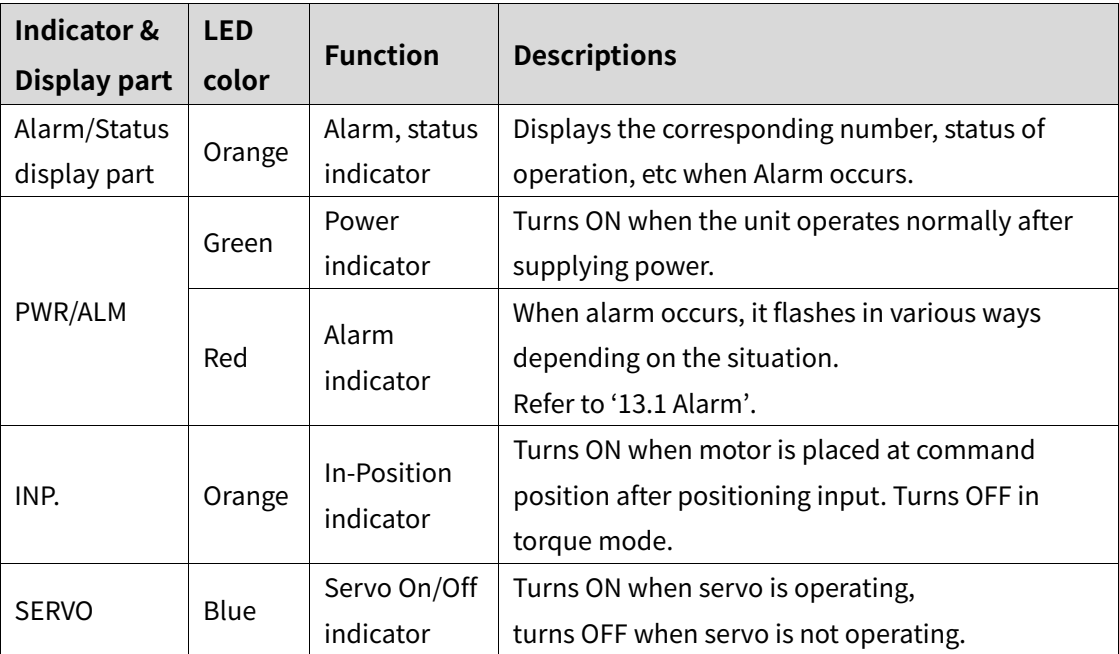

# **7.2 Switches**

### **7.2.1 ID Sel**

### **: Communication ID Setting Switch**

Set Node ID of the driver.

Depending on the ID setting of the ID/TERM switch, it is possible to connect max. 31-axis.

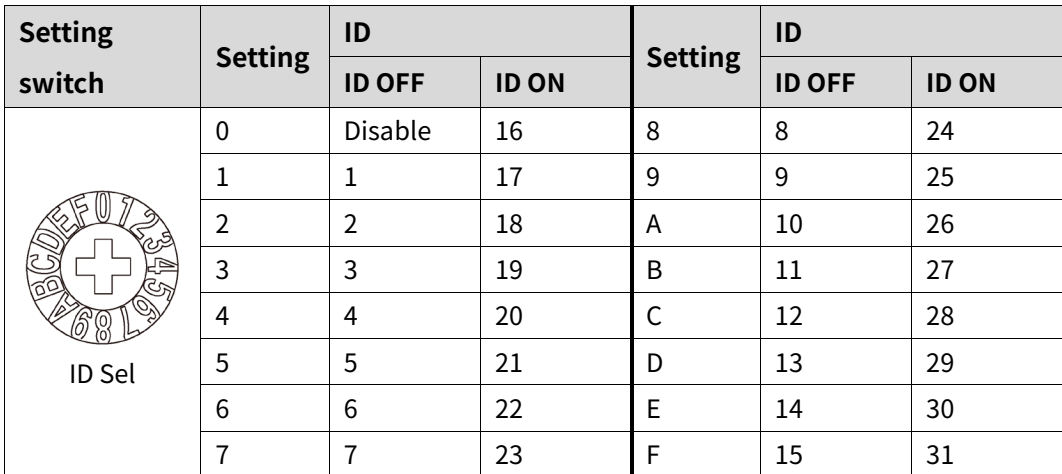

### **7.2.2 ID, TERM**

### **: Communication ID Setting/Terminating Resistance DIP Switch**

Set Node ID of the driver.

Set to use terminating resistance.

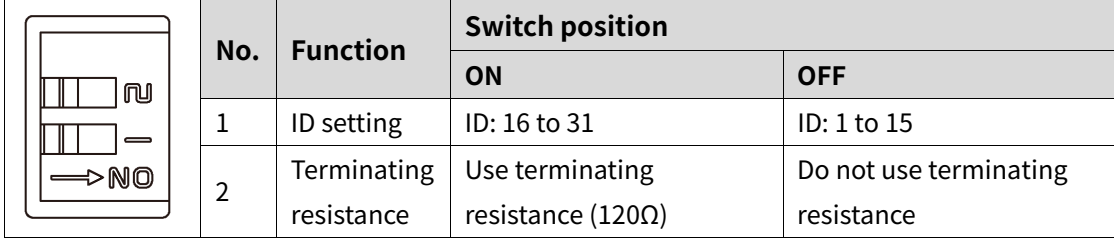

# **7.3 ConnConnectors**

## **7.3.1 CN1: Motor+Encoder Connector**

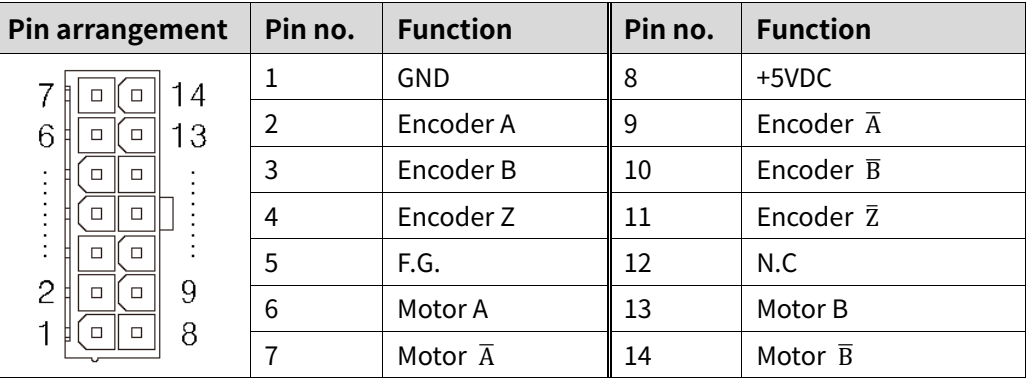

Connects the motor and the encoder to the driver.

### **7.3.2 CN2: Power Connector**

Connects with 200-240VAC power.

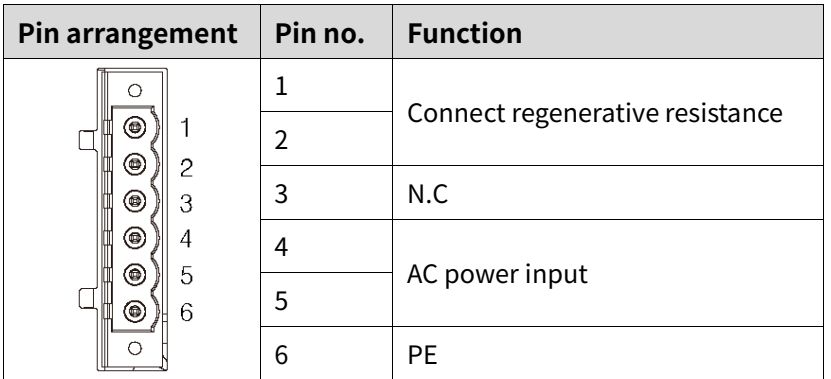

### **7.3.3 CN3: RS485 Communication Cable Connector**

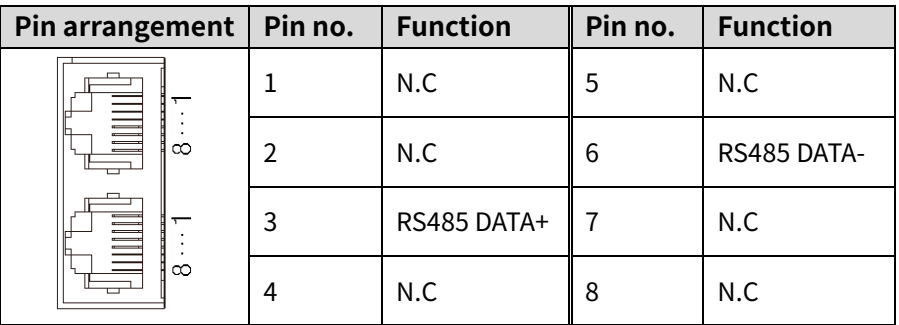

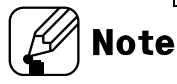

- RxD indicator (yellow): Flashes when data input
- TxD indicator (green): Flashes when data output
- ※ Although RS485 OUT is disconnected, RxD IN/TxD OUT operates normally, if RS485 In is communicating.

# **7.3.4 CN4: I/O Connector**

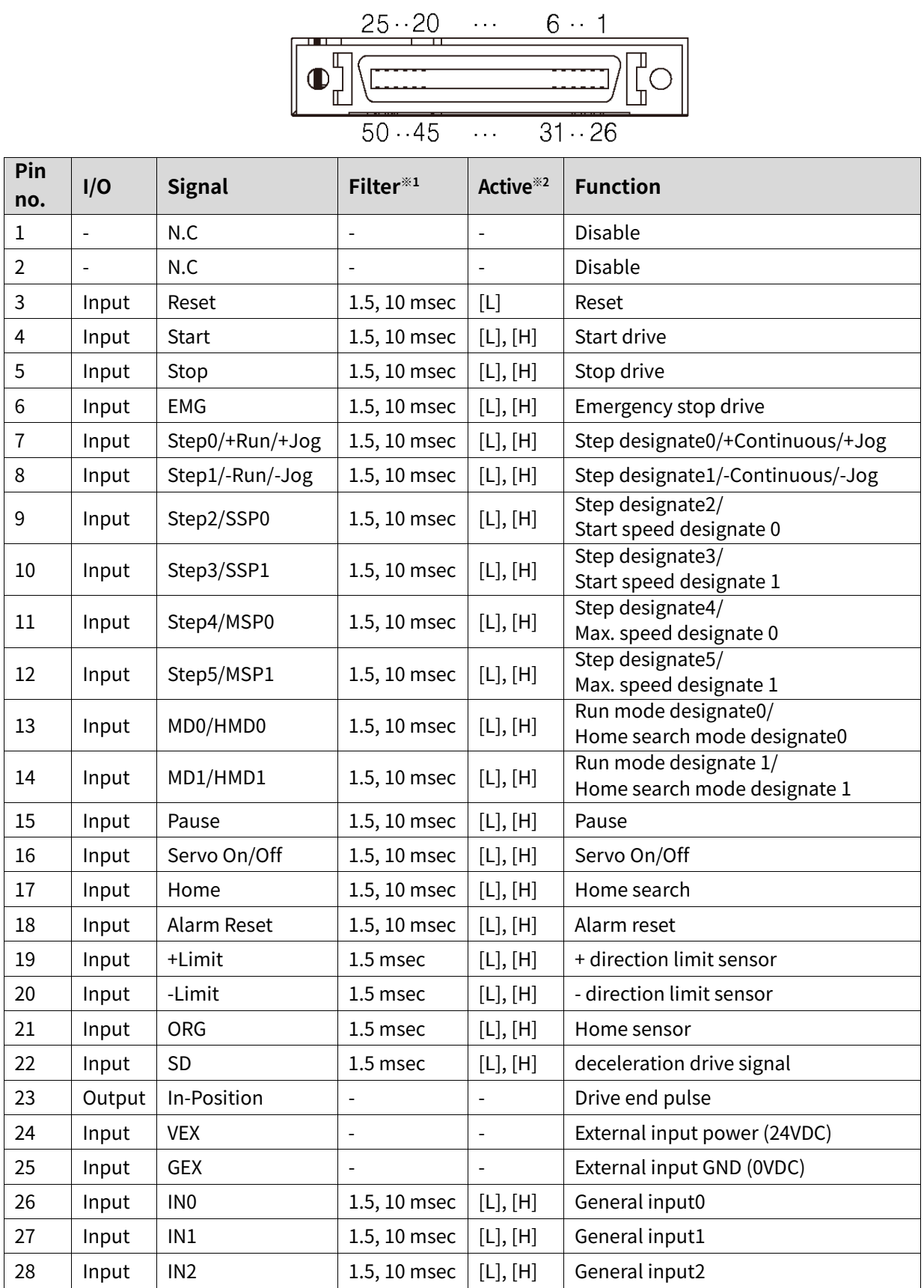

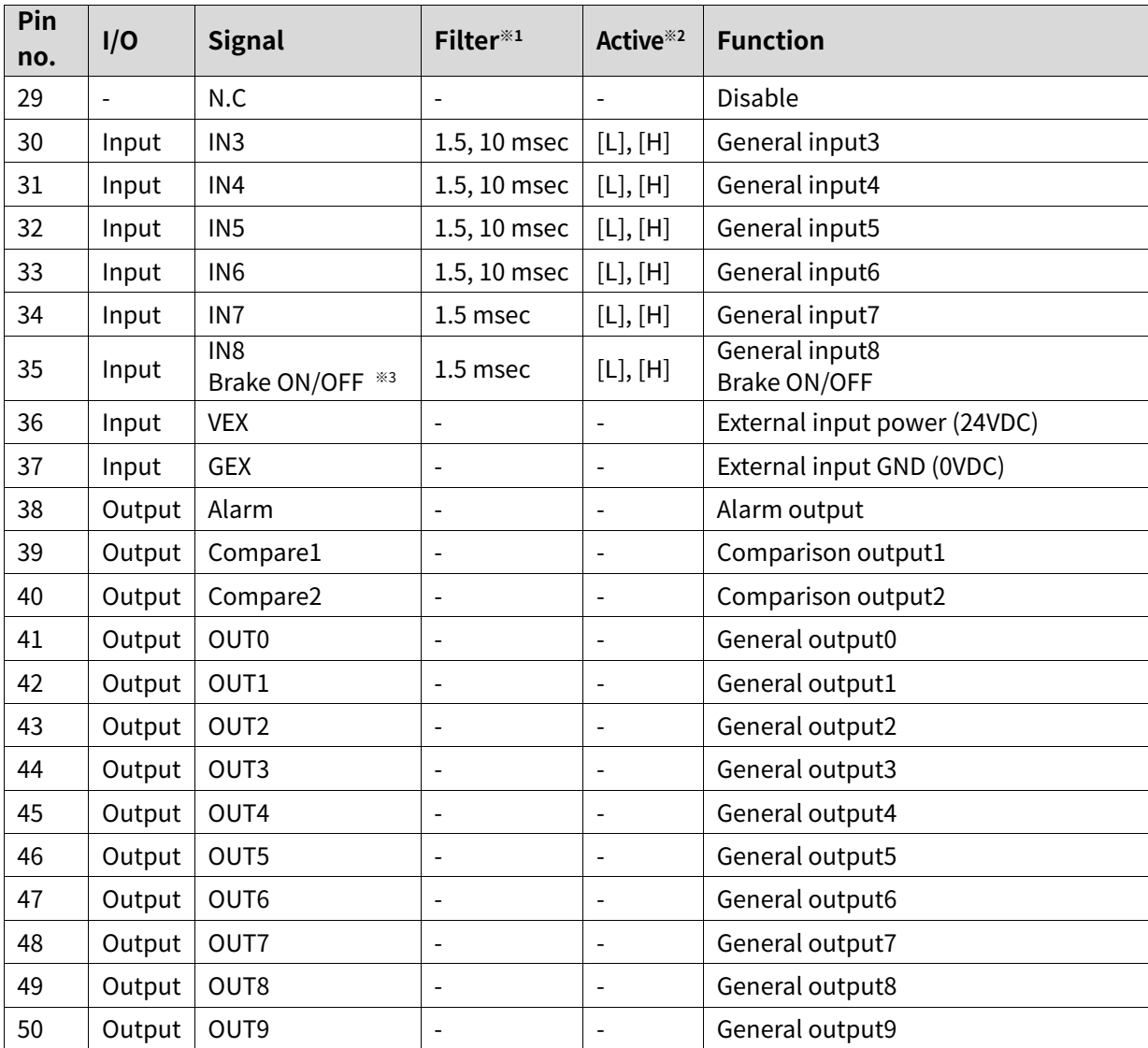

※1: It is software input filter to set 10 msec or 1.5 msec of parameter 'Input Filter'. The filter of +Limit, ORG, SD, IN7 to 9 is fixed as 1.5 msec. When input turns ON over the set time, it recognizes as normal signal input.

- ※2: It is voltage level to recognize input signal as ON. It is available to set each input. [H]: 5-30VDC, [L]: 0-2VDC (however, reset is fixed as [L].)
- ※3: Brake ON/OFF function can be switched in built-in brake type.

### **7.3.5 Brake connector**

Corresponding connector is for built-in brake type only.

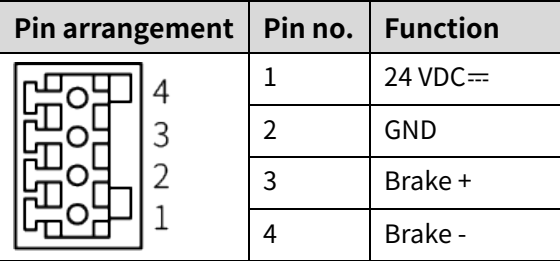

I.

# **7.4 Connector Specifications**

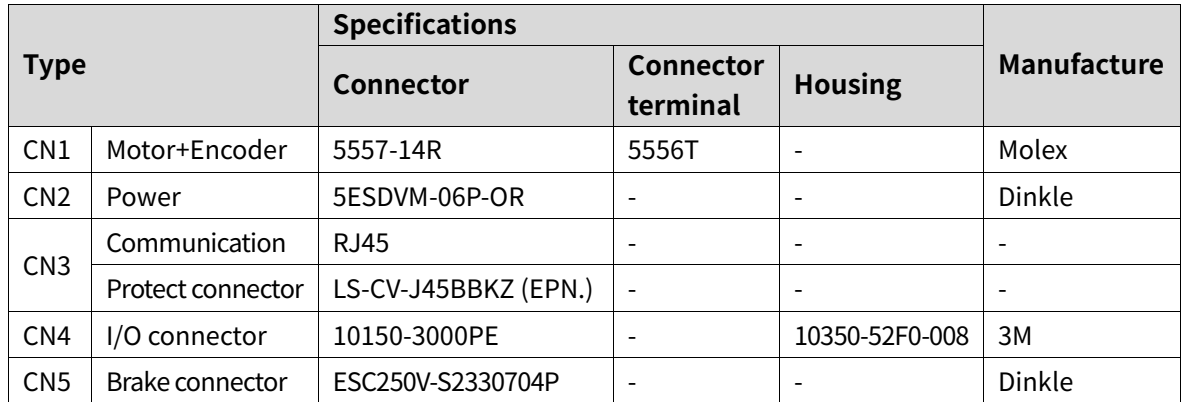

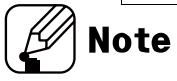

Above connectors are suitable for AiCA-D Series.

٠

# **7.5 Sold Separately**

## **7.5.1 I/O Cable (CO50-MP□-R, standard: AiC TAG)**

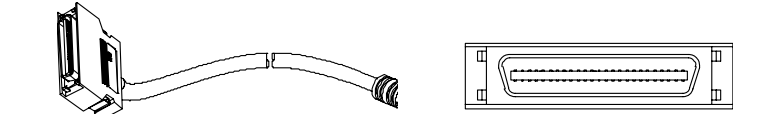

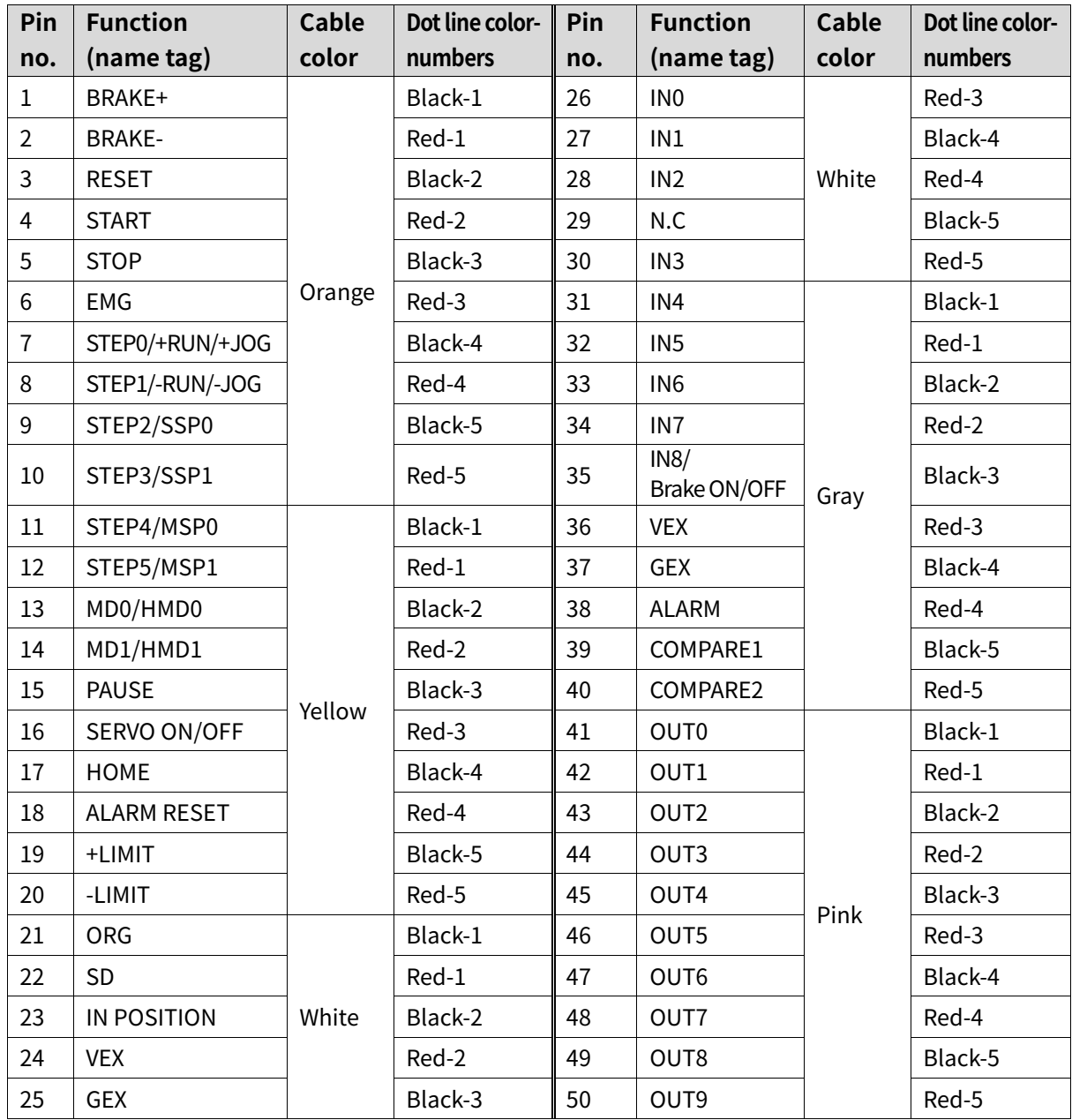

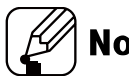

# **Note**

 $\Box$  of model name indicates the cable length (010, 020, 030, 050, 070, 100, 150, 200). For corresponding EMC standard, cable length should be below 2m.

E.g.) CO50-MP070-R: 7m I/O cable

## **7.5.2 Motor+Encoder Cable (Normal: C1D14M-□/Moving: C1DF14M-□)**

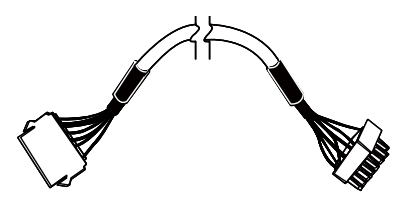

# **Note**

 $\Box$  of model name indicates cable length  $(1, 2, 3, 5, 7, 10, 15, 20)$ .

E.g.) C1DF14M-10: 10m moving type motor+encoder cable

### **7.5.3 Communication Converter**

**SCM-WF48 (Wi-Fi to RS485·USB wireless communication converter)**

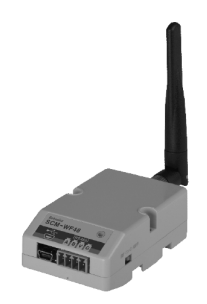

**SCM-US48I (USB to RS485 converter)**

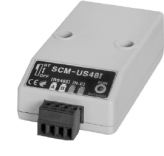

**SCM-38I (RS232C to RS485 converter)**

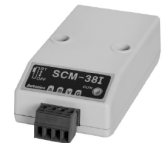

# **8 Electromagnetic Brake**

Electromagnetic brake is a device that helps maintain the position of load in the situation of power failure or alarm occur in vertical load.

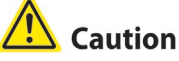

- Electromagnetic brake does not made for maintaining load compeletly. Do not use as safe brake.
- Do not use electromagnetic brake as brake stop. Brake power will be reduced due to worn brake.

Make sure to use the exclusive power for electromagnetic brake.

In case of using auxiliary power supply for electromagnetic brake, do not mix the power with the power supply for I/O signals. Failure to follow this instruction may result in electromagnetic brake damage or malfunction due to outer disturbnace.

# **8.1 Brake Connection**

Connect the brake connector (CN5) to motor brake connector and input auxiliary power with  $24 VDC =$ .

When connecting the brake, use AWG22 cable or over for connection.

٠

# **8.2 Brake Operation**

The auxiliary power 24 VDC $=$  input is required to release brake. When the auxiliary power does not input, Brake error (E J) alarm occurs. For more information, refer to ['13.1](#page-123-0) [Alarm'](#page-123-0).

- **When Servo is On, brake is released automatically.**
- The brake remains lock inn all status except Servo On status.

# **Note**

※ Brake lock is manually controllable using the Brake ON/OFF input signal. For more information, refer to ['9.1.2.16](#page-60-0) [Brake ON/OFF'](#page-60-0).

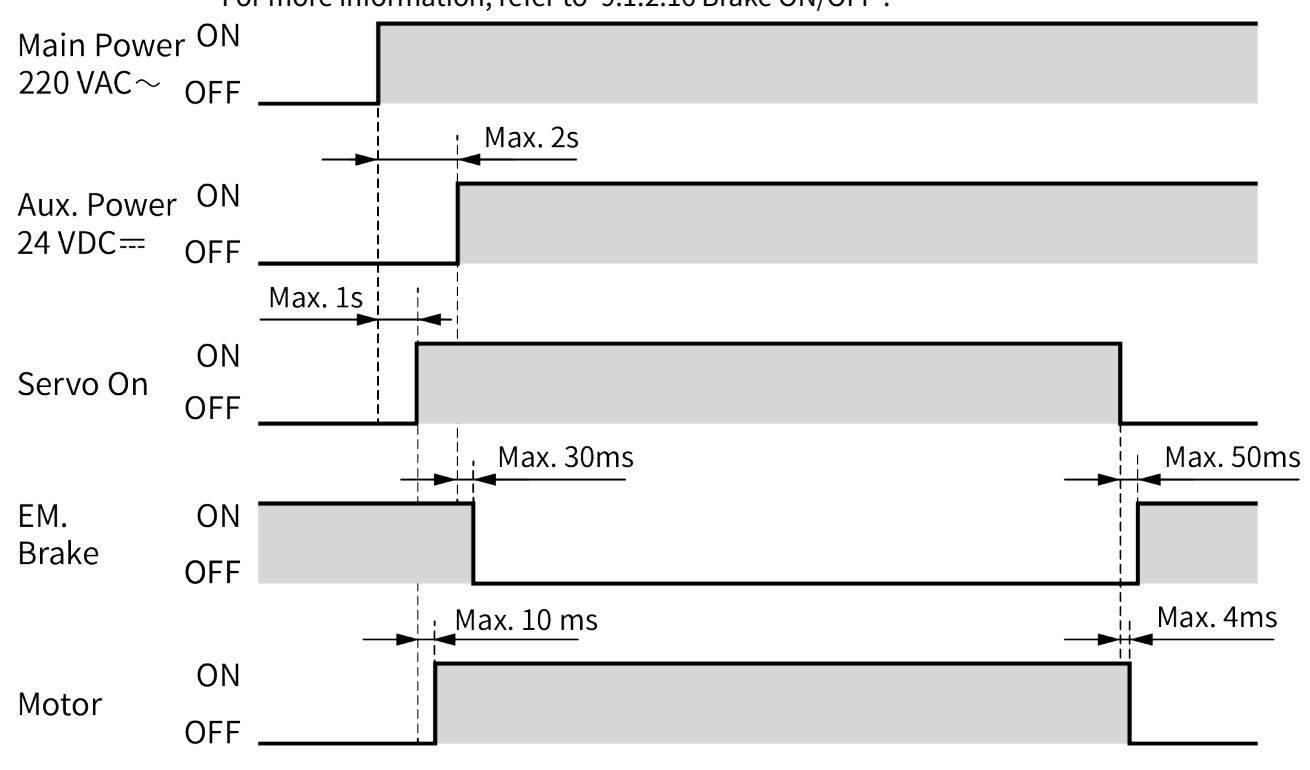

# **9 Control Input/Output**

Inner signal of all input/output consists of photocoupler.

ON: photocoupler power ON

OFF: photocoupler power OFF

# **9.1 Input**

### **9.1.1 Example of Input Circuit Connection**

In case of input, use external power (VEX) 24VDC $=$ .

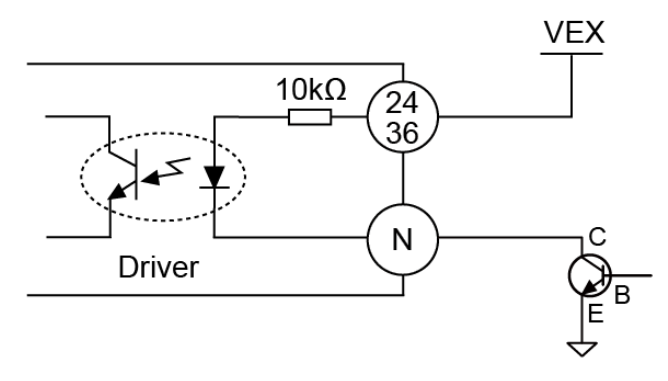

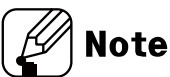

N: Input pin number of CN4

# **9.1.2 Exclusive Input**

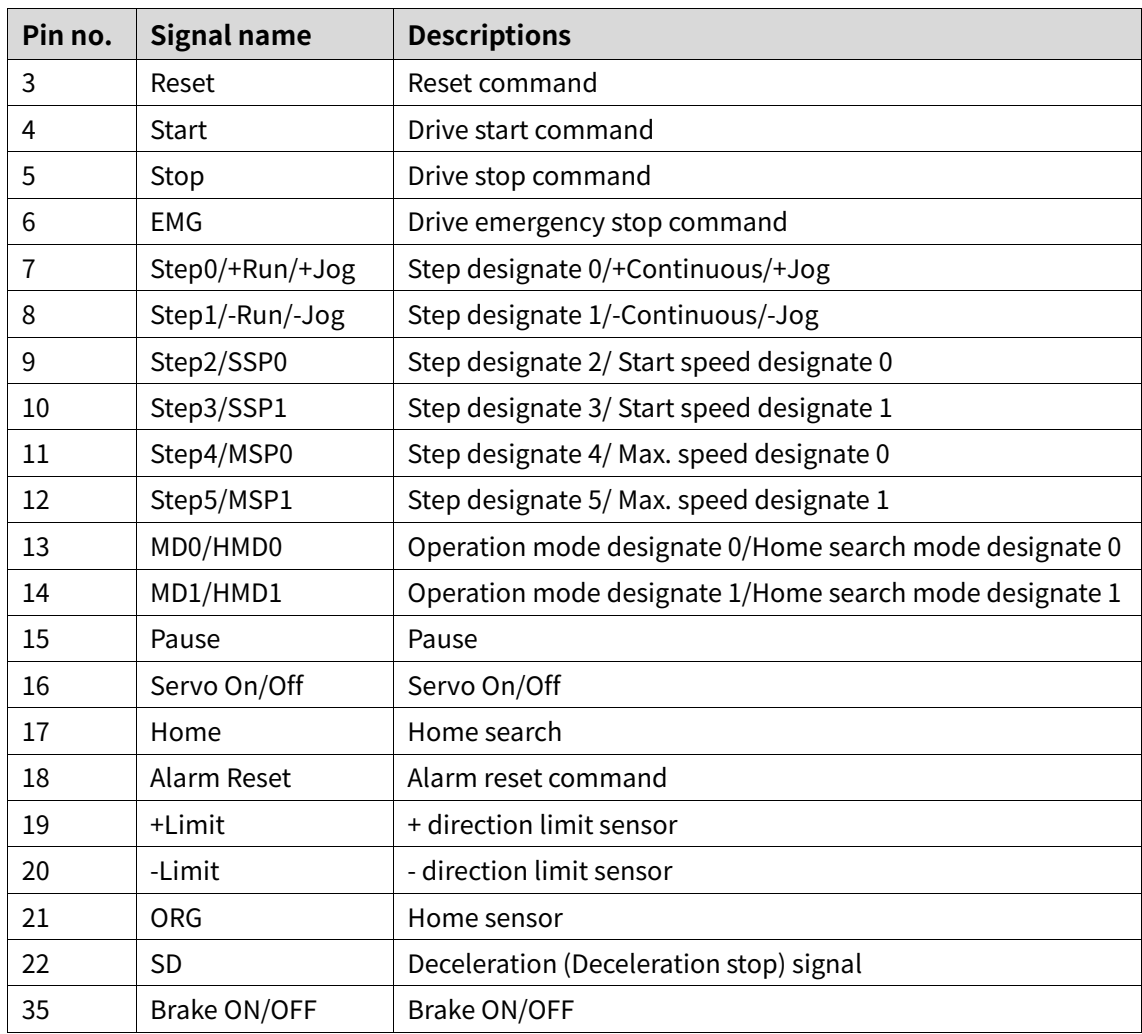

# **Autonics**

#### **9.1.2.1 Reset**

When driver is reset, it operates same as resupplying the power. The parameter which is saved at atMotion is not reset. During motor driving, it stops immediately and the driver is reset.

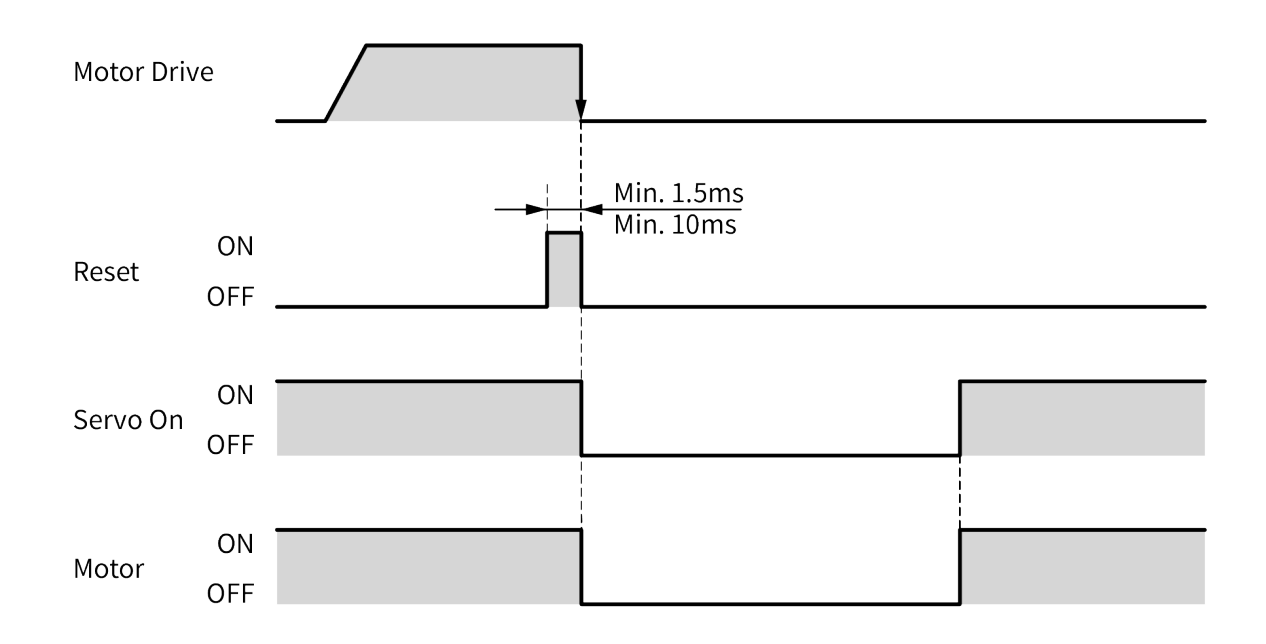

#### **9.1.2.2 Start**

It starts drive as the set mode; index mode or program mode.

# **Note**

- When it stops by stop instruction during driving with program mode, supplying start input, it starts drive from the first step.
- **When it pauses by pause instruction during driving with program mode, supplying start** input, it starts drive from the next step of the paused one.

I.

#### **9.1.2.3 Stop**

**During continuous driving, it decelerates and stops the motor according to** 'Deceleration Time 1' parameter setting.

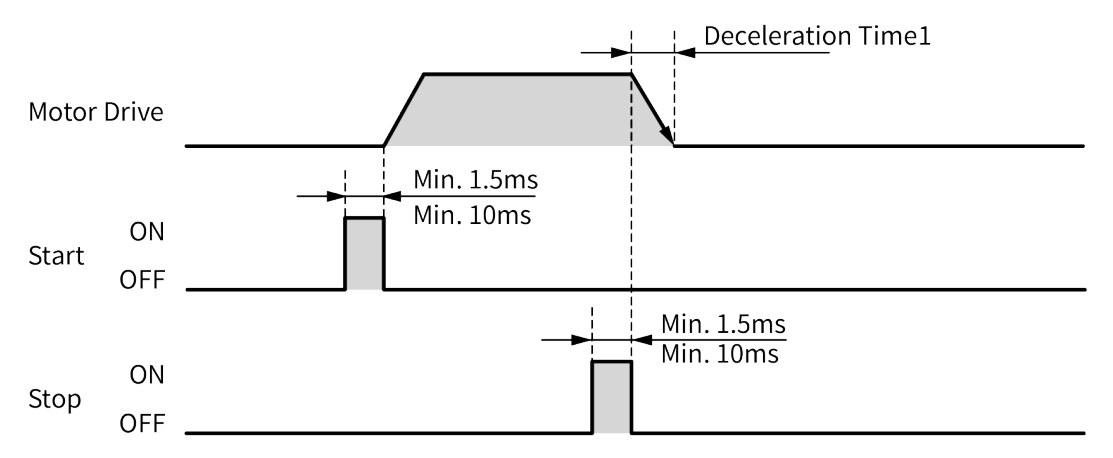

**During program mode driving, it stops after complete the current step.** 

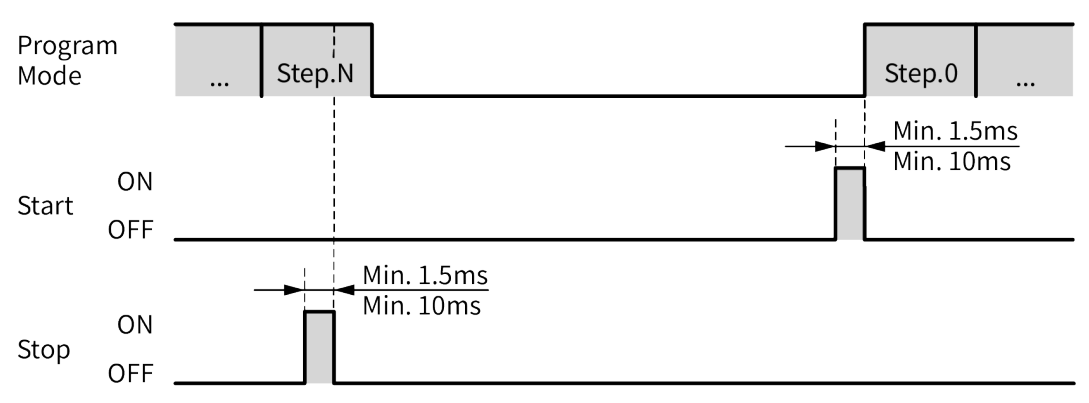

**During home search, it decelerates and stops according to 'Home Search Deceleration** Time' parameter setting. In this case, home search mode error  $(E H)$  alarm occurs.

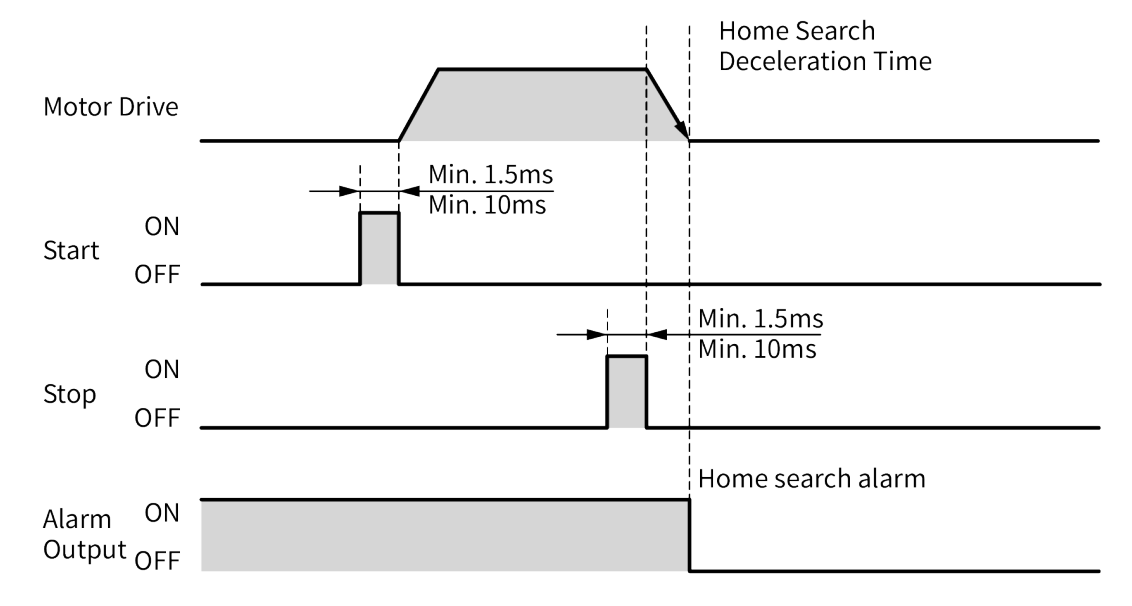

### **9.1.2.4 EMG (emergency)**

Motor stops immediately, emergency stop alarm ( $E E$ ) occurs. The current of motor is not blocked. During stopping motor, EMG instruction does not run.

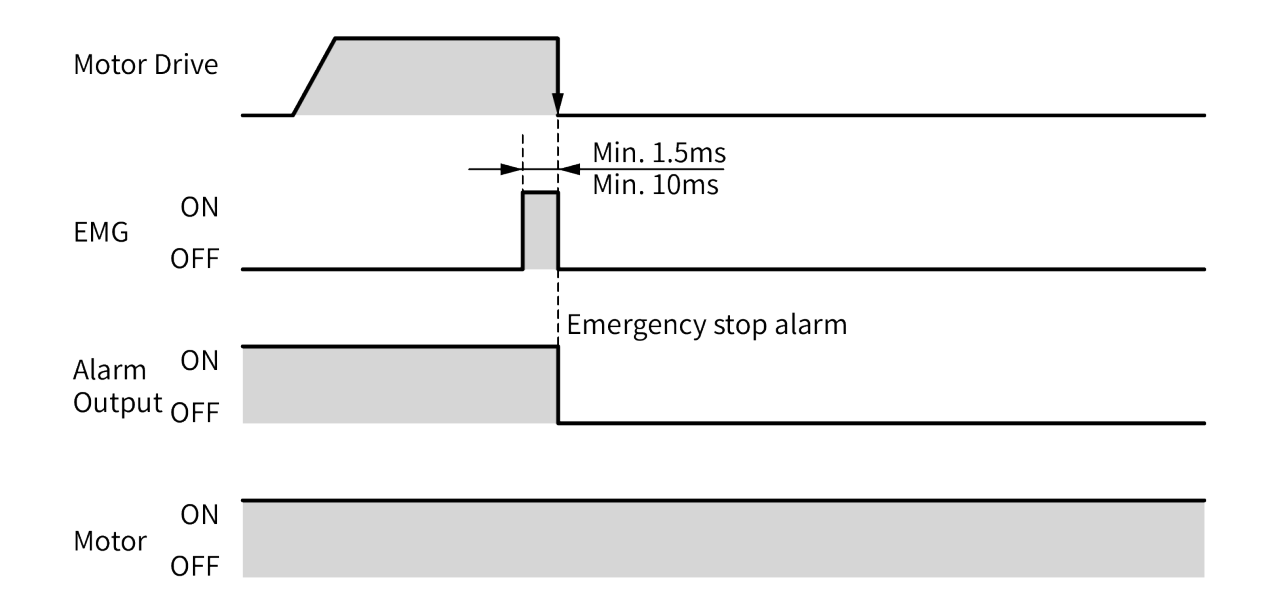

<span id="page-51-0"></span>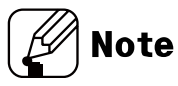

**Program drive mode step address** 

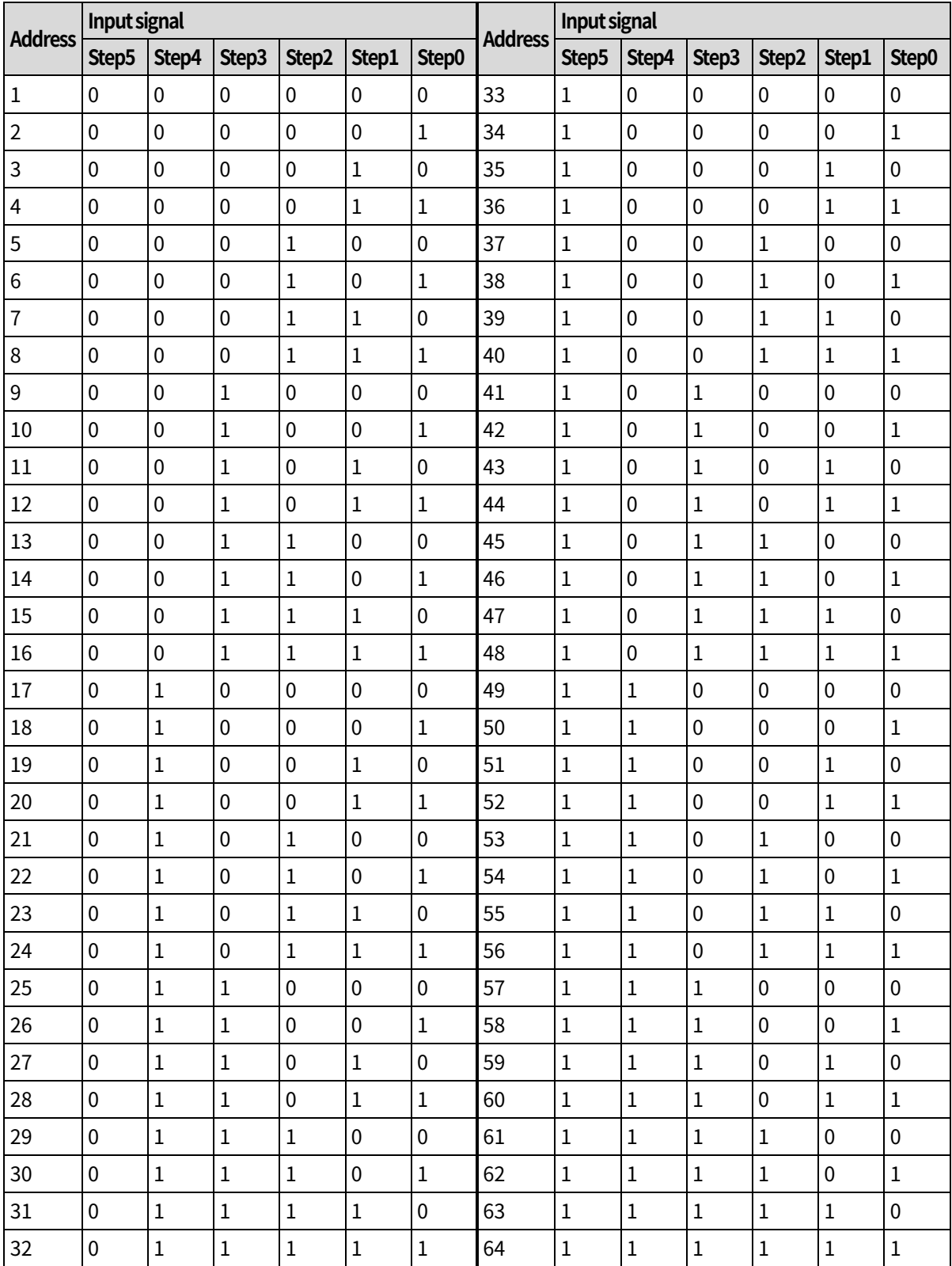

0: OFF, 1: ON

### **9.1.2.5 Step0, 1/±Run/±Jog**

Operate according to the mode selection of "MD0", "MD1".

#### **(1) Step0, 1**

It is available to set the start address of program mode among 0 to 63 range by 6-digit bit of Step0 to Step5.

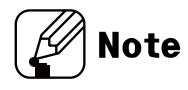

Refer to ['Program drive mode step address'](#page-51-0)

#### **(2) ±Run**

Accoridng to the set parameter, it drives to CW (+Run) / CCW (-Run) direction as continuous mode.

#### **(3) ±Jog**

Accoridng to the set parameter, it drives to CW (+Jog) / CCW (-Jog) direction during ON jog signal.

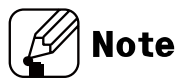

If +Jog signal and -Jog signal are supplied at the same time, the motor stops.

п

#### **9.1.2.6 Step2, 3/SSP0, 1 (start speed)**

#### **(1) Step2, 3**

It is available to set the start address of program mode among 0 to 63 range by 6-digit bit of Step0 to Step5.

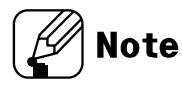

• Refer to ['Program drive mode step address'](#page-51-0)

#### **(2) SSP0, 1**

It is available to set the start drive speed of jog mode, continuous mode by 2-digit bit of SSP0, SSP1.

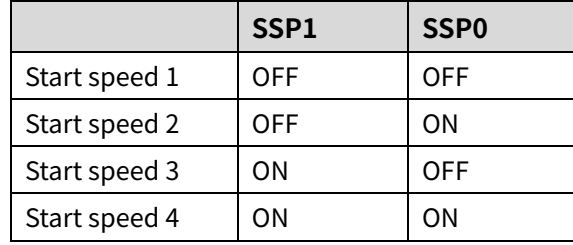

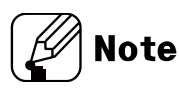

#### Start speed 5 is not available.

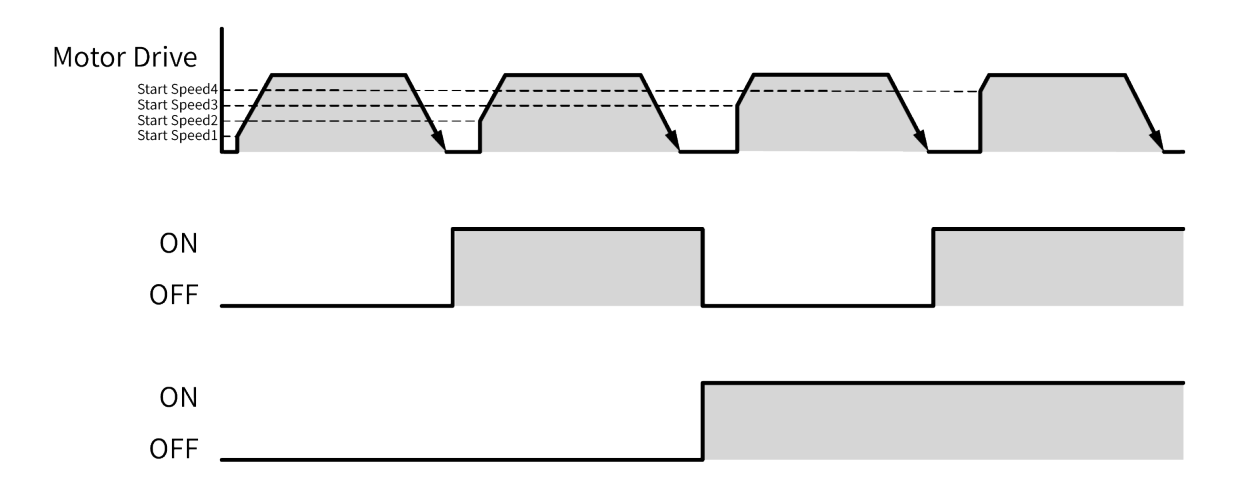

#### **9.1.2.7 Step4, 5/MSP0, 1 (max speed)**

Operate according to the mode selection of "MD0", "MD1".

#### **(1) Step4, 5**

It is available to set the start address of program mode among 0 to 63 range by 6-digit bit of Step0 to Step5.

- Step  $0 = LSB$
- Step 5 = MSB

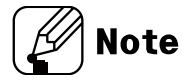

• Refer to ['Program drive mode step address'](#page-51-0)

#### **(2) MSP0, 1**

It is available to set the max. drive speed of jog mode, continuous mode by 2-digit bit of MSP0, MSP1.

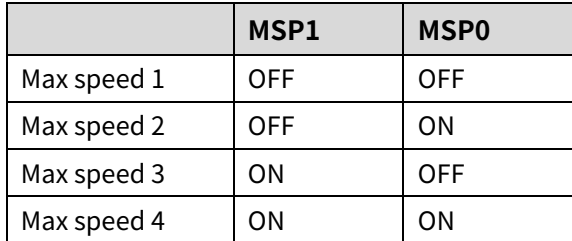

**Note** 

Max speed 5 is not available.

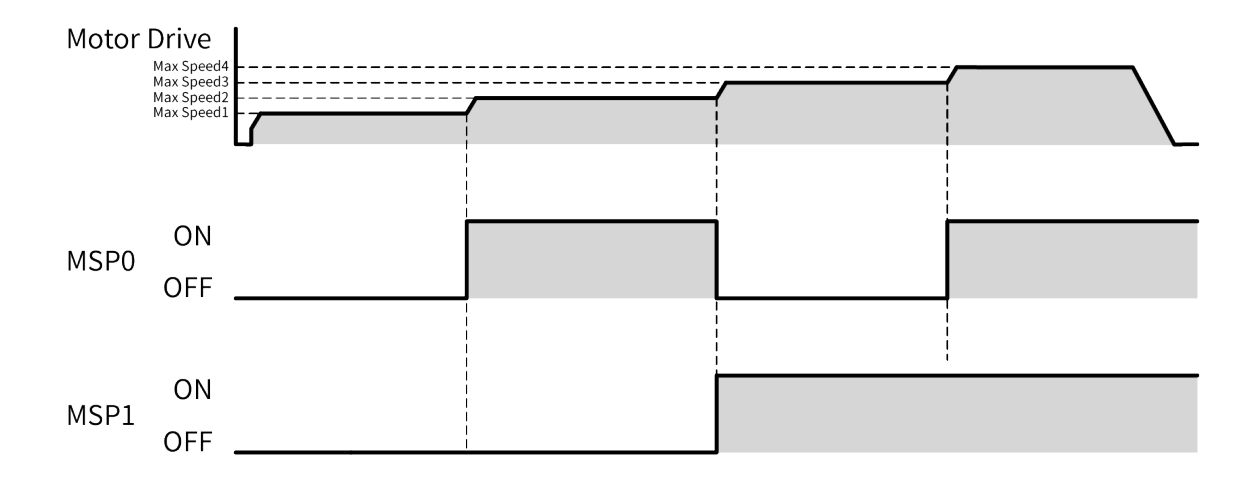

п

#### **9.1.2.8 MD0, 1/HMD0, 1 (mode/home mode)**

Drive mode and home search mode can be selected.

#### **(1) MD0, 1**

When it is not home search mode, it is available to set the drive mode among 4 types.

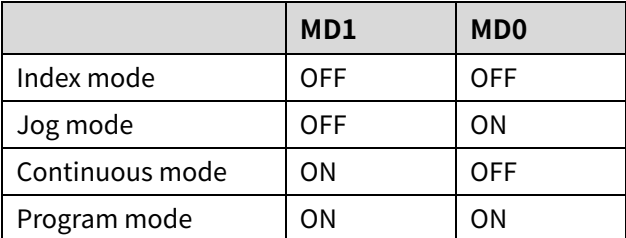

#### **(2) HMD0, 1**

When home signal is ON, it is available to set the home search mode among 4 types.

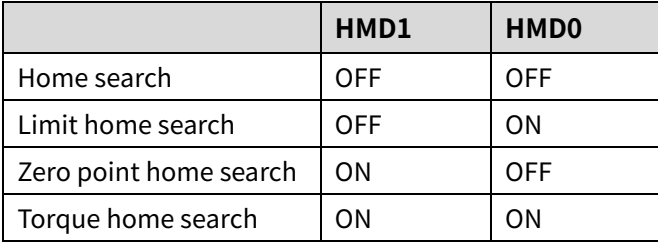

# **Autonics**

#### **9.1.2.9 Pause**

**During continuous mode driving, it decelerates and stops when pause signal is ON.** When pause signal is OFF, it starts drive. If pause signal is OFF before stopping the motor, the motor stops and it starts drive as

continuous mode.

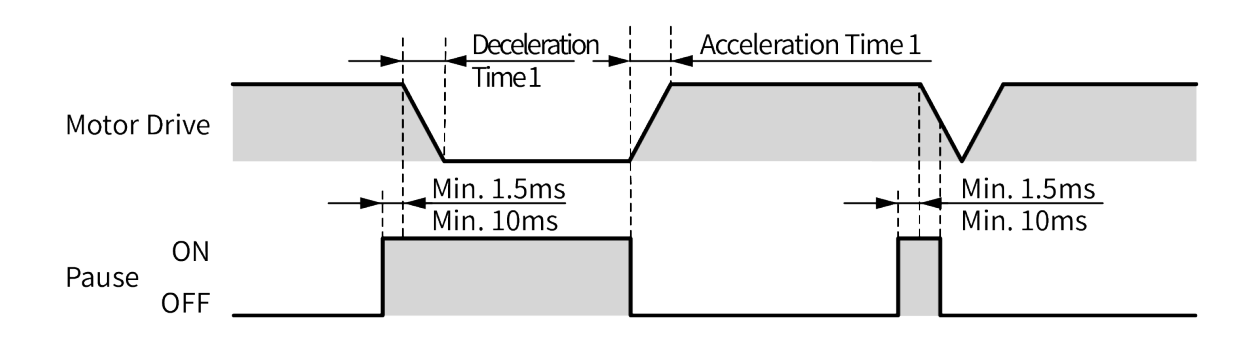

■ When pause signal is ON during program mode drive, it pauses after completing the current step driving.

After start signal is ON, it starts drive from the next step of the paused one.

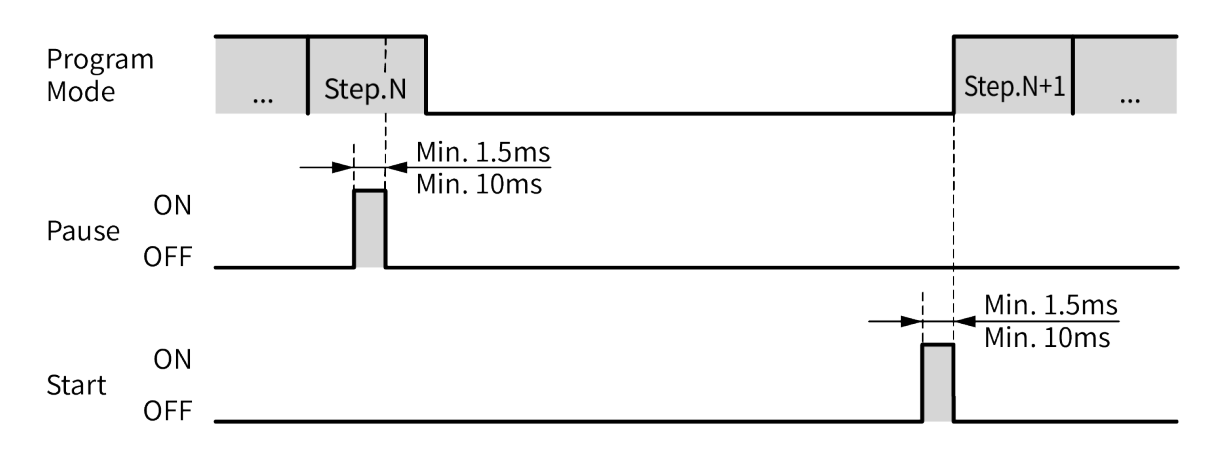

I.

#### **9.1.2.10 Servo On/Off**

It is for adjusting shaft position of motor by external force manually.

When Servo is Off in built-in brake type, brake turns into lock status. the brake status can be changed as release status manually by using Brake ON/OFF signal. For more information, refer to ['9.1.2.16](#page-60-0) [Brake ON/OFF'.](#page-60-0)

- Servo On/Off signal is ON over 1.5 msec or 10 msec.
	- : It recognizes as servo off signal and the phase current of motor is blocked and torque is released.
	- Servo On indicator, In-Position Output and the indicator turn OFF.
- Servo On/Off signal is Off over 1.5 msec or 10 msec.
	- : It recognizes as servo on signal and the phase current of motor is supplied and torque is return.

Servo On indicator, In-Position Output and the indicator turn ON.

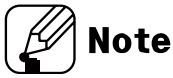

Only available when motor is stopped. Make sure the motor completely stop before use.

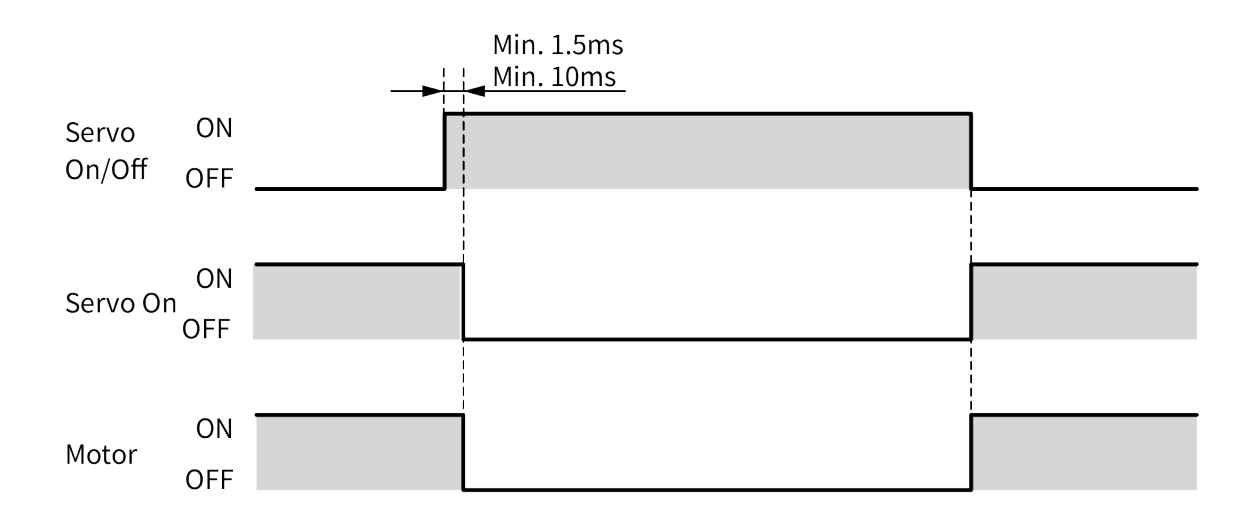

# **Autonics**

#### **9.1.2.11 Home**

Home search mode is set at 'Home Search Method' parameter. As below 4 parameters, it is avaliable to set home search speed and acceleration/deceleration time.

- **Home Search Max Speed**
- Home Search Start Speed
- **Home Search Acceleration Time**
- **Home Search Deceleration Time**

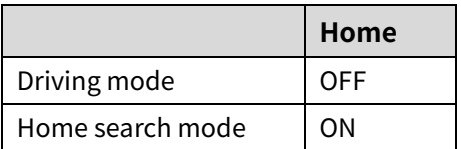

#### **9.1.2.12 Alarm Reset**

- $\blacksquare$  It is for alarm reset.
- When alarm reset signal is [H].

: alarm is reset and the alarm indicator and alarm output turns OFF.

The driver returns to normal status.

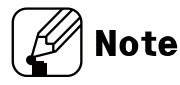

If alarm causes are not removed, the driver does not return to normal status.

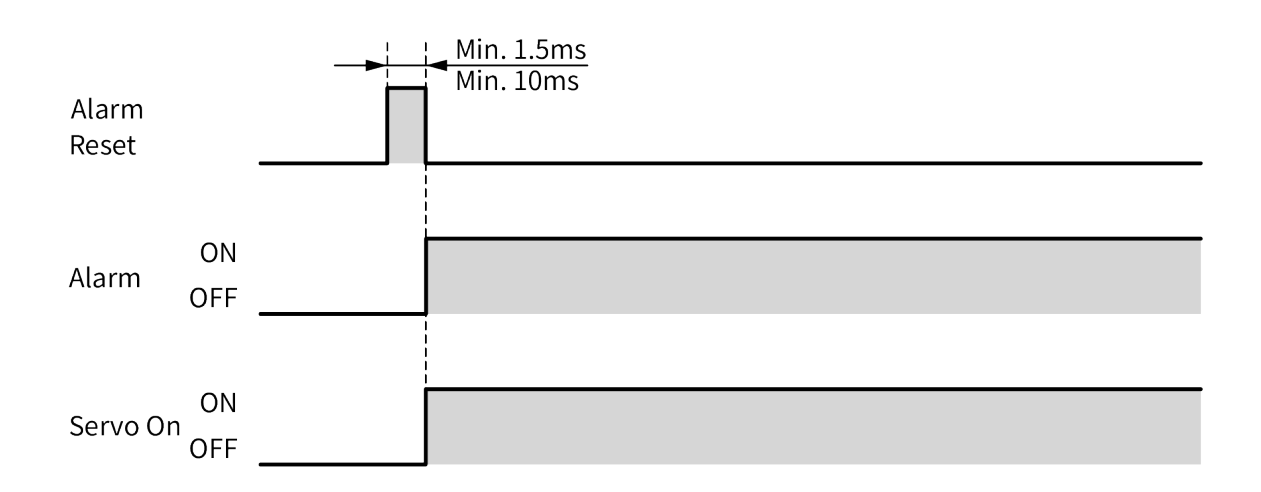

п

#### **9.1.2.13 ±Limit**

When supplying the  $\pm$ limit signal over 1.5 msec, it recognizes as  $\pm$ hardware limit input and it decelerates and stops or stops immediately accoridng to the set parameter.

- +Limit=CW direction limit sensor signal
- -Limit=CCW direction limit sensor signal

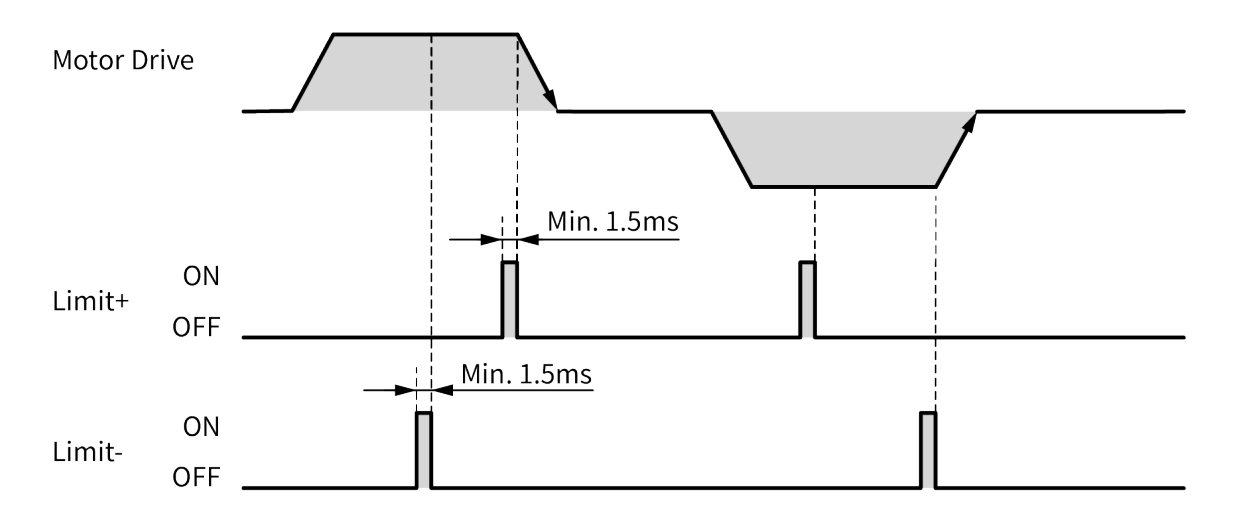

#### **9.1.2.14 ORG (origin)**

During driving as general home search mode, it is used as home sensor input. When suppling ORG signal over 1.5 msec, it recognizes as home sensor.

#### **9.1.2.15 SD (slow down)**

When supplying SD signal over 1.5 msec, the set the start drive speed decelerates.

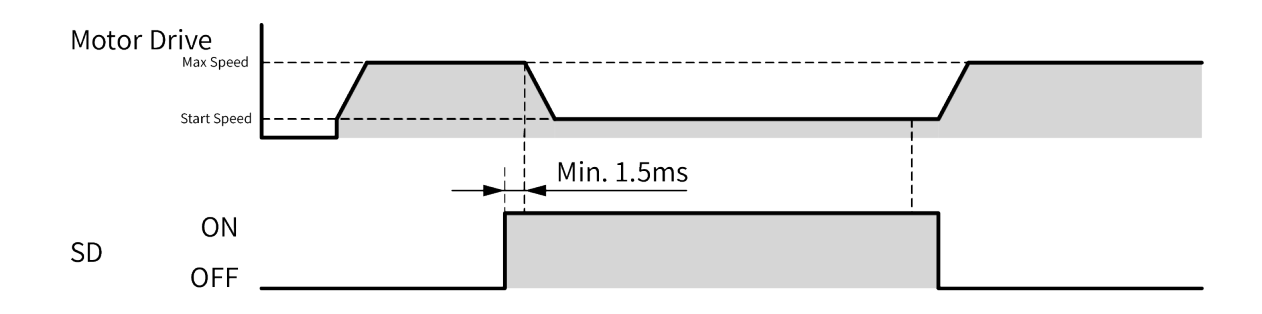

#### <span id="page-60-0"></span>**9.1.2.16 Brake ON/OFF**

IN8 input can be selected as Brake ON/OFF through the parameter selection.

- When Brake ON/OFF signal remains ON more than 1.5 msec or 10 msec, Brake is released.
- When Brkae ON/OFF signal remains OFF more than 1.5 msec or 10 msec, Brake is locked.

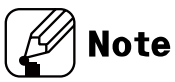

Brake ON/OFF is only available in Servo Off status. When servo is On, this function will be disabled for safety.

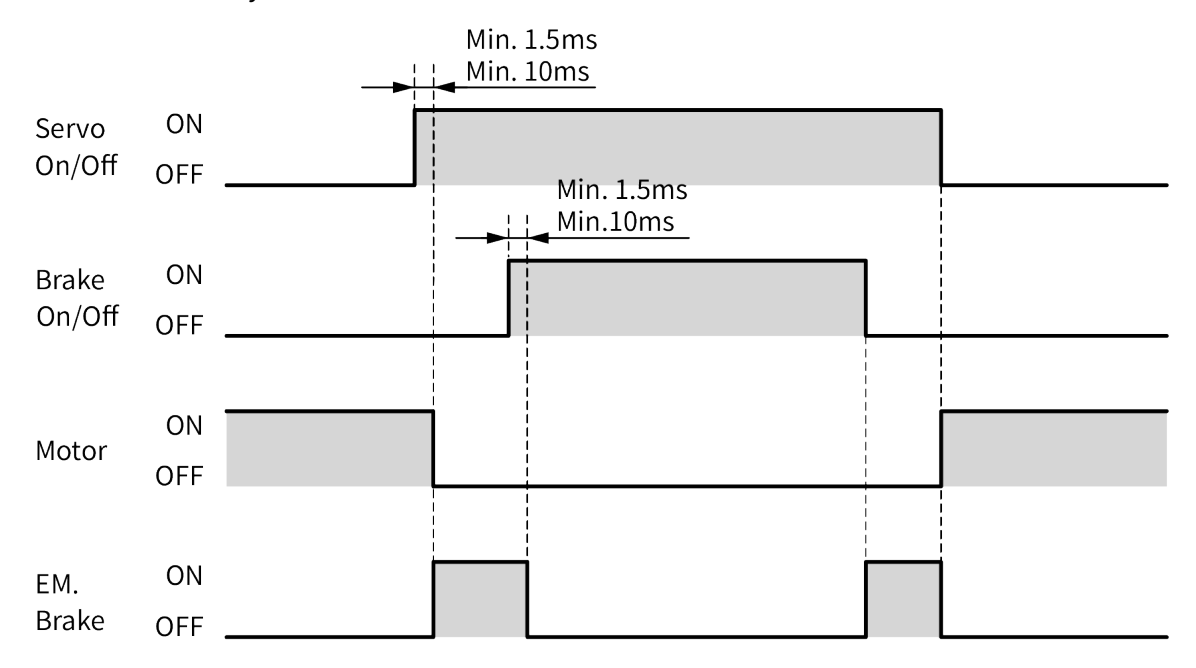

# **9.1.3 General Input**

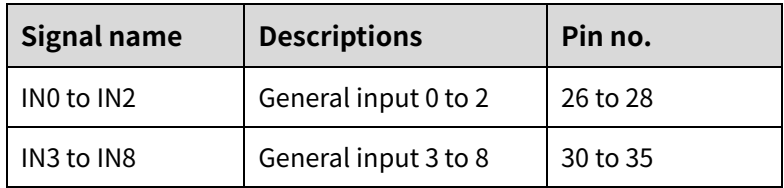

It is general input at program mode. It is used with ICJ, IRD instruction.

 $\blacksquare$  IN0 to IN7

When supplying over 1.5 msec, it recognizes as input

 $\blacksquare$  IN8

When supplying over 10 msec or 1.5 msec (set at 'Input Filter' parameter), it recognizes as input.

# **9.2 Output**

### **9.2.1 Example of Output Circuit Connection**

In case of output, use external power (VEX) max. 12 to 24VDC=, 10mA

When current exceeds 10mA, use an external resistor  $R<sub>L</sub>$  to adjust the current value.

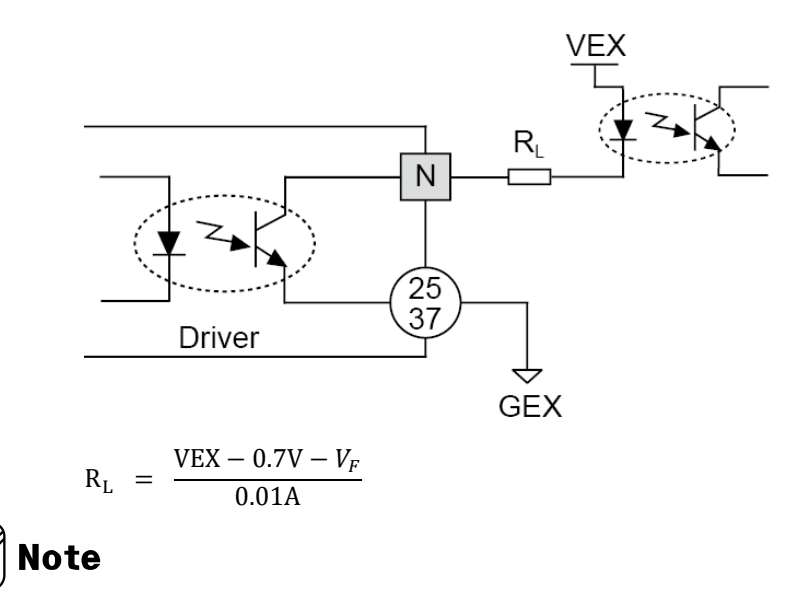

N: Output pin number of CN4

VF: Photocoupler primary LED forward voltage

### **9.2.2 Exclusive Output**

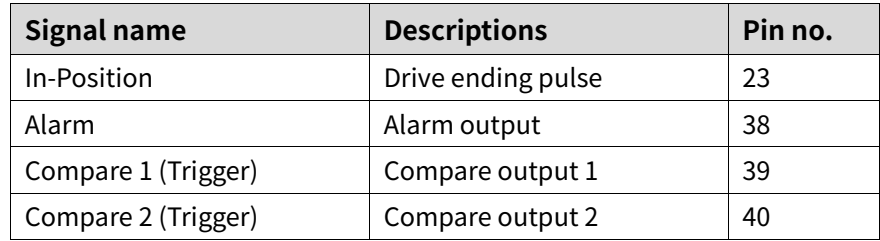

#### **9.2.2.1 In-Position**

In-Position output is output condition of the positioning complete signal.

When In-Position completes, In-Position output becomes [H] and In-Position indicator turns ON.

During In-position operation, In-Position output becomes [L] and In-Position indicator turns OFF.

The signal outputs depending on the set In-Position value

For more information, refer to ['12.2.3](#page-119-0) [In-Position'.](#page-119-0)

#### **9.2.2.2 Alarm**

In normal state, output is ON and when alarm occurs, output is OFF.

Depending on the alarm type, it displays the alarm number on the alarm / stauts display part and flashes as much as the alarm number on the alarm indicator.

In connected communication, Alarm can be displayed in atMotion program.

For more information, refer to ['13](#page-123-1) [Protection Function'.](#page-123-1)

### **9.2.2.3 Compare1, Compare2**

It outputs trigger pulse at the designated cycle.

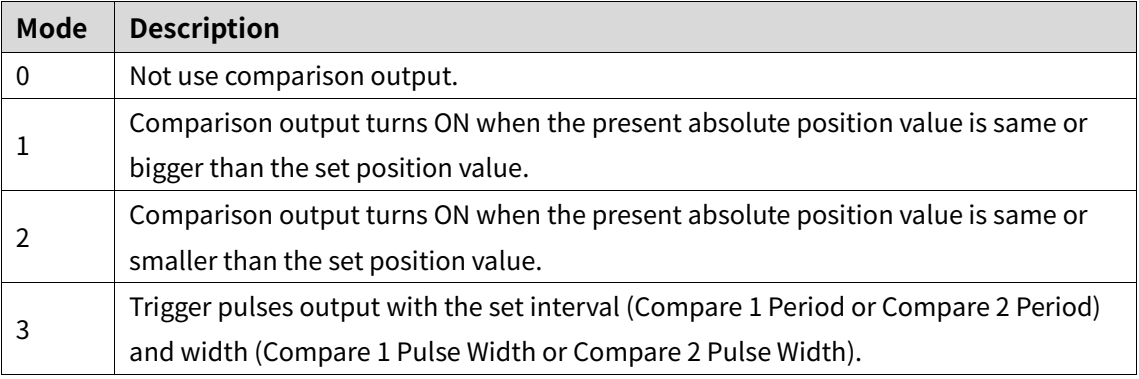

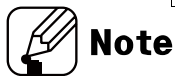

※ Setting range of Compare 1 Position, Compare 2 Position:

-2,147,483,648 to +2,147,483,647

※ Setting range of Compare 1 Period, Compare 2 Period:

1 to 2,147,483,648 [pulse]

※ Setting range of Compare 1 Pulse Width, Compare 2 Pulse Width :

1 to 1,000 [msec]

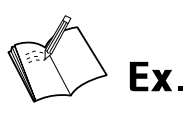

- Compare 1 Mode=1 / Compare 1 Position=5000, Absolute A Position 5000  $\overline{0}$ <sup>-</sup>Time  $Reset$   $\_$ Time<sup></sup> Compare 1\_ `Time
	- Compare 1 Mode=2 / Compare 1 Position=-2000,

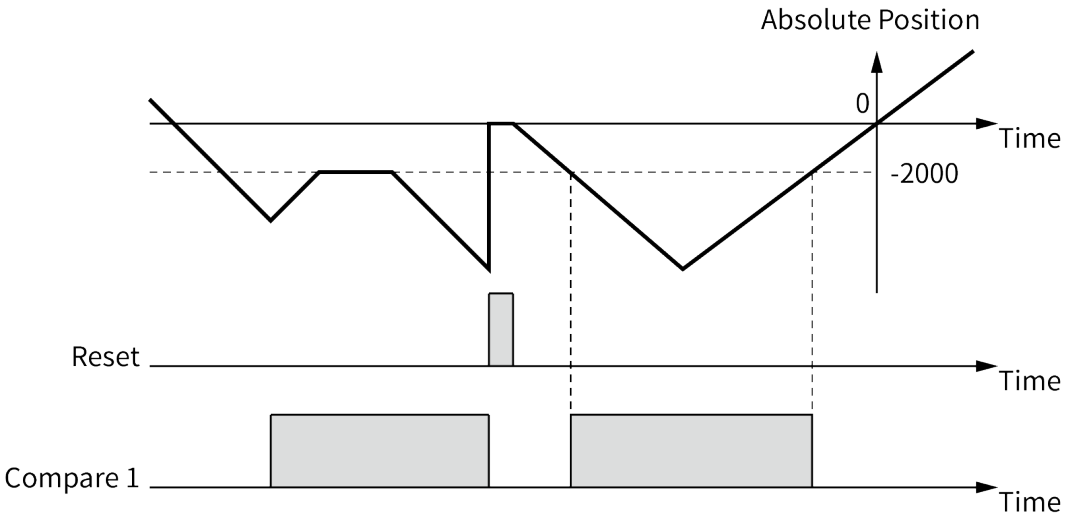

Compare 1 Mode=3,

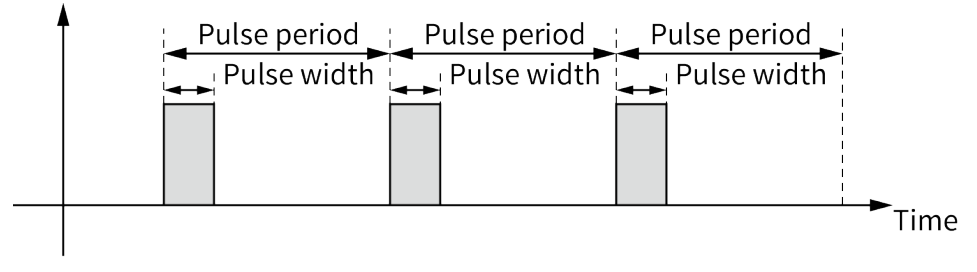

# **9.2.3 General Output**

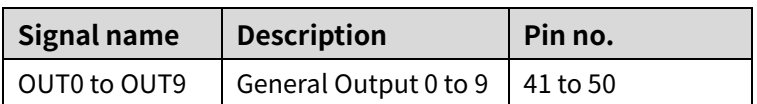

It is general output at program mode.

It is used with OPC, OPT instruction.

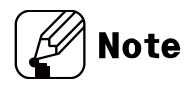

By setting the prameter 'Output Mode (Alarm)', the output can be maintained or initialized when the alarm occurs.

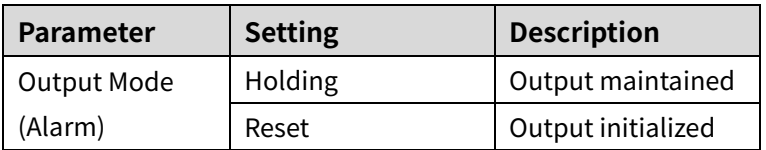

# **10 Drive**

AiCA Series has various drive modes and home search, as table below. It operates each drive mode by I/O input and atMotion.

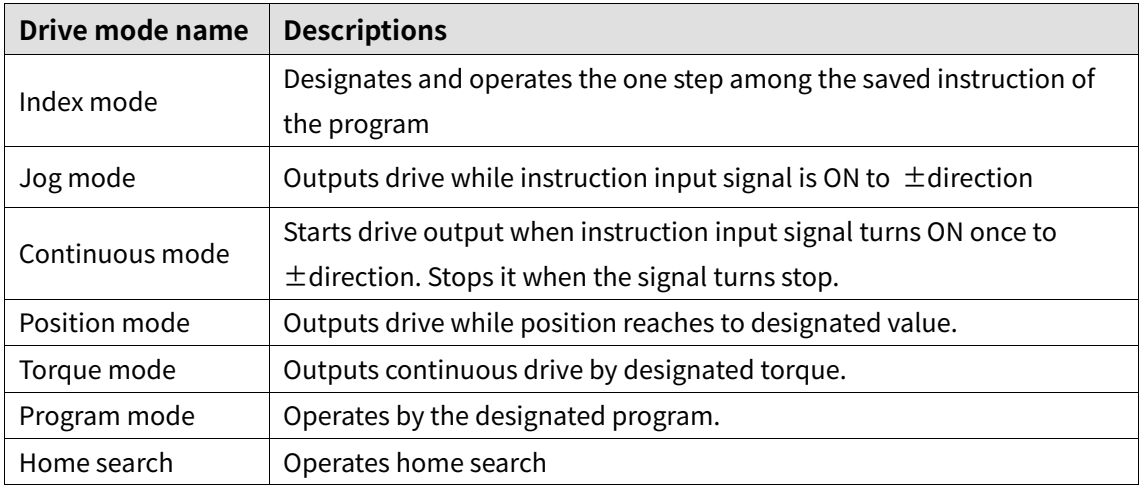

# **A** Caution

Do not operate instructions by I/O during communication between the driver and the PC (atMotion) (only monitoring is available.)

It may cause malfuncation due to double input.

# **10.1 I/O Signal Control Drive**

### **10.1.1 Index Mode**

At index mode, it operates the one step of "ABS" or "INC" instruction from the program.

Index mode drive

For operating index mode drive, the designated program step must have the instruction.

When operating the other instruction, error occurs.

1st Drive mode: "MD0"=0, "MD1"=0

2nd Select Index mode.

: It is available to set the step number from 0 to 63 combining with "Step0" to "Step5".

- 3rd Start drive.
	- : When "Start" input signal turns ON, the designated one step operates.
- 4th Emergency stop

: When "EMG" signal inputs, it stops emergently.

# **Caution**

- When it stops by stop signal input, Index mode error alarm ( $E$   $L$ ) occurs.
- When driving the step which does not have "ABS" or "INC" instruction, Index mode error alarm (EG) occurs.
- **The specified step operates repeatly if the "Start" signal is input continuously.**

I.

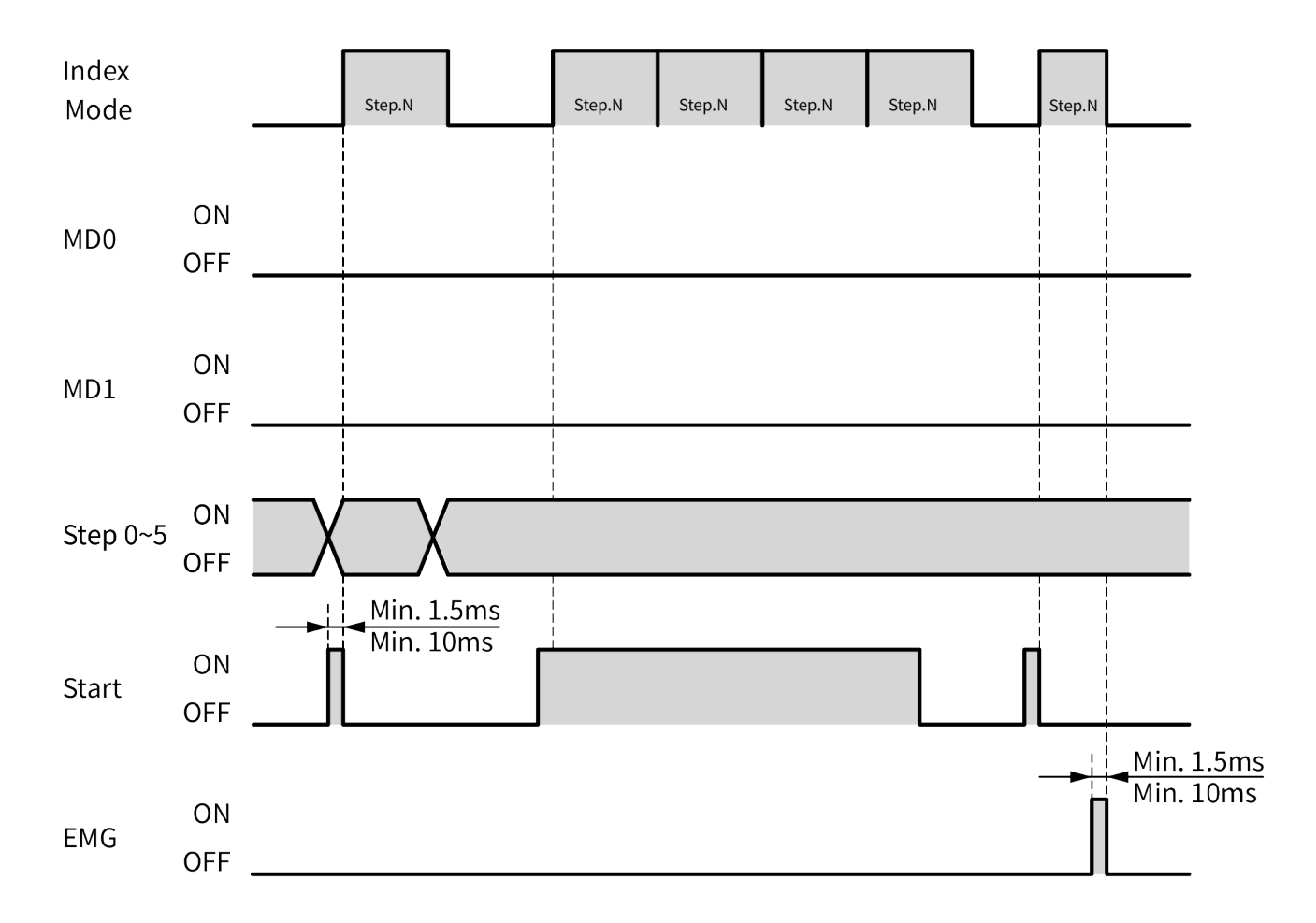

## **10.1.2 Jog Mode**

At jog mode, it operates motor to CW direction or CCW direction while "+Jog" or "-Jog" signal is ON.

**Jog mode drive** 

1st Dive mode: "MD0"=1, "MD1"=0

2nd Select start drive speed.

- : It is available to set the start drive speed combining with "SSP0", "SSP1".
- 3rd Select max. drive speed.
	- : It is available to set the max. drive speed combining with "MSP0", "MSP1".
- 4th Drive: It drives to CW direction or CCW direction while "+Jog" or "-Jog" signal inputs.
- 5th Emergency stop
	- : When "EMG" signal inputs, it stops emergently.

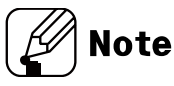

- It cannot stop by "Stop" signal input.
- If the both signal "+Jog" and "-Jog" enter at the same time, the motor stops.

н

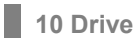

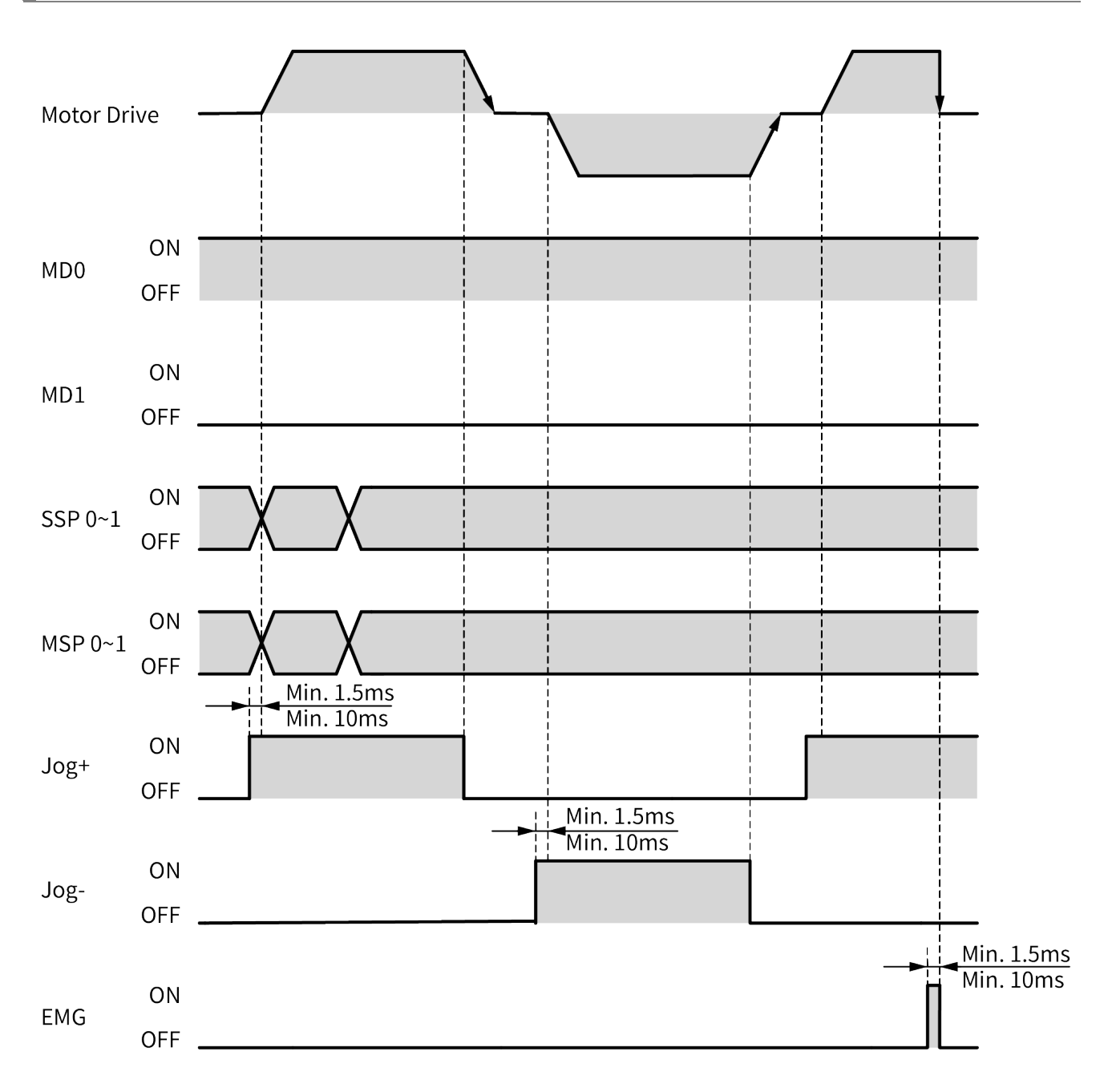
# **10.1.3 Continuous Mode**

At continuous mode, it operates motor continuously when drive signal inputs to the designated direction.

When STOP signal inputs or limit signal of the direction inputs, it stops.

Continuous mode drive

1st Drive mode: "MD0"=0, "MD1"=1

2nd Select start drive speed.

- : It is available to set the start drive speed combining with "SSP0", "SSP1".
- 3rd Select max. drive speed.
	- : It is available to set the max. drive speed combining with "MSP0", "MSP1".
- 4th Drive: When "+Run" or "-Run" signal inputs, it drives to CW direction or CCW direction.

5th Stop: When "STOP" signal inputs or limit signal of the direction inputs, it stops. 6th Emergency stop: When "EMG" signal inputs, it stops emergently.

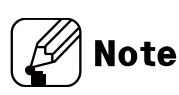

■ If the both signal "+Run" and "-Run" enter at the same time, the motor stops.

T.

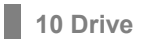

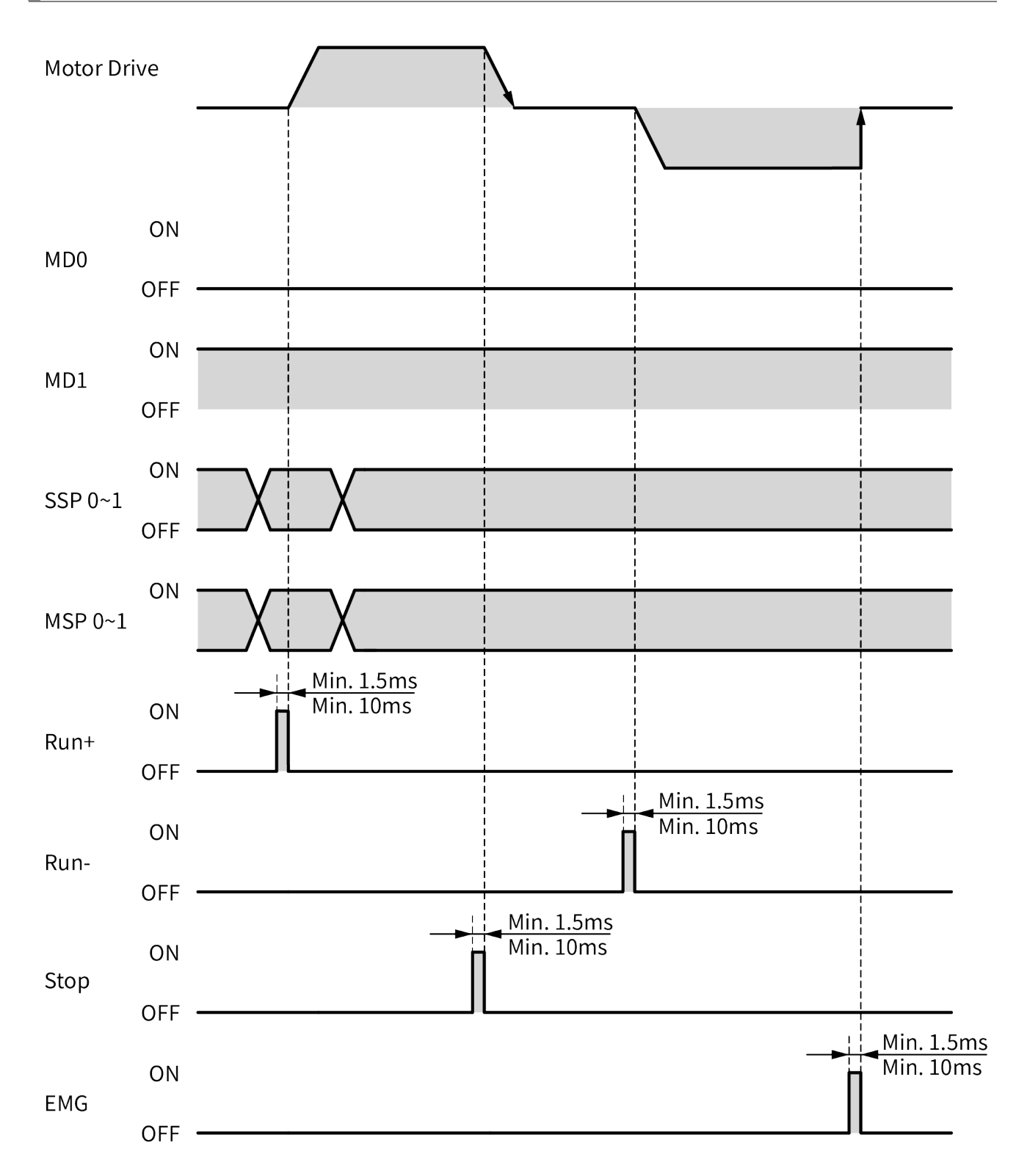

## **10.1.4 Program Mode**

At program mode, it operates the designated program from pre-selected step to 255-step sequentially.

**Program mode drive** 

The saved program should exist at memory.

1st Drive mode: " $MD0" = 1$ , " $MD1" = 1$ 

2nd Drive

: When "Start" input signal turns ON, it drives according to the set program.

3rd Pause

: When "Pause" signal inputs, it stops after completing the step.

- When "Start" signal inputs again, it drives from the completed next step.
- 4th Stop

: When "Stop" signal inputs, it stops after completing the step.

When "Start" signal inputs again, it drives from the first step.

5th When "EMG" signal inputs, it stops emergently.

6th Program end: When "END" signal inputs, program mode drive is end.

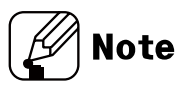

- 256 steps (0 to 255) can be assigned by the atMotion program.
- When "Power On Program Start" parameter is Enable, it operates program mode drive when resupplying power.

# **Caution**

 For end of program mode, "END" signal must be input. If there is no "END" instruction input, Program mode error alarm (EF) occurs.

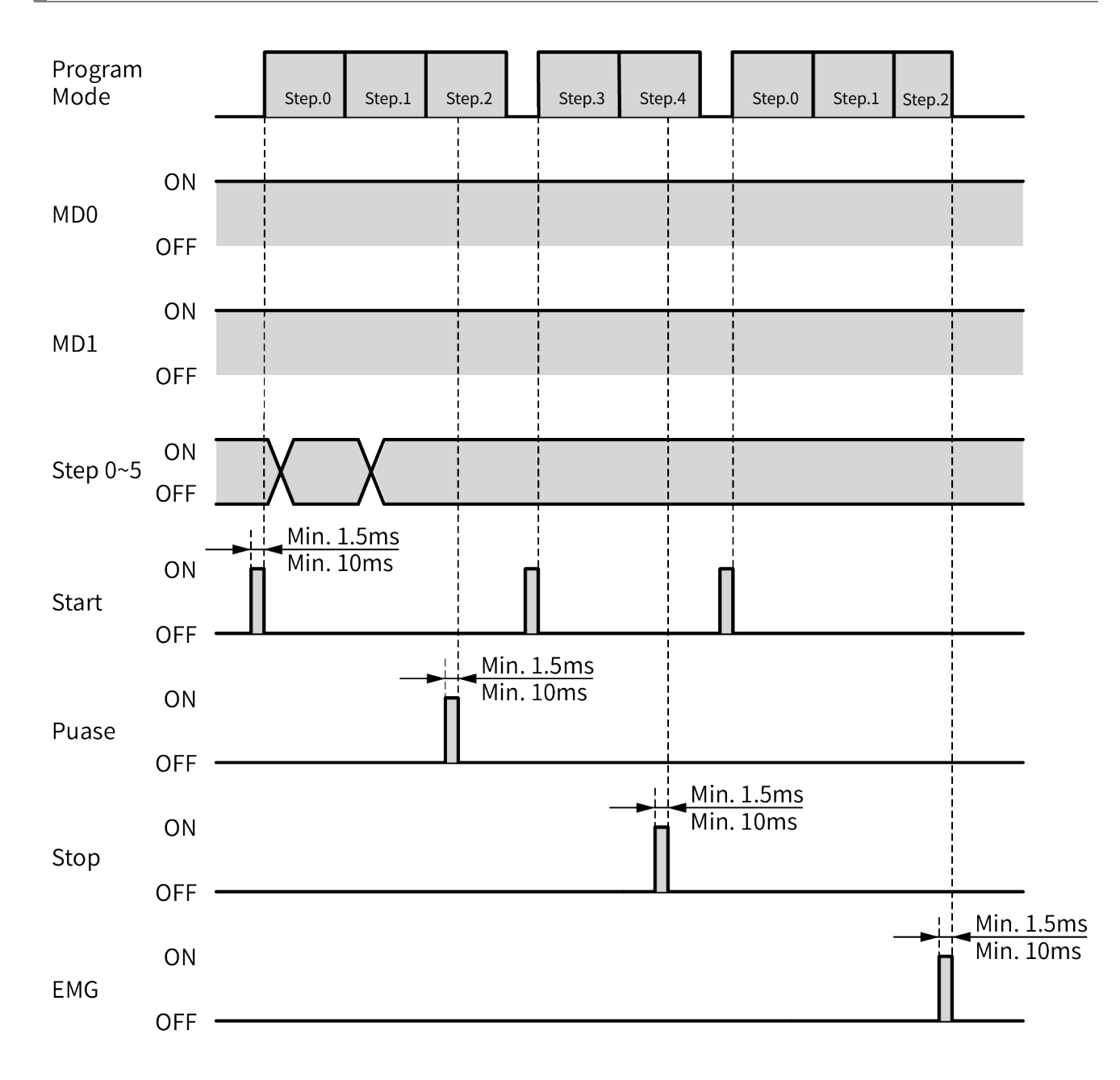

## <span id="page-76-0"></span>**10.1.5 Home Search**

According to the setting of "HOME Active Level" parameter, it operates home search drive by [H] or [L] input.

- **Home search drive** 
	- 1st Drive mode

: It is available to set the home search mode combining with "HMD0", "HMD1".

2nd Drive

: When "HOME" signal inputs, it operates home search according to the set mode.

3rd Stop

: When "STOP" signal inputs or limit signal of the direction inputs, it stops.

4th Emergency stop

: When "EMG" signal inputs, it stops emergently.

5th Complete

: When the home is found, home search ends.

# Caution

 If the "Power On Home Search" parameter is enabled, the home search operates when the power is applied. If it is set to zero point home search, Home search mode error alarm  $(EH)$  occurs.

٠

#### **10.1.5.1 General Home Search (home search method=0)**

It operates home search by home sensor.

Assigns the home by receiving the output signal from the sensor by connecting external home sensor on exclusive input "ORG" (pin no. 21).

- General Home Search Drive
	- 1st It operates home search drive to the set direction at "Home Search Direction".
	- 2nd It starts drive with the set start drive speed at "Home Search Start Speed" and operates acceleration drive with the set acceleration time at "Home Search Acceleration Time".
	- 3rd When acceleration drive is completed, it operates constant speed drive until "ORG (home sensor)" signal inputs with the set max. drive speed at "Home Search Max speed".
	- 4th If "±Limit (±direction limit sensor)" signal inputs before "ORG (home sensor)" signal inputs, it decelerates and stops drive to the reverse direction to find home.
	- 5th If "ORG (home sensor)" signal inputs, it decelerates with the set deceleration time at the "Home Search Deceleration Time" and stops.
	- 6th After stops, it moves home sensor to the reverse direction for the passing distance from home with the set start drive speed at "Home Search Start Speed", finds home sensor and stops.
	- 7th After finding home, "In-Position" signal outputs and the "INP. indicator (orange)" turns ON.

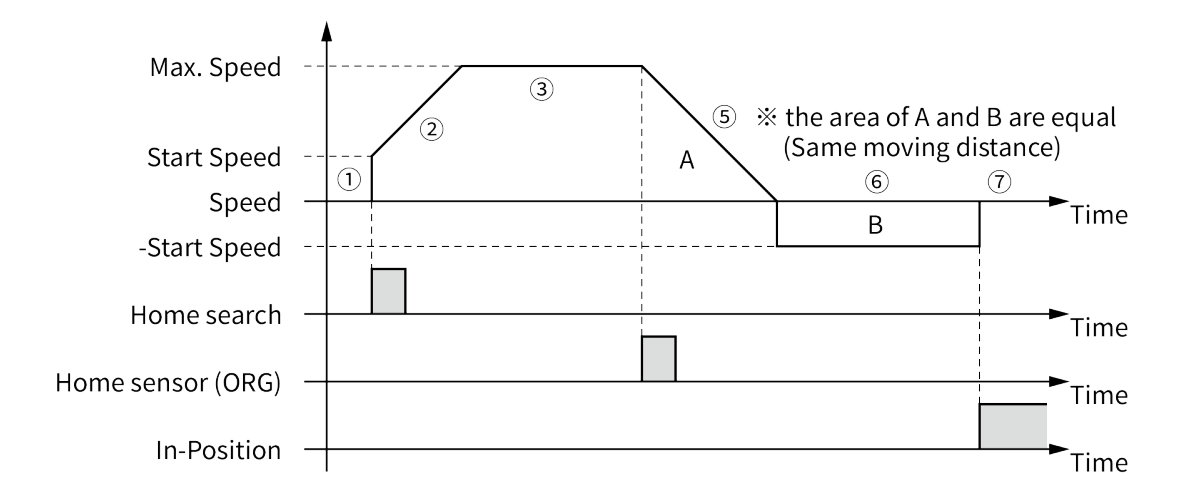

#### **10.1.5.2 Limit Home Search (home search method=1)**

It operates home search by limit sensor.

Assigns the home by receiving the output signal from the sensor by connecting external limit sensor on exclusive input " $\pm$ Limit" (pin no. 19 and 20).

- 1st Limit Home Search DriveIt operates home search drive to the set direction at "Home Search Direction".
- 2nd It starts drive with the set start drive speed at "Home Search Start Speed" and operates acceleration drive with the set acceleration time at "Home Search Acceleration Time".
- 3rd When acceleration drive is completed, it operates constant speed drive until meeting the limit sensor with the set max. drive speed at "Home Search Max speed".
- 4th If " $\pm$ Limit ( $\pm$ direction limit sensor)" signal inputs or it arrives to "Software Limit $\pm$ (±software limit)", it decelerates with the set deceleration time at "Home Search Deceleration Time"and stops.
- 5th After stops, it moves to the reverse direction for the passing distance from limit sensor with the set start drive speed at "Home Search Start Speed", finds limit sensor and stops.
- 6th After finding home, "In-Position" signal outputs and the "INP. indicator (orange)" turns ON.

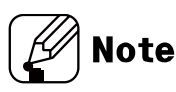

 At "Home Search Offset", the other value except 0 is set, it moves for the setting value with start drive speed, "In-Position" signal outputs, and the "INP. indicator (orange)" turns ON.

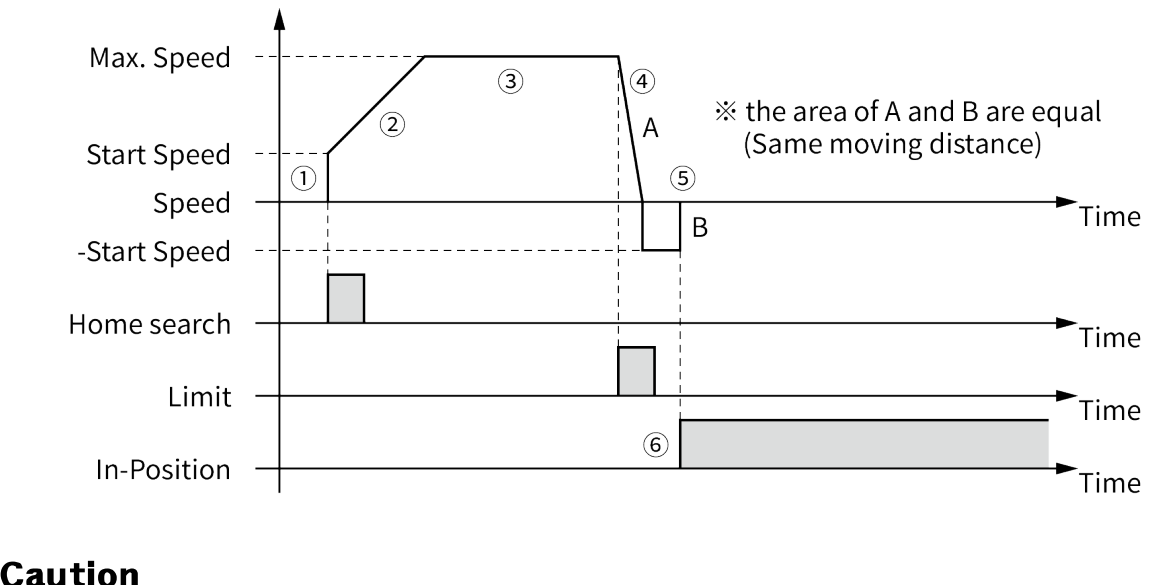

- For deceleration stop, set the deceleration time shortly. In case of long deceleration time, it may conflict with the structure.
- **IF Install the limit sensor with the certain distance from the structure.**

#### **10.1.5.3 Zero Point Home Search (home search method=2)**

It operates home search by zero point (absolute coordinate=0) when there is no home sensor, limit sensor.

- Zero Point Home Search Drive
	- 1st Set the zero (absolute coordinate=0) as home.

For changing home position, use the position reset.

If changing zero position by I/O, move the zero to the desired position and supply "RESET" signal and it resets.

When reset or resupplying power, the zero point is also reset.

- 2nd The set direction at "Home Search Direction" is ignored and it operates drive at the set home direction.
- 3rd It starts drive with the set start drive speed at "Home Search Start Speed", and it operates acceleration drive with the set acceleration time at "Home Search Acceleration Time".
- 4th After acceleration drive is complete, it operates constant speed drive with the set max. drive speed at "Home Search Max speed".
- 5th When it is close to home, it decelerates with the set deceleration time at "Home Search Deceleration Time" and it stops.
- 6th After finding home, "In-Position" signal utputs and the "INP. indicator (orange)" turns ON.

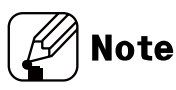

 At "Home Search Offset", the other value except 0 is set, it moves for the setting value with start drive speed, "In-Position" signal outputs, and the "INP. indicator (orange)" turns ON.

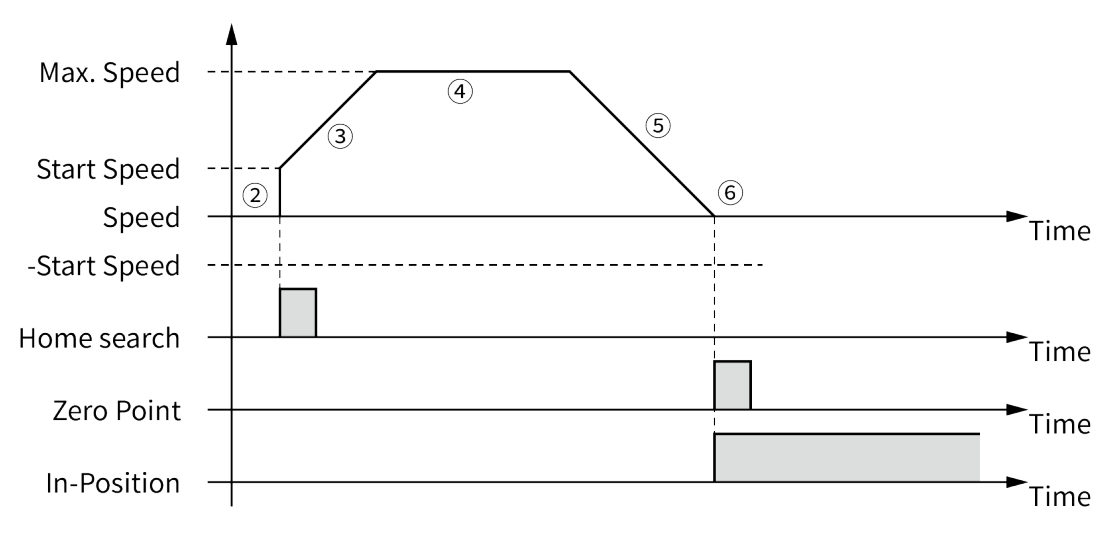

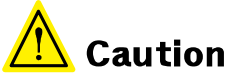

**IF the parameter "Power On Home Search" is set as Enable and the power is applied,** Home search mode error alarm ( $E H$ ) will occur due to unassigned zero point.

#### **10.1.5.4 Torque Home Search (home search method=3)**

It operates home search by contact with the sepcific equipment when there is no home sensor, limit sensor.

When the torque value is output as much as the value set in the parameter "Home Search Torque" by contactcing a specific object, assign the position moved by the value set in the parameter "Home Search Offset" as the home.

- 1st Torque Home Search DriveIt operates home search drive to the set direction at "Home Search Direction".
- 2nd It starts drive with the set start drive speed at "Home Search Start Speed" and operates acceleration drive with the set acceleration time at "Home Search Acceleration Time".
- 3rd When acceleration drive is completed, it operates constant speed drive until contacting the specific equipment with the set max. drive speed at "Home Search Max speed".
- 4th When it contacts with the specific equipment, the current of motor is higher. It stops when the current of motor is same value as the set value at "Home Search Toraue".
- 5th After stops, it rotates and stops to the reverse direction with the start drive speed and rotation value set from atMotion.
- 6th After finding home, "In-Position" signal utputs and the "INP. indicator (orange)" turns ON.

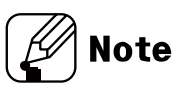

 At "Home Search Offset", the other value except 0 is set, it moves for the setting value with start drive speed, "In-Position" signal outputs, and the "INP. indicator (orange)" turns ON.

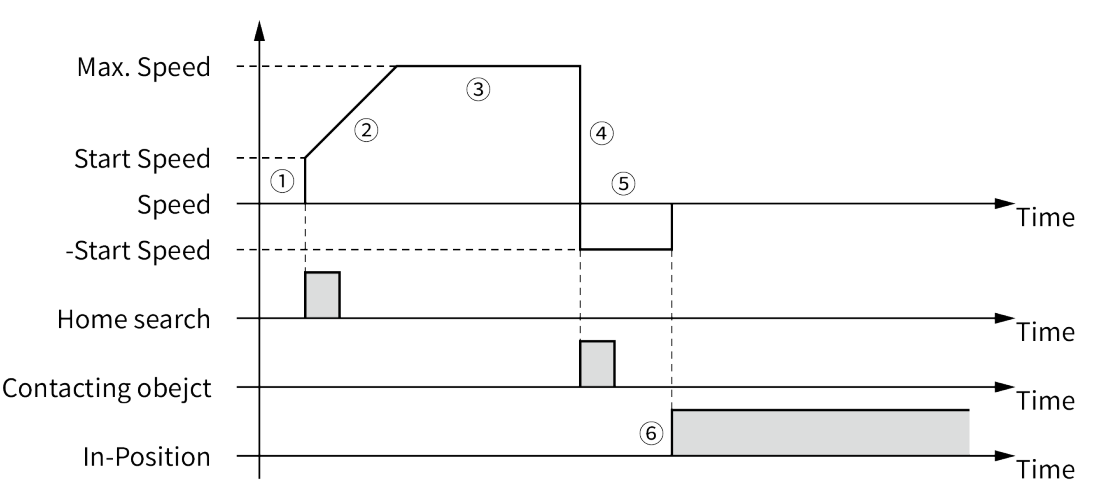

# **10.2 atMotion Control Drive**

- atMotion run and setting
	- 1st Visit our website [\(www.autonics.com\)](http://www.autonics.com/) to download and install newest version of 'atMotion'.

2nd Run 'atMotion' which is installed on PC.

3rd On the left side, select ① 'Supported Device List' - ② 'AiCA Series'.

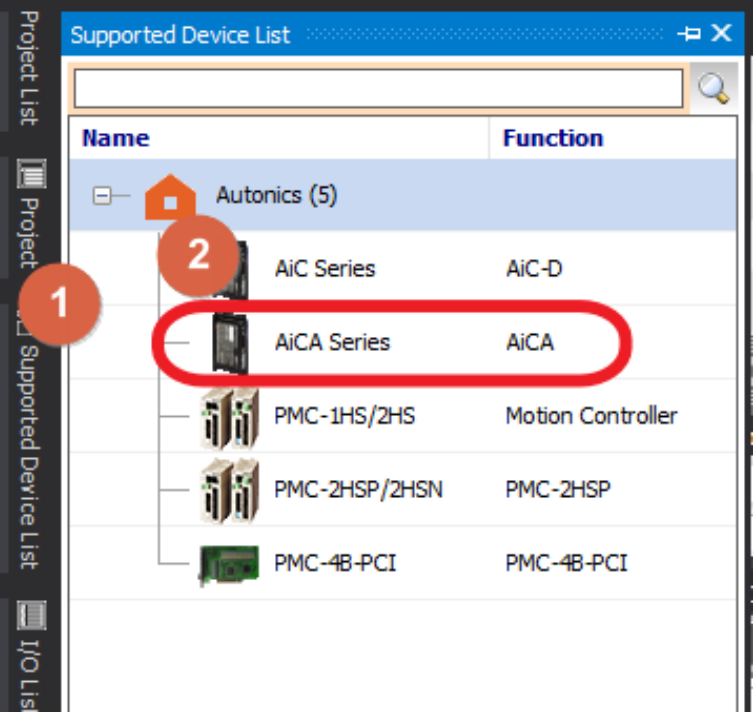

П

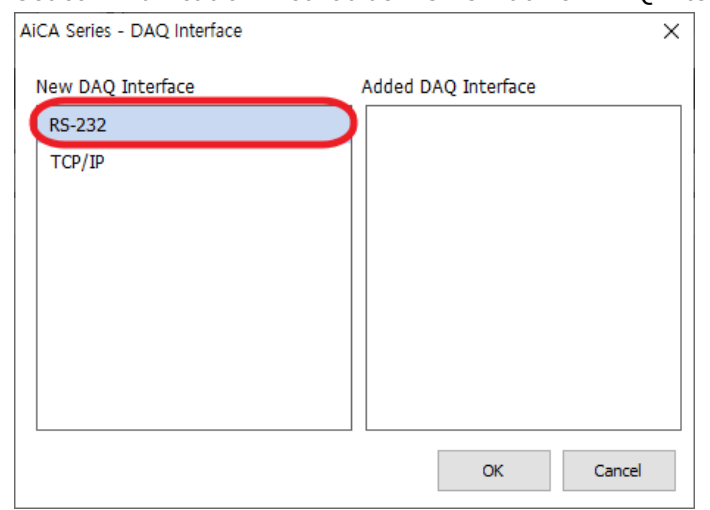

4th Set communication method as 'RS-232' at New DAQ interface

5th Right click the newly added device on 'My System' then click ① 'Add'.

When ② 'Add Unit' window displays, double click the device list or click the arrow, placed in the middle of the widnow, to create node number then select ③ 'OK'.

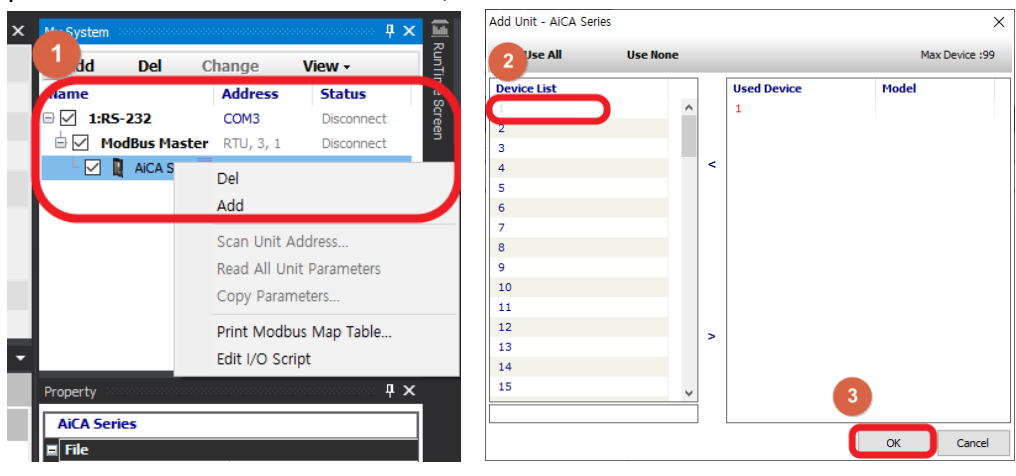

6th Select 'RS-232' on the right side of the window, set the communication port, and baud rate for the connected device.

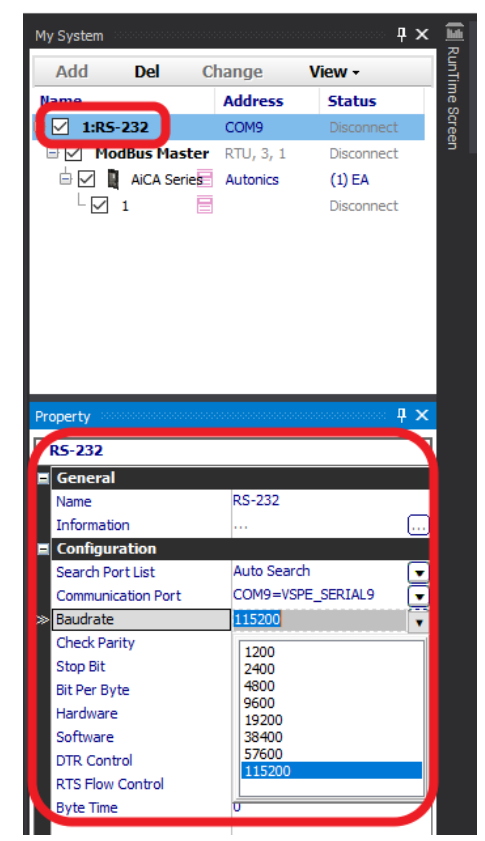

7th Click 'Connect' on the upper side of the window to connect the communication.

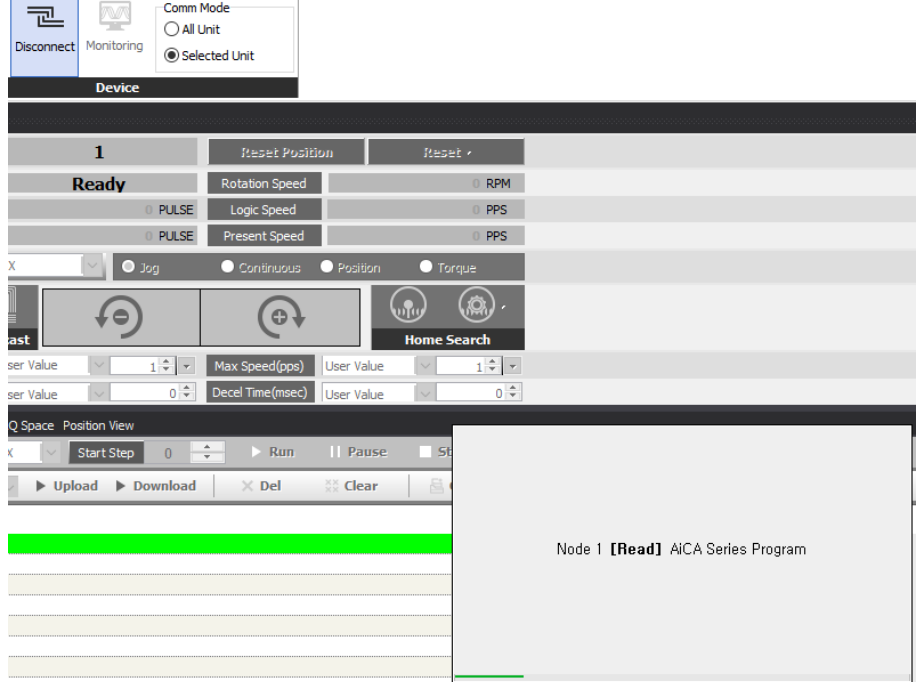

П

8th To make sure the communication is connected properly, check the 'My System' items on the right side of the window to figure out the device node setting.

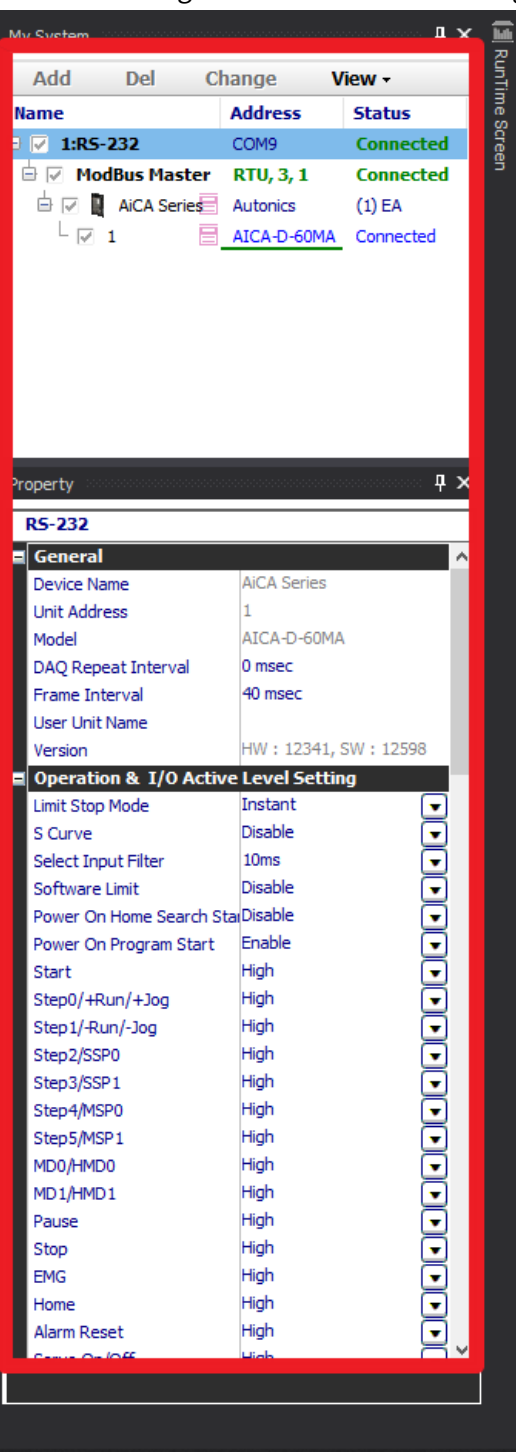

# **10.2.1 Jog Mode**

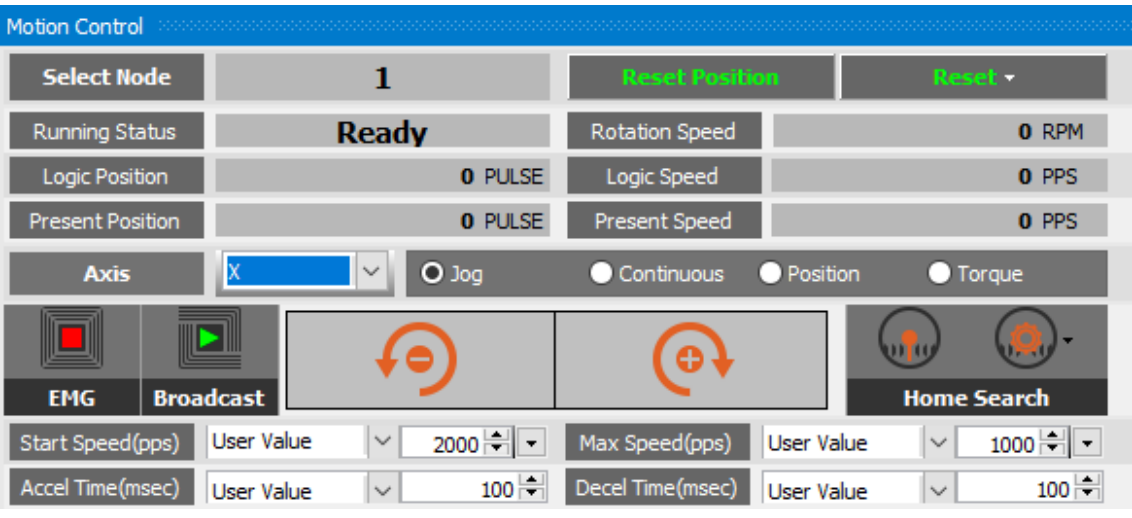

Jog mode operates the motor in CW or CCW direction by clicking  $\overline{\odot}$  or  $\overline{\odot}$  button.

Jog mode operation

1st Select 'Jog' on Motion Control - mode selection box.

2nd Set the 'Start Speed', 'Max Speed', 'Accel Rate', 'Decel Rate' value for jog mode.

- 3rd Motor begins to operate to designated directon by clicking  $\bullet$  or  $\bullet$  button.
- 4th Operation stops by releasing the button.

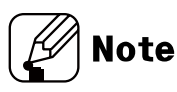

 Start Speed, Max Speed, Accel Rate and Decel Rate can be loaded from the saved value without entering these values.

I.

# **10.2.2 Continuous Mode**

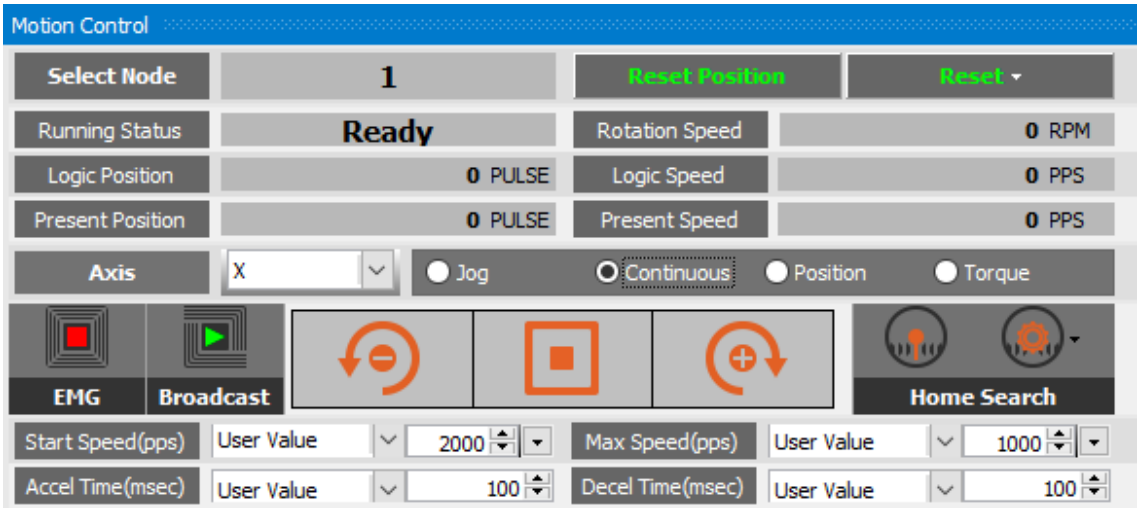

Continuouse mode outputs pulse continuously in the designated direction until stop command from upper level or stop signal from outside. Continuous mode and home search mode is applicable for this funciton.

Stop commands include deceleration stop and immidiate stop. Deceleration stop is operated when final operation spped is lower than the initial operation speed or in all cases except for reset or emergency stop.

Continuous mode operates the motor continuously in CW or CCW direction by clicking  $or$   $\Theta$  button.

- Continuous mode operation
	- 1st Select 'Continuous' on Motion Control mode selection box.
	- 2nd Set the 'Start Speed', 'Max Speed' value for continuous mode.
	- 3rd Motor begins to operate to designated directon by clicking  $\overline{\bullet}$  or  $\overline{\bullet}$  button.
	- 4th Operation stops by clicking  $\Box$  button or when the designated direction limit signal is applied.

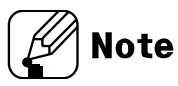

 Start Speed, Max Speed, Accel Rate and Decel Rate can be loaded from the saved value without entering these values.

# **10.2.3 Position Mode**

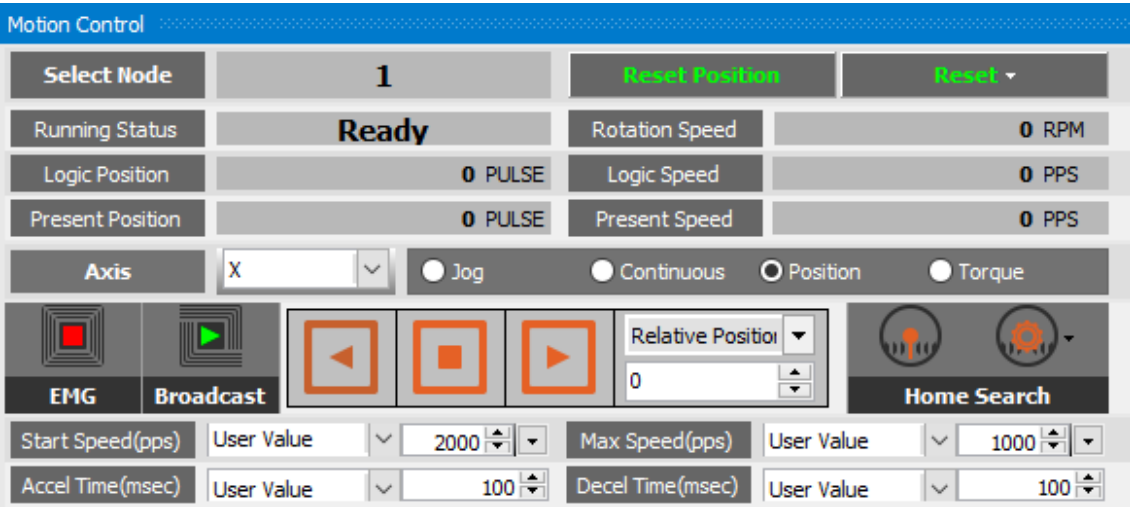

atMotion provides 'relative position' and 'absolute position' control.

Relative position control moves by the input pulse based on current position. Absolute position control moves by the input pulse based as the origin.

The position value may change depending on the parameter 'Resolution' setting.

Check the actual position displayed on the program screen to move the position.

- **Position mode operation** 
	- 1st Select 'Position' on Motion Control mode selection box.
	- 2nd Set the 'Start Speed', 'Max Speed', 'Accel Rate', 'Decel Rate' value for position mode.
	- 3rd Select the position control method between 'Relative Position' and 'Absolute Position'.
	- 4th After entering designated position value, select **but and the input pulse value** in the desired direction to move the position.
	- 5th If the middle button is clicked during the position moving, it does not reach the entered position and stops immediately by decelerating operation.

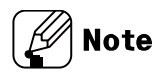

- Start Speed, Max Speed, Accel Rate and Decel Rate can be loaded from the saved value without entering these values.
- Recognize the position when the initial power is entered as the origin. To change the origin, run home search mode.
- To specify the current position as the origin, click the 'Reset Position' button to set as the origin.

٠

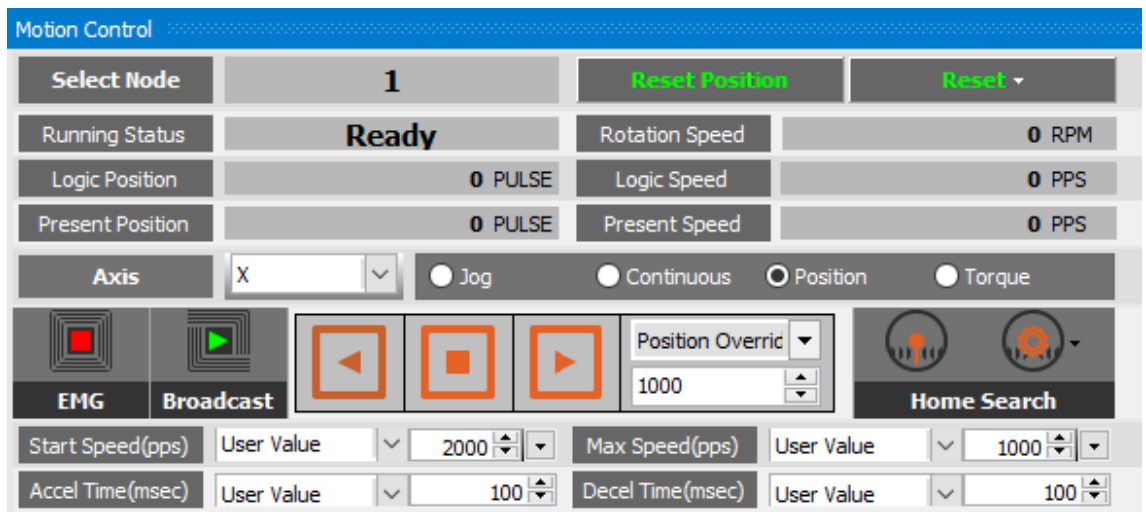

#### **10.2.3.1 Position Override**

atMotion provides 'Position Override' control.

Position override control moves by changing the target position without stopping operation during position mode.

The command must be executed before reaching the initial target position. When the initial target is reached, subsequent position override commands are not executed.

The position value may change depending on the parameter 'Resolution' setting.

Check the actual position displayed on the program screen to move the position.

Position Override operation

1st Select 'Position' on Motion Control – mode selection box.

- 2nd Set the 'Start Speed', 'Max Speed', 'Accel Rate', 'Decel Rate' value for position mode.
- 3rd Select the position control method between 'Relative Position' and 'Absolute Position'.
- 4th After entering designated position value, select **but and the input pulse value** in the desired direction to move the position.
- 5th Before reacing the target position, switch control mode as position override and enter the desired position value, select **b** and **d** to assign new target position.
- 6th If the middle **button** is clicked during the position moving, it does not reach the entered position and stops immediately by decelerating operation.

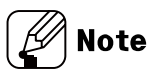

 If the position override operation is not available properly, the position override warning occurs and the final target position is reached at the specified starting speed.

# **10.2.4 Torque Mode**

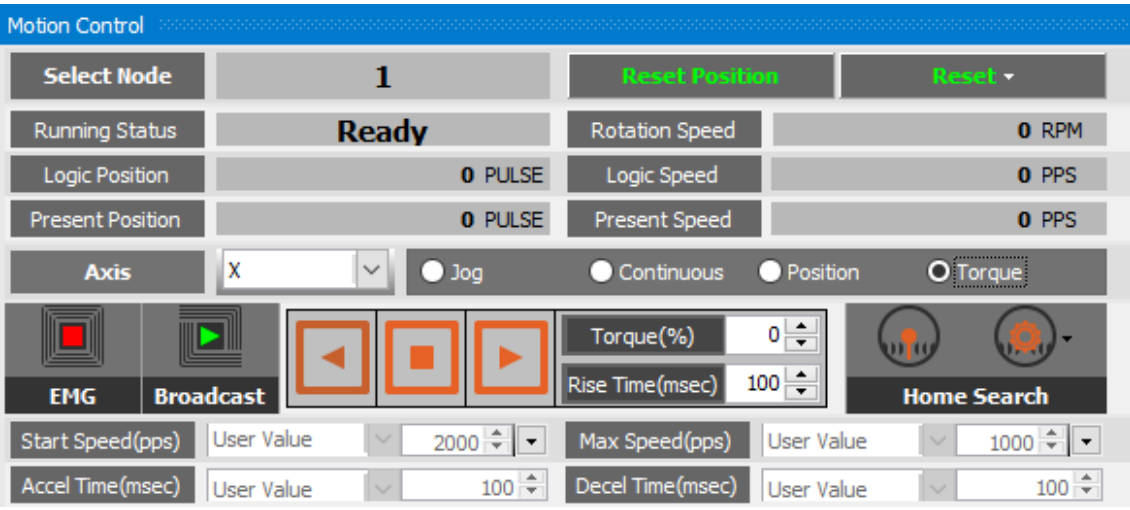

Control the motoer by setting the torque that the motor can operate at the specified speed.

**Torque mode operation** 

1st Select 'Torque' on Motion Control - mode selection box.

2nd Limit the max speed by setting the parameter 'T\_Mode Limit Speed'.

- 3rd Set the desired torque in percentage, and assign the 'Rise Time' to reach the output torque.
- 4th Control the motor torque by clicking the  $\boxed{\cdot}$  and  $\boxed{\cdot}$  to designated direction.
- 5th By clicking **button** to stop the motor.

I.

# **10.2.5 Program Mode**

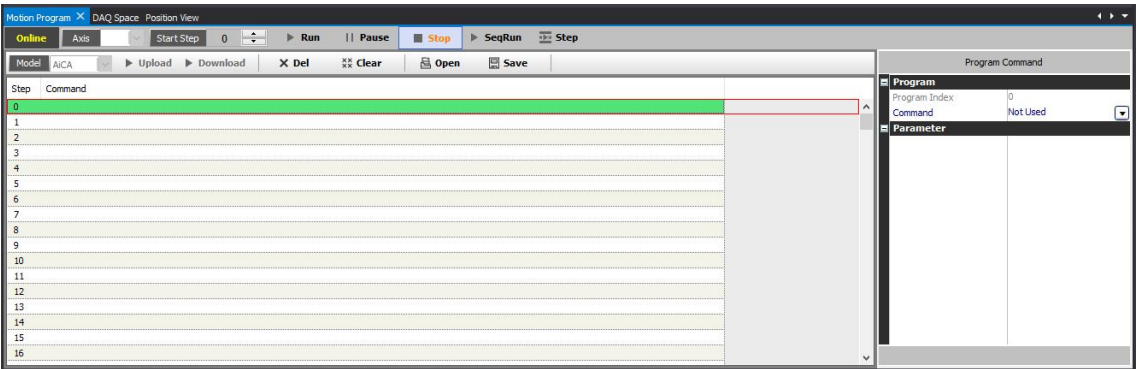

To end the program operation, 'END' command must be entered at the end of the step. Program mode error alarm ( $E F$ ) will occur when the 'END' command is not entered.

There are 256 steps in range of 0 to 255.

If the parameter 'Power On Program Start' is set to 'Enable', it automatically executes the saved program operation sequentially at initial power on.

Program mode operation

1st Enter the command at the desired step.

- 2nd When step input is completed, click  $\blacktriangleright$  seg Run button to execute program operation sequentially.
- 3rd To start from a step other than step 0, select the step number from Start Step  $\begin{array}{ccc} 0 & \stackrel{\rightarrow}{\leftarrow} \end{array}$  and click the **Fig.** button.
- 4th Click the **Il Pause** button to finish the active step and pause the motor. Click  $\triangleright$  Run button to start the next step.
- 5th Click the  $\blacksquare$  stop button to finailze and stop the active step. Click  $\blacksquare$  Run button to restart at the designated step.
- 6th When the program command 'END' reaches the entered step during program operation, the program operation is terminated.

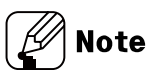

- For more information, refer to ['11](#page-99-0) Program [Instructions'](#page-99-0).
- To execute only one step, select the desired step and click the  $\mathbb{E}$  step button. However, executing a step with a command other than 'ABS' or 'INC', or clicking 'Stop' button during the step operation, Index mode error alarm ( $E_1$ ) will occur.

# **10.2.6 Home Search Mode**

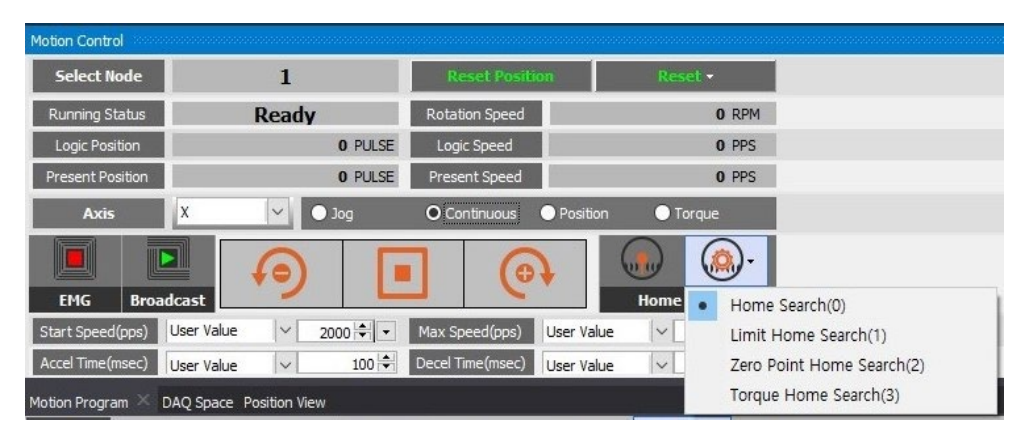

There are 4 types of home search mode can be executed; 'Nomal', 'Limit', 'Position' and 'Torque'.

If the parameter 'Power On Home Search' is set to 'Enable', it automatically executes the home search mode from the time when the power is applied and motor alignment is completed. (However, Home search mode error alarm  $(E H)$  occurs when it is executed by zero point home search mode operation.)

Home search mode operation

1st Click  $\bigcirc$  button to select the home search operation mode.

- 2nd Set the value of Start Speed, Max Speed, Accel Rate and Decel Rate for Home search mode.
- 3rd Click  $\bigcirc$  button to execute the home search operation.
- 4th When the home is found, the home search operation is completed.

T.

Autonic

#### **10.2.6.1 Normal Home Search**

Connect the external origin sensor to 'ORG' and receive the signal output from the sensor to designate as home.

1st Click **button and select 'Nomal'**.

2nd Click  $\bigcirc$  button to execute the home search operation.

- 3rd When the operation is executed, the motor operates in the direction set in the parameter 'Home Search Direction'.
- 4th Operation starts according to the start speed set in the parameter 'Home Search Start Speed', and acceleration starts according to the acceleration time set in the parameter 'Home Search Acceleration Time'.
- 5th The constant speed operation is performed until a signal is input to the origin sensor 'ORG', when the maximum speed set in the parameter 'Home Search Max Speed' is reached.
- 6th If a signal is input to the limit sensor  $(\pm 1$  imit) before the signal is input to the origin sensor 'ORG', after the deceleration stop, it operates in the opposite direction to find the origin.
- 7th When a signal is input to the origin sensor 'ORG', the motor decelerates and stops according to the deceleration time set in the parameter 'Home Search Deceleration Time'.
- 8th After stop, it moves to the opposite diretion as far as the distance past the origin sensor at the start speed set in the parameter 'Home Search Start Speed'to find the origin sensor and stops.
- 9th When the origin found, the operation completion signal (In-Position) is output and the In-Position indicator lights to indicate the status.

# **Note**

- If a value other than 0 is set in the parameter 'Home Search Offset', it moves to the set position value after finding the home and outputs the operation completion signal (In-Position) and lights up in the In-Position indicator to display the status.
- If a value other than 0 is set in the parameter 'Home Search Position Set', the position specified after finding the home is set to the set value other than 0.
- In normal home search mode, Home search mode error alarm  $(EH)$  occurs if the ORG signal does not input until it reaches the opposite limit sensor past the limit sensor (±Limit).

#### **10.2.6.2 Limit Home Search**

Connect the external limit sensor to  $\pm$ Limit' and receive the signal output from the sensor to designate as home.

If the parameter 'Software Limit' is set to 'Enable', the home search mode is available with Software ±Limit.

1st Click **button and select 'Limit'**.

2nd Click  $\bigcirc$  button to execute the home search operation.

- 3rd When the operation is executed, the motor operates in the direction set in the parameter 'Home Search Direction'.
- 4th Operation starts according to the start speed set in the parameter 'Home Search Start Speed', and acceleration starts according to the acceleration time set in the parameter 'Home Search Acceleration Time'.
- 5th The constant speed operation is performed until a signal is input to the limit sensor '±Limit' when the maximum speed set in the parameter 'Home Search Max Speed' is reached.
- 6th If a signal is input to the limit sensor ( $\pm$ Limit) or reaches to Software  $\pm$ Limit, the motor decelerates and stops according to the deceleration time set in the parameter 'Home Search Deceleration Time'.
- 7th After stop, it moves to the opposite direction as far as the distance past the limit sensor at the sart speed set in the parameter 'Home Search Start Speed' to find the limit sensor and stops.
- 8th When the home found, the operation completion signal (In-Position) is output and the In-Position indicator lights to indicate the status.

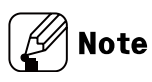

- If a value other than 0 is set in the parameter 'Home Search Offset', it moves to the set position value after finding the home and outputs the operation completion signal (In-Position) and lights up in the In-Position indicator to display the status.
- If a value other than 0 is set in the parameter 'Home Search Position Set', the position specified after finding the origin is set to the set value other than 0.
- If the deceleration time is set long during deceleration and stop, it may collide with the structure, so the deceleration time should be set short or the limit sensor should be installed from the structure with sufficient margin.

#### **10.2.6.3 Zero Point Home Search**

Zero point home search operation can be performed by specifying zero point (absolute coordinate '0') as home.

To change the home position, use 'Reset Position'.

The zero point should be re-assigned since the zero point is also reset when reset or resupplying the power.

Home search mode error alarm ( $E H$ ) occurs since the zero point is not assigned when use automatically execution by setting parameter 'Power On Home Search' is set to 'Enable'.

1st Click  $\mathbb{Q}$  button and select 'Position'.

2nd Click  $\bigcirc$  button to execute the home search operation.

- 3rd When the operation is executed, the motor operates in the direction set in the parameter 'Home Search Direction'.
- 4th Operation starts according to the start speed set in the parameter 'Home Search Start Speed', and acceleration starts according to the acceleration time set in the parameter 'Home Search Acceleration Time'.
- 5th The constant speed operation is performed when the maximum speed set in the parameter 'Home Search Max Speed' is reached.
- 6th As closer to home (zero point), the motoer decelerates and stops according to the deceleration time set in the parameter 'Home Search Deceleration Time'.
- 7th When the home found, the operation completion signal (In-Position) is output and the In-Position indicator lights to indicate the status.

# **Note**

- If a value other than 0 is set in the parameter 'Home Search Offset', it moves to the set position value after fining the home and outputs the operation completion signal (In-Position) and lights up in the In-Position indicator to display the status.
- If a value other than 0 is set in the parameter 'Home Search Position Set', the position specified after finding the origin is set to the set value other than 0.

#### **10.2.6.4 Torque Home Search**

If there is no home sensor and limit sensor, home search mode can be executed by contact with a specific instrument.

If the torque value is output as much as the value set in the parameter 'Home Search Torque' after contacting a specific device, the position that has moved in the opposite direction by the position valu set in the parmeter 'Home Search Offset' is designated as the origin.

1st Click **button** and select 'Position'.

2nd Click  $\bigcirc$  button to execute the home search operation.

- 3rd When the operation is executed, the motor operates in the direction set in the parameter 'Home Search Direction'.
- 4th Operation starts according to the start speed set in the parameter 'Home Search Start Speed', and acceleration starts according to the acceleration time set in the parameter 'Home Search Acceleration Time'.
- 5th The constant speed operation is performed until contact is made with a specific instrument.
- 6th Stops when the load is applied as the torque value set in the parameter 'Home Search Torque' by contacting a specific instrument.
- 7th After stop, it moves to the opposite direction as far as the distance past the limit sensor at the start speed set in the parameter 'Home Search Start Speed' and stops.
- 8th The operation completion signal (In-Position) is output and the In-Position indicator lights to indicate the status.

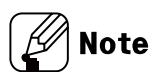

 If a value other than 0 is set in the parameter 'Home Search Position Set', the position specified after finding the origin is set to the set value other than 0.

# <span id="page-99-0"></span>**11 Program Instructions**

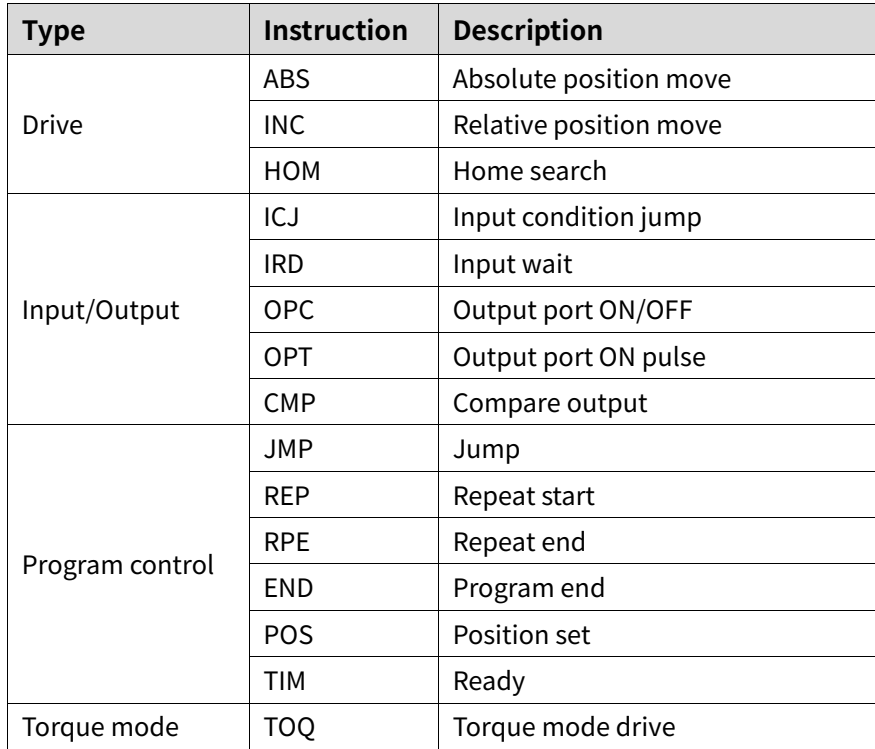

There are 15 program instructions as below table.

# **11.1 Drive Instruction**

#### **11.1.1 ABS (Absolute position move)**

It is for moving to absolute position by a specified distance from home.

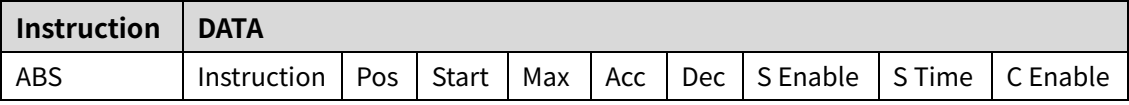

For more information, refer to ['12.1.1](#page-110-0) [Fixed Pulse and Continuous](#page-110-0) Pulse Drive'.

- Position
	- : Input moving position value.
	- In case of moving range is over -2,147,483,648 to 2,147,483,647, the program mode error (EF) occurs
- Start speed level (start drive speed)
	- : Select the start drive speed during drive.
	- Set the start drive speed from 1 to 5.
	- When selecting 'User Value', it is available to set as the desired value.
- Max speed level (max. drive speed)
	- : Select the max. drive speed during drive.
	- Set the max. drive speed from 1 to 5.
	- When selecting 'User Value', it is available to set as the desired value.
- **Accel time level** 
	- : Set the acceleration time of drive.
	- Set the acceleration time from 1 to 5.
	- When selecting 'User Value', it is available to set as the desired value.
- **Decel time level** 
	- : Set the deceleration time of drive.
	- Set the deceleration time from 1 to 5.
	- When selecting 'User Value', it is available to set as the desired value.
- **S** Curve enable
	- : Set use/not use of S-curve acceleration/deceleration.
	- Enable=Use S-curve acceleration/deceleration
	- Disable=Not use S-curve acceleration/deceleration
- S Curve Acc/Dec Time
	- : When using S curve, set the S-curve acceleration/deceleration time.

**Continue enable** 

: It drives continuously removing acceleration/deceleration time of each step at program mode.

Set the use/not use continuation.

- Enable = Use continuation
- Disable = Not use continuation

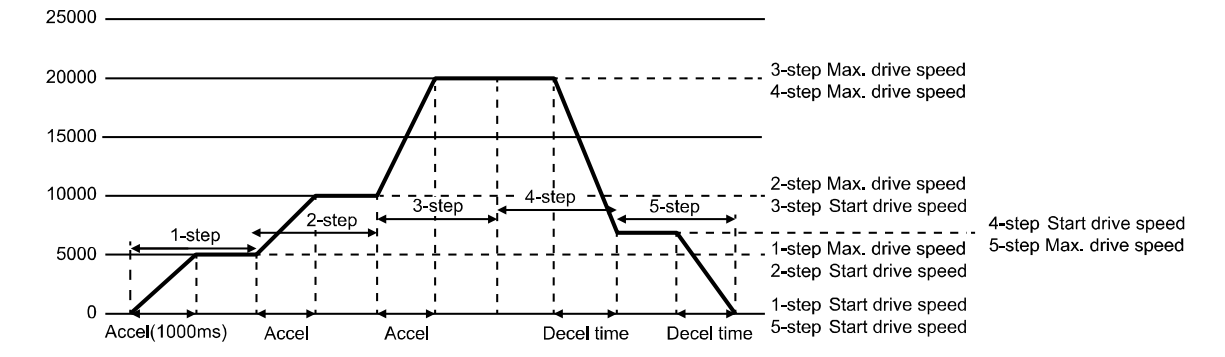

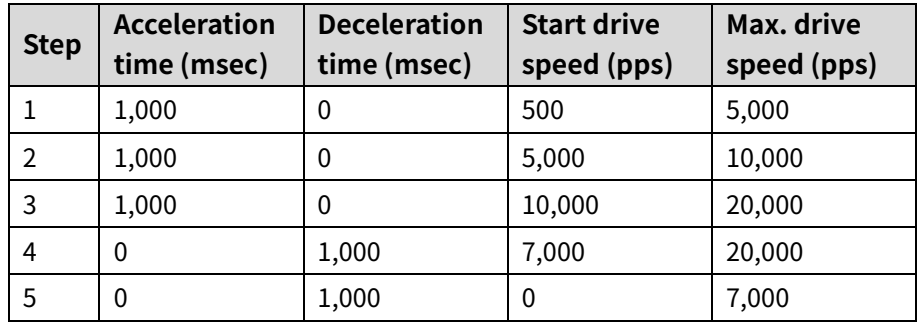

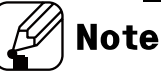

- **For the step with acceleration, set deceleration time as 0 msec.**
- For the step with deceleration, set acceleration time as 0 msec.

## **11.1.2 INC (Relative position move)**

It is for moving to relative position by a specified distance from current position.

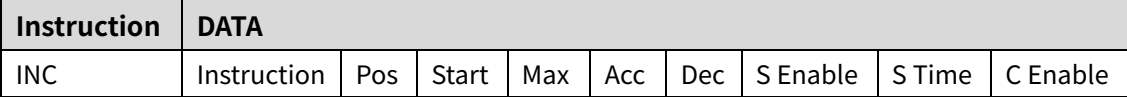

For more information, refer to ['12.1.1Fixed Pulse and Continuous](#page-110-0) Pulse Drive'.

- Position
	- : Input moving position value.

In case of moving range is over -2,147,483,648 to 2,147,483,647, the program mode error (EF) occurs

- Start speed level (start drive speed)
	- : Select the start drive speed during drive.
	- Set the start drive speed from 1 to 5.
	- When selecting 'User Value', it is available to set as the desired value.
- Max speed level (max. drive speed)
	- : Select the max. drive speed during drive.
	- Set the max. drive speed from 1 to 5.
	- When selecting 'User Value', it is available to set as the desired value.

#### Accel time level

- : Set the acceleration time of drive.
- Set the acceleration time from 1 to 5.
- When selecting 'User Value', it is available to set as the desired value.
- **Decel time level** 
	- : Set the deceleration time of drive.
	- Set the deceleration time from 1 to 5.
	- When selecting d'User Value', it is available to set as the desired value.
- **S** Curve enable
	- : Set use/not use of S-curve acceleration/deceleration.
	- Enable=Use S-curve acceleration/deceleration
	- Disable=Not use S-curve acceleration/deceleration
- S Curve Acc/Dec Time
	- : When using S curve, set the S-curve acceleration/deceleration time.

٠

**Continue enable** 

: It drives continuously removing acceleration/deceleration time of each step at program mode.

Set the use/not use continuation.

- Enable=Use continuation
- Disable=Not use continuation

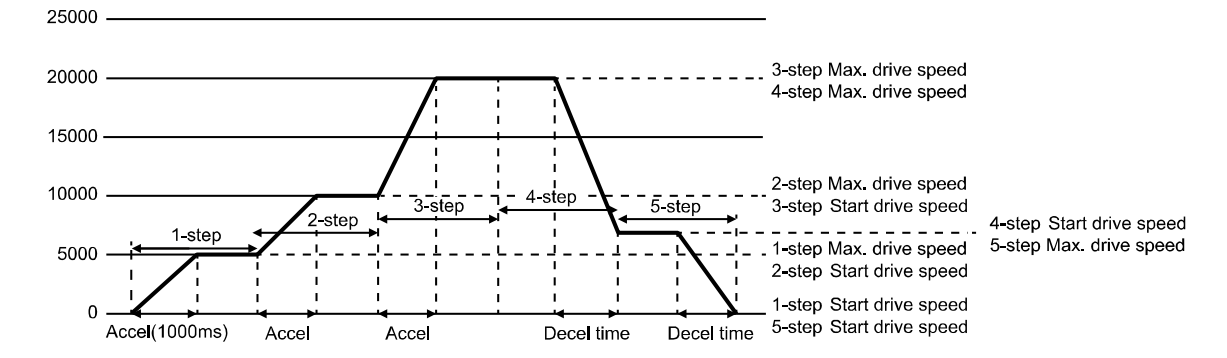

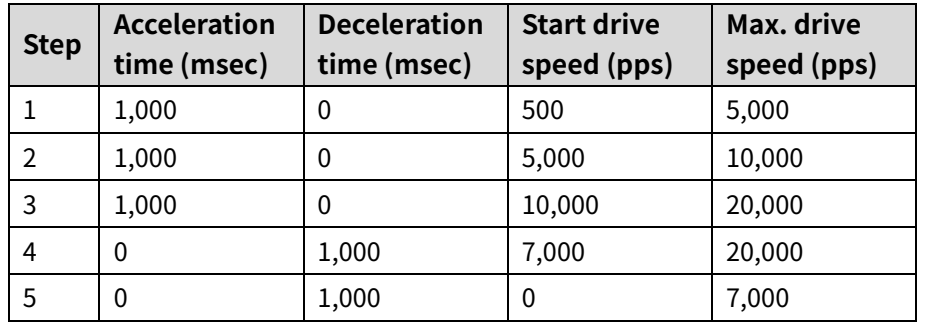

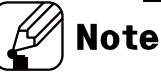

- **For the step with acceleration, set deceleration time as 0 msec.**
- For the step with deceleration, set acceleration time as 0 msec.

# **11.1.3 HOM (Home search)**

It is for home search according to the set parameter of Home Search Mode (Home search mode).

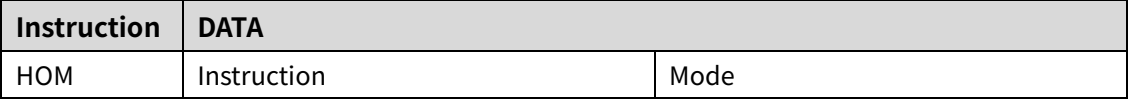

**Home mode** 

: Select the home search mode.

- Home Search it moves to assigned home direction and ends the operation by recognizing the point where the home sensor is ON as Home.
- Limit Home Search it moves to assigned home direction and ends the operation by recognizing the point where the Limit sensor is ON.
- Zero Point Home Search it moves to the user-assigned home and ends the operation after reaching the point.
- Torque Home Search when a certain torque is output by contacting a specific object, it is set in the opposite direction and ends the operation by recognizing as Home.

For more information, refer to ['9.5](#page-76-0) [Home search'](#page-76-0).

٠

# **11.2 Input/Output Instruction**

## **11.2.1 ICJ (Input condition jump)**

It is for jumping to the set step (Step No.) when the selected input port is activated. When the input port is deactivated, it runs the next step.

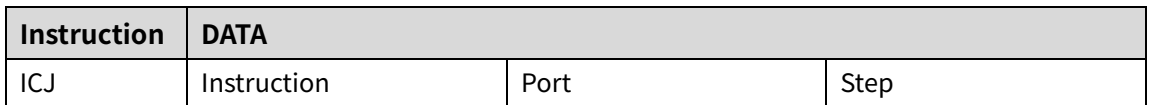

**Input port: Select Input port number.** 

For more information of input port number, refer to ['9.1.3](#page-61-0) [General](#page-61-0) Input'.

Step Number: Set the step number to jump. Setting range is 0 to 255.

# Caution

At the loop between REP, RPE instruction, do not use ICJ (input condition jump).

## **11.2.2 IRD (Input wait)**

It is for moving the next step when the selected input port is activated.

When the input port is deactivated, it waits at the current step until the active status.

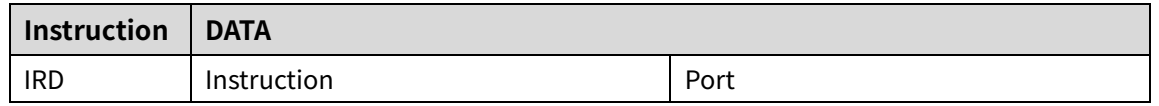

**IDED** Input port: Select the input port number.

For more information of input port number, refer to ['9.1.3](#page-61-0) [General](#page-61-0) Input'.

# **11.2.3 OPC (Output port ON/OFF)**

It turns ON/OFF the selected output port.

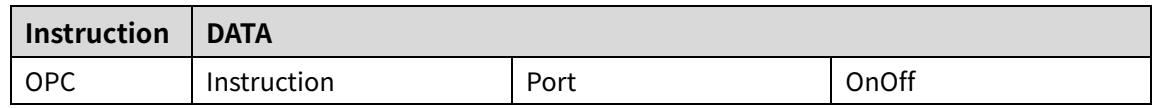

Output port: Select the output port number.

For more information of output port number, refer to ['9.2.3](#page-66-0) [General Output'.](#page-66-0)

ON/OFF: When setting as Enable, it turns ON. When setting as Disable, it turns OFF.

# **11.2.4 OPT (Output port ON pulse)**

It turns the set output port ON during the set ON time.

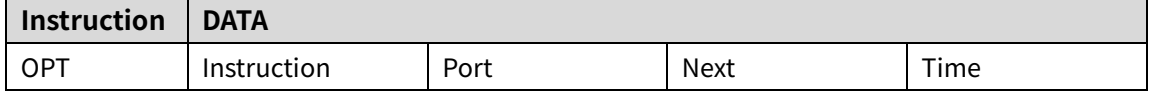

**Dutput port: Set the output port number.** 

For more information about output port number, refer to ['9.2.3](#page-66-0) [General Output'.](#page-66-0)

- Next step
	- ON: It moves to the next step regardless of output operation.
	- OFF: It turns the set output port ON during the set ON time. After the time, it moves to the next step.
- On Time level: Set the ON time for output port.
	- Set the On time level from 1 to 5.
		- When selecting On time level as 6, it is available to set as the desired value. Setting range is 1 to 10,000 msec.

## **11.2.5 CMP (Compare output)**

It outputs trigger pulse for the set period.

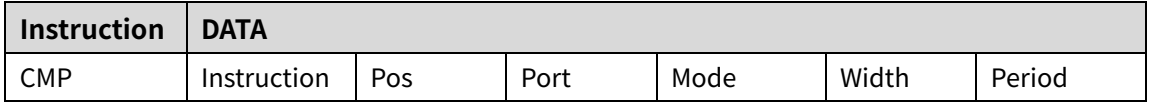

For more information, refer to ['8.2.1.3](#page-64-0) [Compare1, Compare2'](#page-64-0).

Position

: Set the trigger position of output signal.

- Setting range is 1 to 10,000 msec
- Compare Port : Set the compare output port number.
- **Compare Mode** 
	- : Set the compare output mode.
- **Pulse Width** 
	- : Set the output pulse width. Applied when compare mode is 3.
		- Setting range is 1 to 10,000 msec.

#### Pulse Period

- : Set the output pulse period.
- Applied when compare mode is 3.
- Setting range is 1 to 2,147,483,647.

٠

# **11.3 Program Control Instruction**

## **11.3.1 JMP (Jump)**

It jumps to the designated step (Step No.).

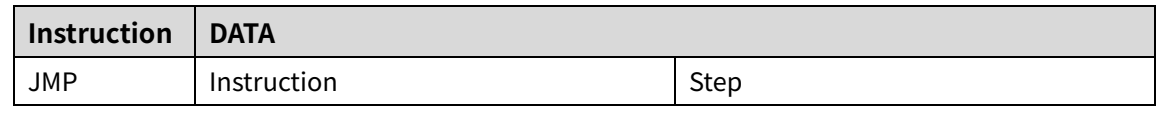

Step Number

: Set the step number to jump.

Setting range is 0 to 255.

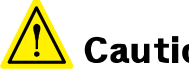

# Caution

When using JMP instruction, be sure to the position of END instruction. At the loop between REP, RPE instruction, do not use JMP (jump).

## **11.3.2 REP (Repeat start)**

It operates repeatedly for the set times from the next step of this instruction to RPE (repeat end instruction).

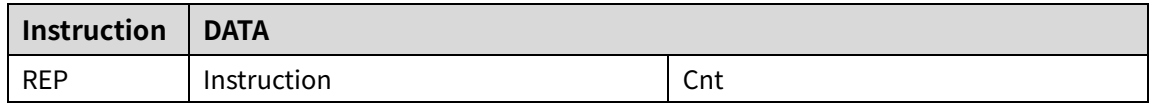

■ Repeat Count

: Set the repeat times.

Setting range is 1 to 255.

RPE (repeat end) instruction should be below (higher step number) of the REP (repeat start) instruction.

The lower nested loops are available up to 3.

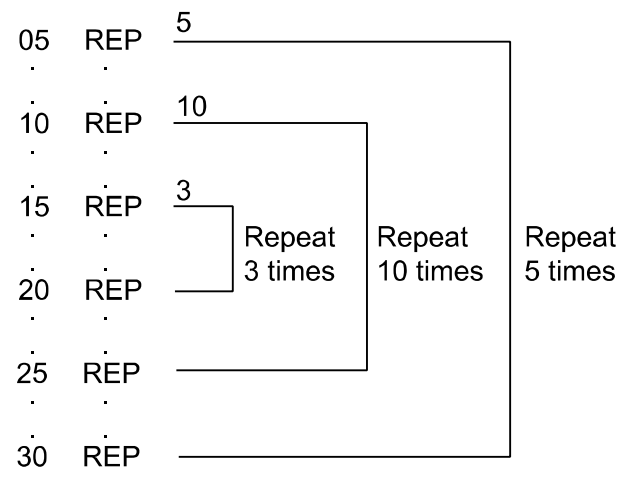
## **11.3.3 RPE (Repeat end)**

It is end instruction of REP (repeat start).

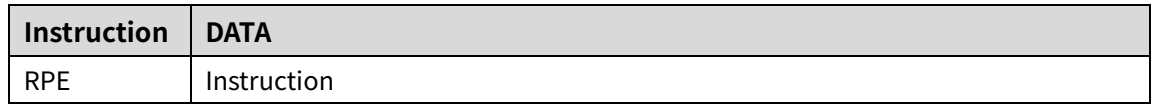

It operates repeatedly at the set times from REP (repeat start) instruction to the RPE (repeat end) instruction.

# Caution

At the loop between REP, RPE instruction, do not use jump instruction (JMP, ICJ).

### **11.3.4 END (Program end)**

It ends program. You must enter this instruction at the end of program.

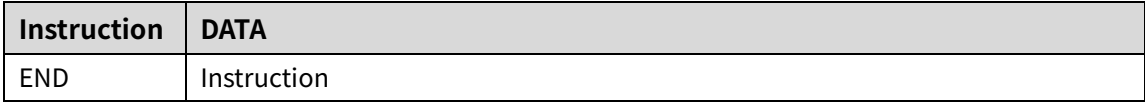

### **11.3.5 POS (Position set)**

It sets the position value.

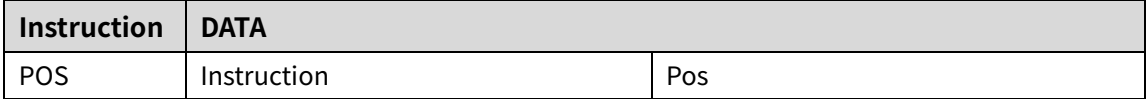

**Position** 

: Set the position value.

Setting range is -2,147,483,648 to +2,147,483,647.

### **11.3.6 TIM (Ready)**

It is ready instruction for the set time.

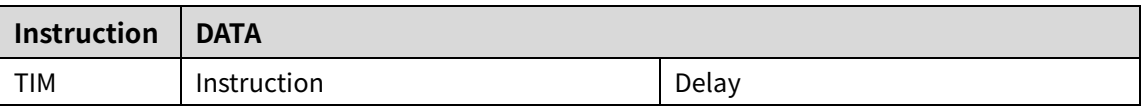

**Delay Time level** 

: Set the wait time as msec.

Set the Delay Time level from 1 to 5.

When selecting Delay Time level as 6, it is available to set as the desired value.

I.

# **11.4 Torque Mode Command**

## **11.4.1 TOQ (Torque mode drive)**

Run torque drive mode.

The drive speed is able to controll with T\_Mode Limit Speed parameter.

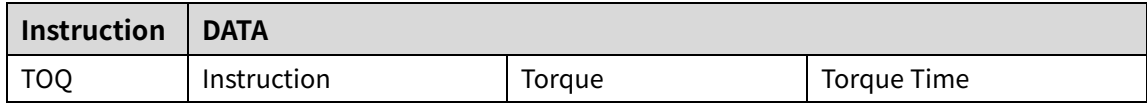

### **Torque**

: Set the torque on motor's output.

Setting range is -100 to 100%.

Operates CCW direction in -sign and CW direction in +sign.

**Torque Acc Time** 

: Set the rise time until motor torque is output. Setting range is 0 to 5,000 msec.

# **12 Driver Function**

## **12.1 General Drive**

## **12.1.1 Fixed Pulse and Continuous Pulse Drive**

Drive pulse output on each axis is basically in +/- directions by drive instruction of a fixed or continuous pulse.

### **12.1.1.1 Fixed Pulse Drive**

Fixed pulse drive is used to move something a fixed amount. It operates fixed speed or acceleration/deceleration drive for a specified number of output pulses. Acceleration/Deceleration fixed pulse drive starts to reduce speed when remaining output pulse is less than the pulse used for acceleration. It ends drive when it finishes generating pulse, as shown in the image below.

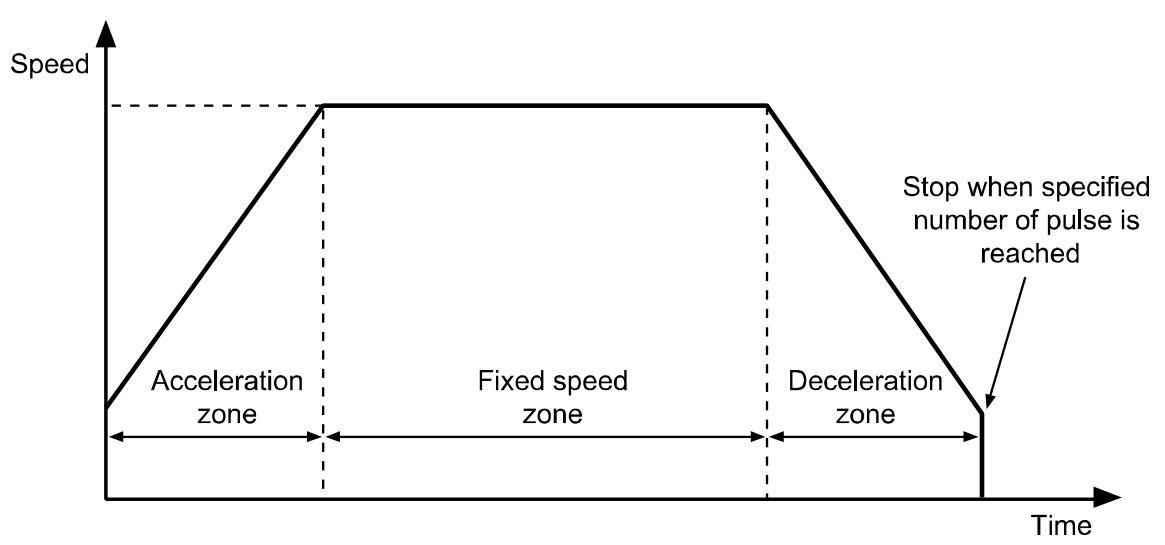

Absolute position movement and relative position movement

: There are absolute position movement and relative position movement. These are fixed pulse drive.

٠

### **(1) Absolute Position Move**

Absolute position movement drives from home to the position of a specified distance. This is ABS command in program mode.

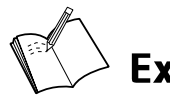

- Absolute Position Move is a command based on home.
- For example, if the command moving 9,000 pulse for 3 times using the Absolute Position Move (ABS), it arrives to the point A in the diagram below.
- Absolute Postion Move (ABS) command must be set each 9,000/18,000/27,000 pulse to reach A, B, C points in the diagram below.

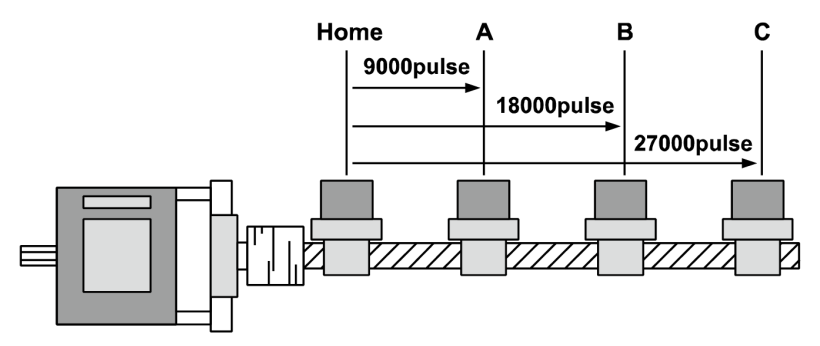

#### **(2) Relative Position Move**

Relative position movement sets a distance to drive from present coordinates. This is INC of program mode.

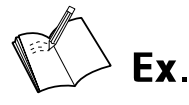

- Relative Position Move is as the diagram below.
- For example, if the command moving 9,000 pulse for 3 times using the Relative Position Move (INC), it arrives to the point A, B, C sequently in the diagram below.

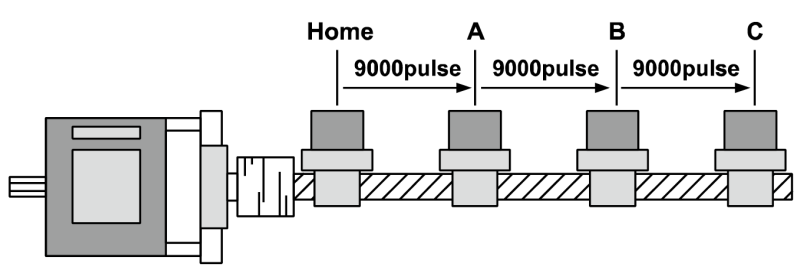

#### **12.1.1.2 Continuous Drive**

Continuous pulse drive outputs drive pulse sequentially until the stop command from the high level or external stop signal becomes active. Continuous mode and home search mode are in this category.

Decelerating stop and immediate stop are in stop instruction. Slow stop is applied in almost every case except when drive speed is lower than initial speed, reset and emergency stop.

### **12.1.2 Speed Curve**

Drive pulse output of each axis operates by CW direction, CCW direction fixed pulse drive instruction or continuous drive instruction. However, it can operates speed curve of fixed speed, trapezoidal acceleration/deceleration, S-curve acceleration/deceleration by operation mode setting or parameter.

### **12.1.2.1 Constant Speed Drive**

Constant speed drive outputs pulse at a constant speed.

When the start drive speed and the max. drive speed are set as same value or the acceleration or the deceleration time is set as 0, it operates constant speed drive without acceleration/ deceleration.

This max. drive speed settings should be higher than or same as start drive speed.

#### **12.1.2.2 Symmetric Trapezoidal Acceleration/Deceleration Drive**

Trapezoidal acceleration/deceleration drive accelerates from initial speed to drive speed trapezoidally with an inclination of the designated acceleration.

Set acceleration/deceleration time as msec at "Acceleration Time 1 to 5", "Deceleration Time 1 to 5" parameter.

It counts the pulses consumed while accelerating to a specified drive speed, and starts decelerating when the remaining output pulse becomes less than accelerating pulse. This decelerating drive reduces speed to initial speed with specified acceleration. In continuous pulse drive, it decelerates to initial speed when the stop signal is activated, and stops immediately when it reaches initial speed.

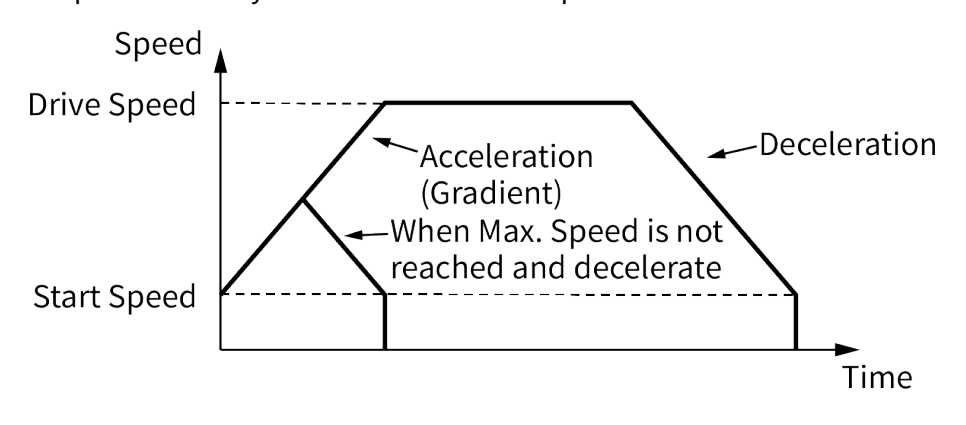

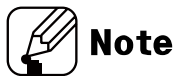

- When speed override operates during constant speed drive, the set acceleration/deceleration time is changeable.
- For continuous drive or jog drive by I/O, acceleration/deceleration time is set at "Acceleration Time 1", "Deceleration Time 1".
- **When it arrives with not the max. drive speed at the target position due to long** acceleration time and short command position, acceleration time may be changed.

### **12.1.2.3 Asymmetric Trapezoidal Acceleration/Deceleration Drive**

AiCA-D is available as asymmetric trapezoidal acceleration/deceleration drive which is different between acceleration speed and deceleration speed.

For moving the object to the vertical direction such as stacking device of semi-conductor wafer, the gravity acceleration speed is added to the object and acceleration speed and deceleration speed for up/down movement should be different.

In this case, it operates asymmetric trapezoidal acceleration/deceleration drive.

When deceleration speed is higher than acceleration speed,

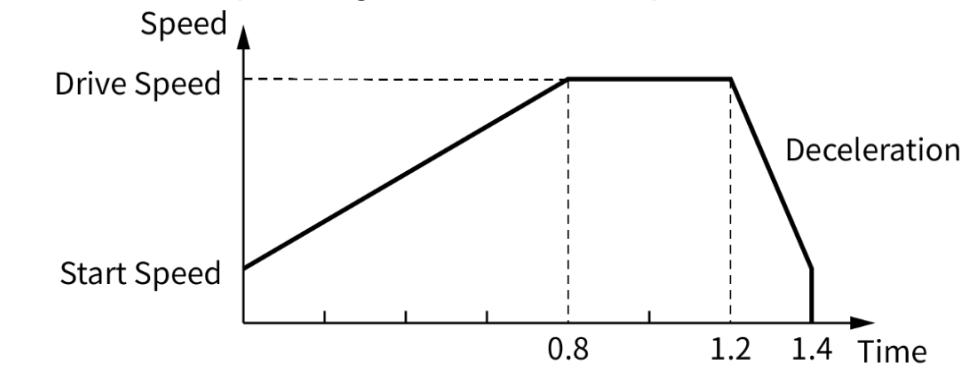

When acceleration speed is higher than deceleration speed,

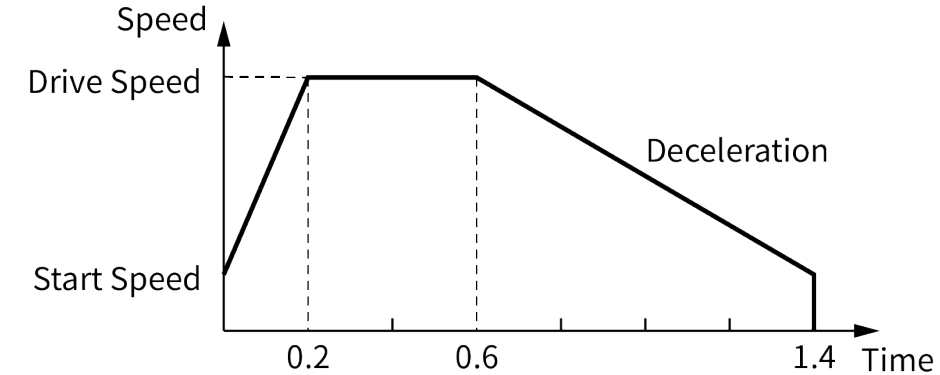

### **12.1.2.4 S Curve (S-curve acceleration/deceleration)**

S curve generates an S shape speed curve according to linear increase/decrease of drive acceleration/deceleration.

It smoothly increases and reduces speed when starting and stopping, and helps achieve smoother operation.

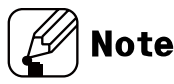

- a, b, c=Acceleration Time
- d, e, f=Deceleration Time
- S curve occurs at the a, c, d, f zones during the set "S Curve Time".
- When "S Curve Time" is set the half of "Acceleration Time (=Deceleration Time)", it operates S curve without b, e (trapezoidal zone).

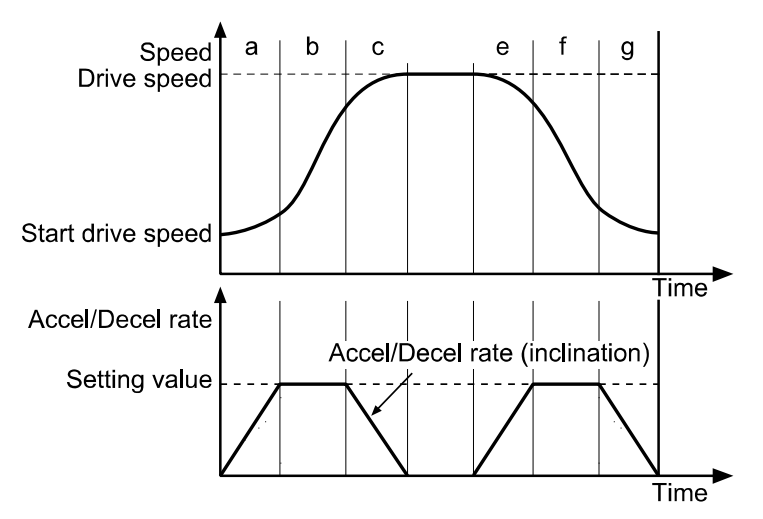

# **Caution**

Precautions for S curve acceleration/deceleration drive

- In a fixed pulse S curve acceleration/deceleration drive, you cannot change speed while driving.
- At S-curve acceleration/deceleration fixed pulse drive, "S Curve Time (S-curve acceleration/deceleration time)" is set 1/2 of "Acceleration Time (=Deceleration Time)". If it is set over 1/2, the drive pulse ends during deceleration before arriving the start drive speed or it outputs the left drive pulses as start drive speed and does not stop even though arriving the start drive speed.
- During S curve operation, acceleration/deceleration time should be set as same. If it is set differently, deceleration time is set same as acceleration time.
- - Example of S-curve acceleration/deceleration parameter setting (full S-curve acceleration/deceleration)

This example is S-curve acceleration with start drive speed 0 pps and max. drive speed 40 kpps during 0.4 sec. For full S-curve acceleration drive without trapezoidal zone, set the "S Curve Time" as 0.2 sec which is half of acceleration time.

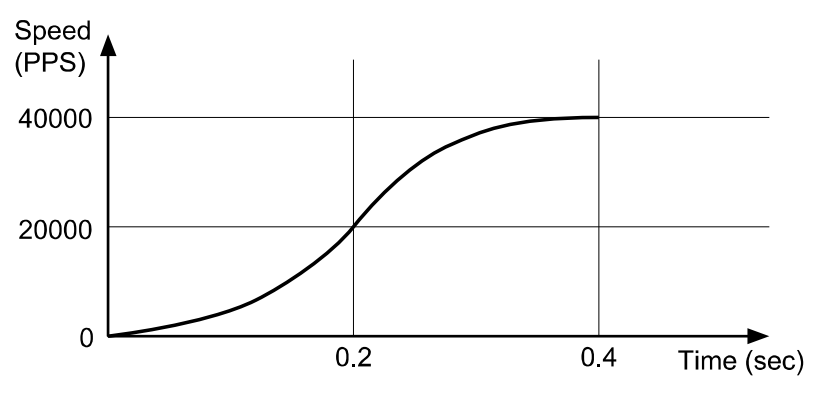

1st Start drive speed as 0 is ignored.

2nd This is full S-curve acceleration.

During 0.2 sec, it drives trapezoidal acceleration up to 20,000pps.

3rd At the left 0.2 sec, it drives trapezoidal deceleration up to 40,000pps.

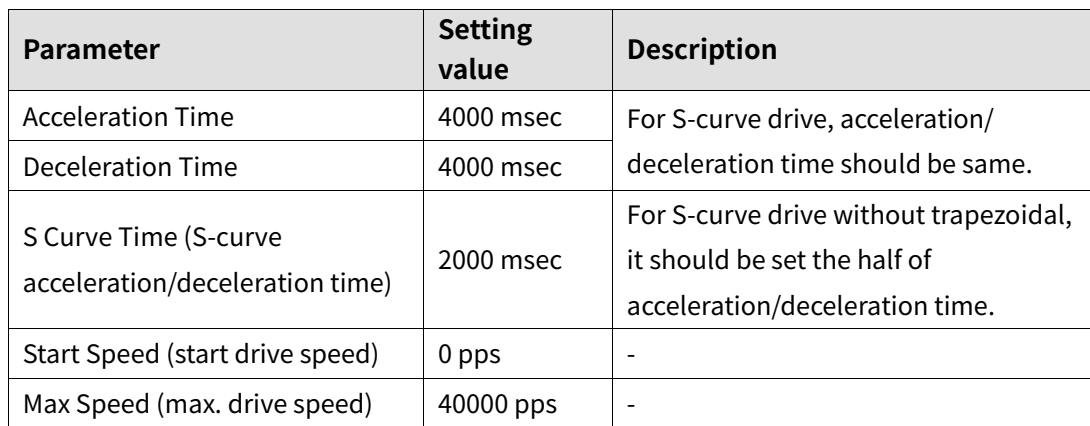

For each setting value of parameters and descriptions, refer to the below table.

 Example of S-curve acceleration/deceleration parameter setting (partial S-curve acceleration/deceleration)

This example is S-curve acceleration with start drive speed 0 pps and max. drive speed 40 kpps during 0.6 sec. Follow the below graph.

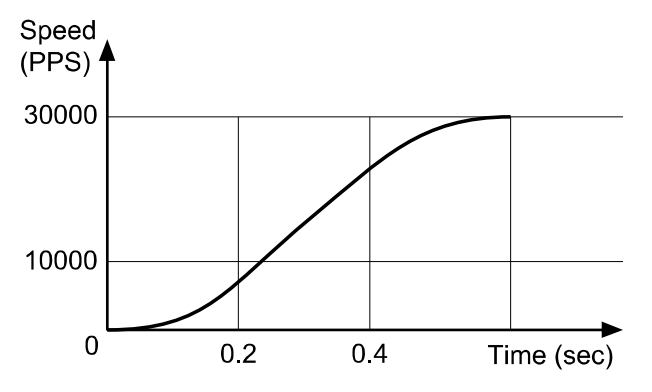

1st Start drive speed as 0 is ignored.

2nd During 0.2 sec, it drives trapezoidal acceleration up to 10,000pps.

3rd During 0.2 to 0.4 sec, it maintains the certain acceleration speed up to 30,000pps. 4th At the left 0.2 sec, it drives trapezoidal deceleration up to 40,000pps.

For each setting value of parameters and descriptions, refer to the below table.

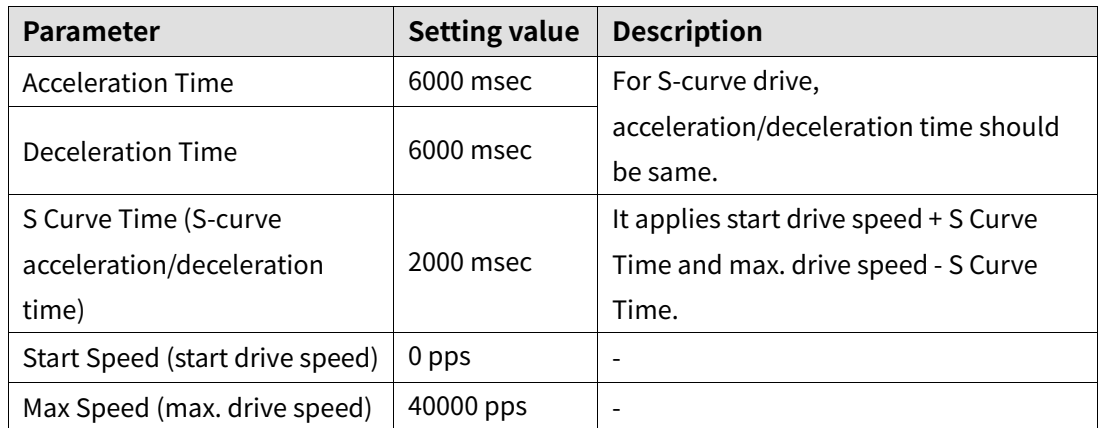

Comparing S curve and Trapezoid acceleration/deceleration drive

Trapezoid acceleration/deceleration may cause problems at start and end points in a very sensitive system. When used for a system that must be heavy, fast and accurate, and acceleration sharply changes at start and end points, it is hard on the system.

On the other hand, S curve smoothly increases acceleration at the start point and decreases it smoothly at the end point. Therefore S curve acceleration/deceleration is recommended for sensitive systems.

## **12.2 Other Functions**

### **12.2.1 Limit Operation**

Hardware and software limits can be used to stop drive.

**Hardware limit** 

Install a limit sensor to the machine to monitor system operation directly. Connect Nlmt+/- (Pin19, 20) at I/O connector (CN3).

- Set Instant (instant stop) / Slow (deceleration stop) at Limit Stop Mode (limit Stop mode) of Operation Mode.
- **Software limit**

Unlike the input of hardware limit signal by external sensor, this limit function is set using internal position data.

To operate software limit, set software limit (software limit) as Enable.

High and low limit values can be set each axis separately at  $\pm$  software limit ( $\pm$  software limit) parameter.

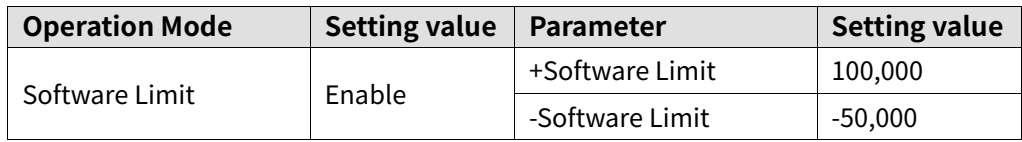

When the setting value is as above, the position value operates among -50,000 to 100,000 range. When it is out of the range, the drive decelerates and stops.

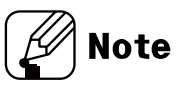

Hardware limit operates independently regardless of the software limit settings, and only hardware limit except limit home search is operated during home search.

### **12.2.2 Motor Gain**

The motor response of position command can be changed by parameter setting.

Depending on the load of motor, assign gain value to make faster position decision and smoother movement.

As Gain gets bigger, the transient response improves and error gets lesser, motor specification gets stable.

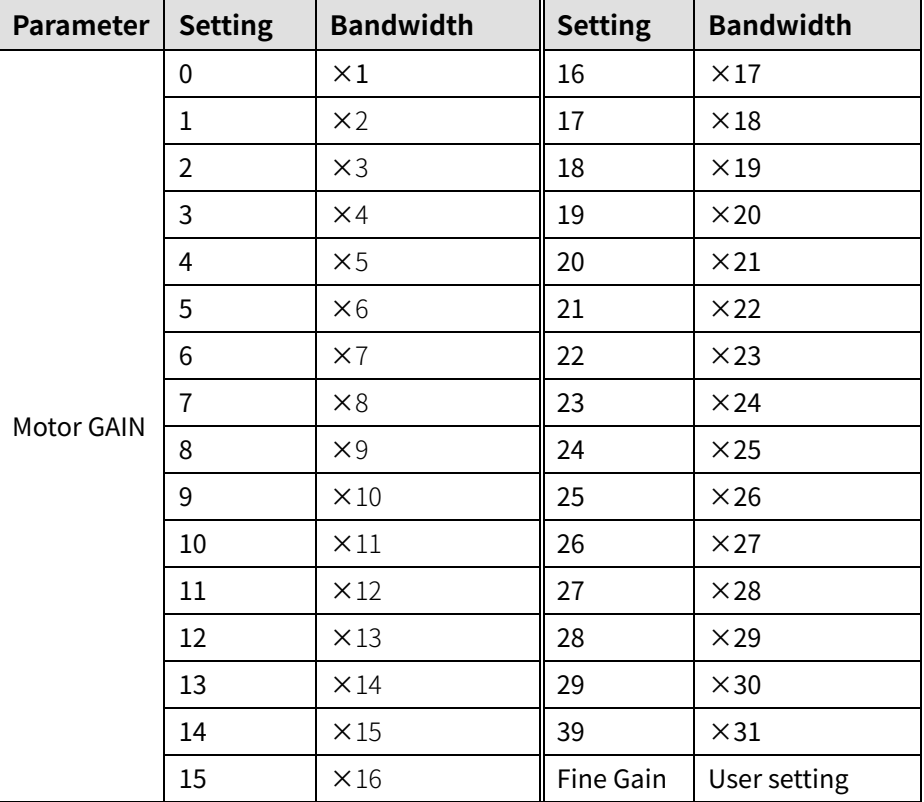

Assigned Gain value is applied when motor stops

Fine Gain

When setting Motor GAIN parameter, P Gain and I Gain value can be set directly through atMotion.

- P Gain: In case of use as friction load, improve motor response by controlling Gain.
- I Gain: In case of use as inertial load, improve motor response by controlling Gain.

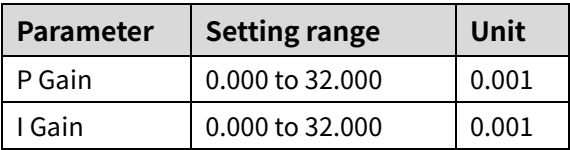

I.

## **12.2.3 In-Position**

In-Position output is output condition of positioning completion signal.

If the gap between target position and real position is under in-position setting value after position command pulse has finished, in-position output turns ON and the in-position indicator turns ON.

In reverse, when the gap is over in-position setting value, in-position output turns OFF and the in-position indicator turns OFF.

- **Fast response: When gab between the target position and the current position is lower** than the setting value, it outputs in-position signal immediately.
- Accurate response: When gab between the target position and the current position is lower than the setting value and maintains over 50 msec, it outputs in-position signal.

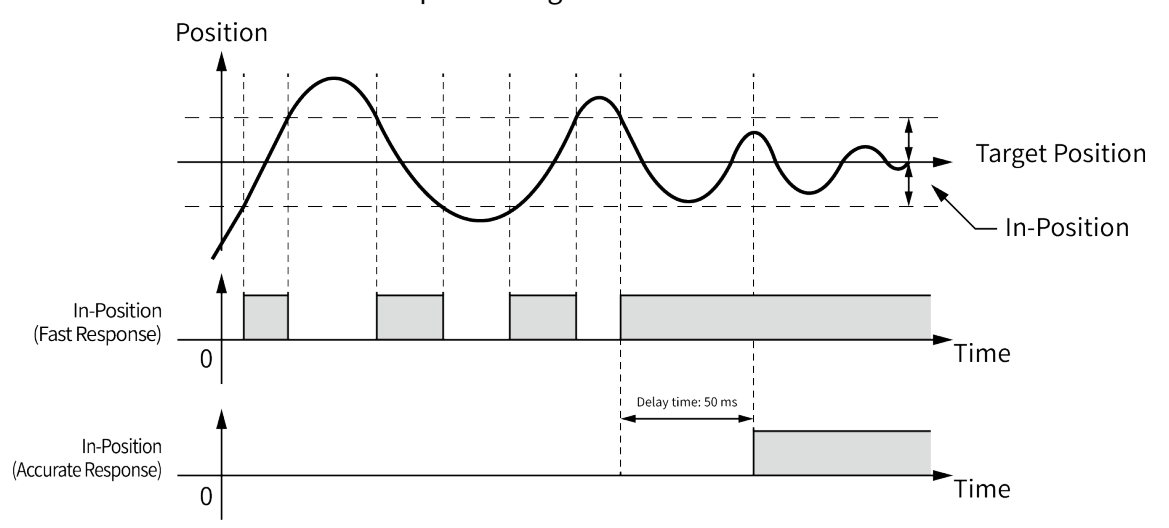

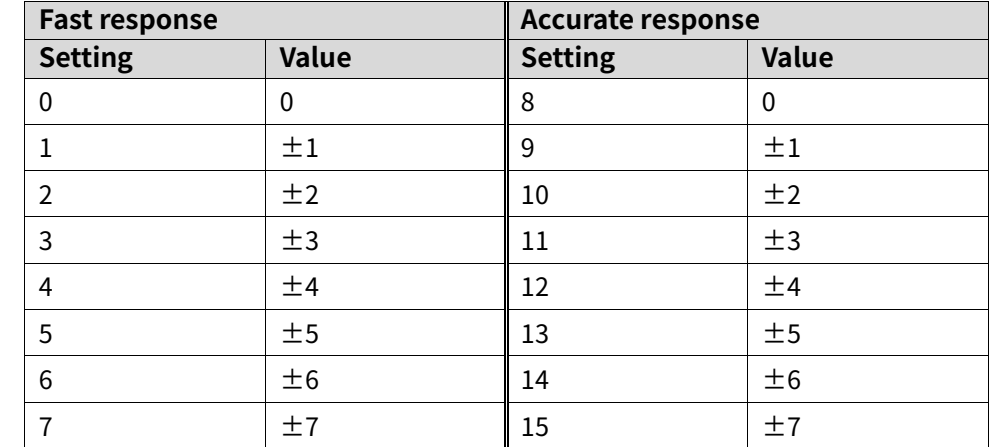

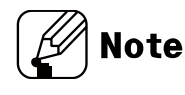

For accurate control, check the in-position output before the next drive.

## **12.2.4 Speed Filter**

It is available to set motor drive response according to the instruction at the parameter.

Set the speed filter value for time delay between the command position and motor. It is able to drive softly even though load changing or disturbance occurs.

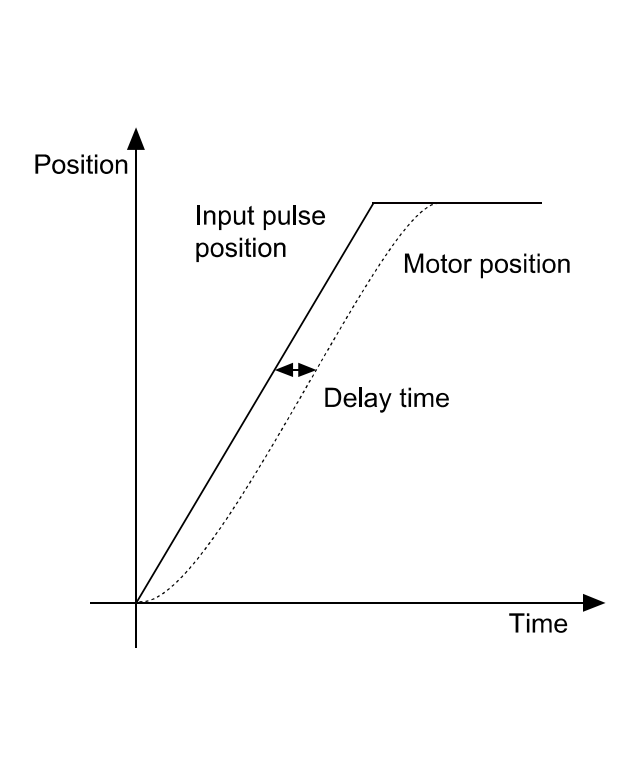

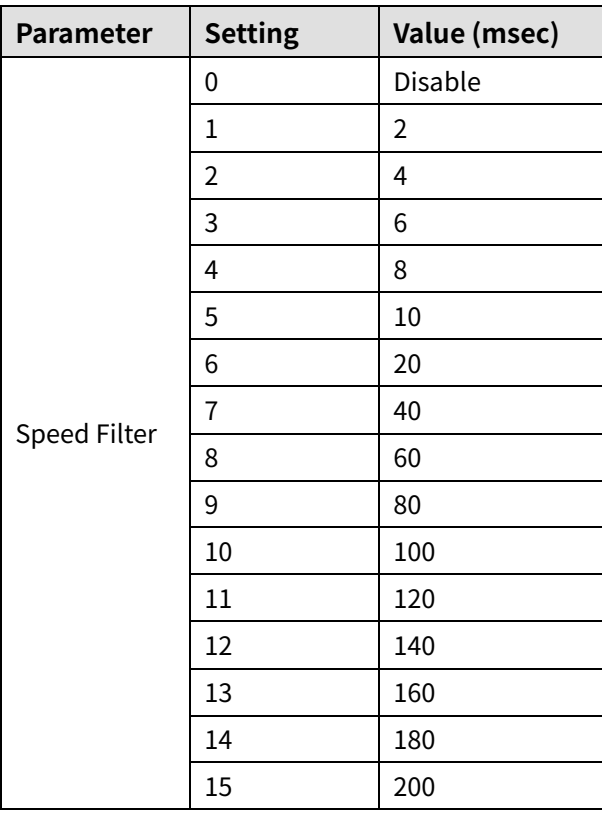

T

## **12.2.5 Servo Off**

This signal is for rotating the shaft using external force or used for manual positioning.

Servo Off signal is input while motor is stopped, the phase current is cut to release torque.

In Servo Off status, break is locked. In case of changing as released status, apply signal on input signal "Brake ON/OFF".

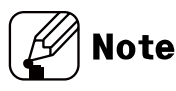

For the safety reason, this is not available while motor is in operation.

### **12.2.6 Initial Angular Direction**

Sets the initial motor alignment direction when the power is applied.

Even when the power is applied again, the initial angle is aligned in the direction set in the parameter "Initial Angular Dir".

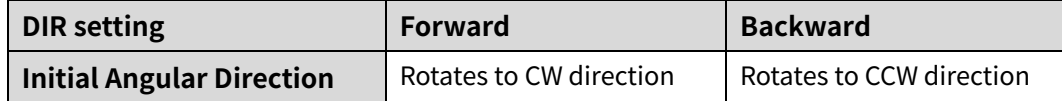

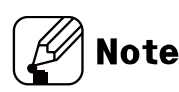

The rotating direction is based on facing the shaft, rotating right is clockwise (CW) direction.

### **12.2.7 Motor Direction**

Sets the rotating direction of the motor during Jog and Continuous operation.

Even when the power is applied again, the motor will rotates in the direction set in the parameter "Motor Dir".

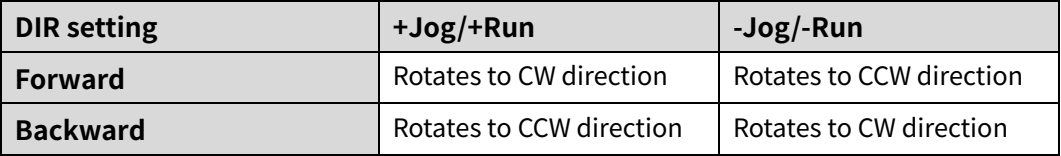

### **12.2.8 Position Override**

Position override moves by changing the target position without stopping operation during position mode.

The command must be executed before reacing the initial target position. When the initial target is reached, subsequent position override commands are not executed.

The position value may change depending on the parameter 'Resolution' setting.

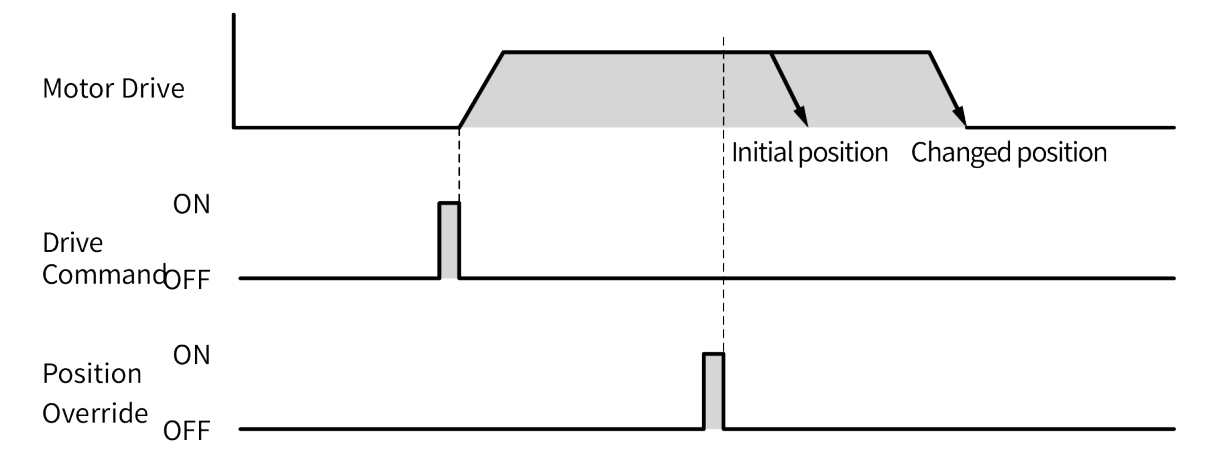

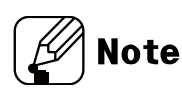

- $\blacksquare$  If the position override operation is not available properly, the position override warning occurs and the final target position is reached at the specified starting speed.
- For more information of operation refer to ['10.2.3.1](#page-91-0) [Position Override'](#page-91-0).

I.

# **13 Protection Function**

## **13.1 Alarm**

- **This function stops motor to protect driver, depending on the error status such as over** current or over speed.
- **After removing the cause of alarm, re-supply power or apply the signal on Alarm Reset,** the driver returns to the normal status.

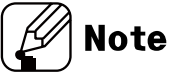

- ※ Depending on the alarm/warning type, it displays as a segment and indicator on the Alarm/Status display part.
	- ※ When alarm/warning occurs, indicators flash with interval of 0.4 sec and turn OFF with interval of 0.8 sec until the alarm/warning is cleared.

<E.g. In case of alarm no. 3>

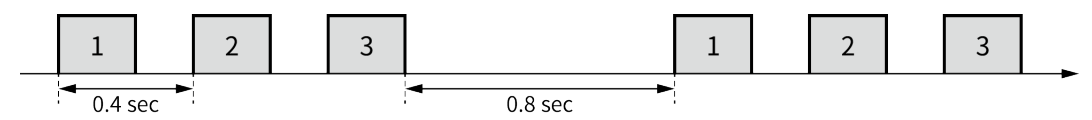

### **1) Motor stops, torque releases and brake locks**

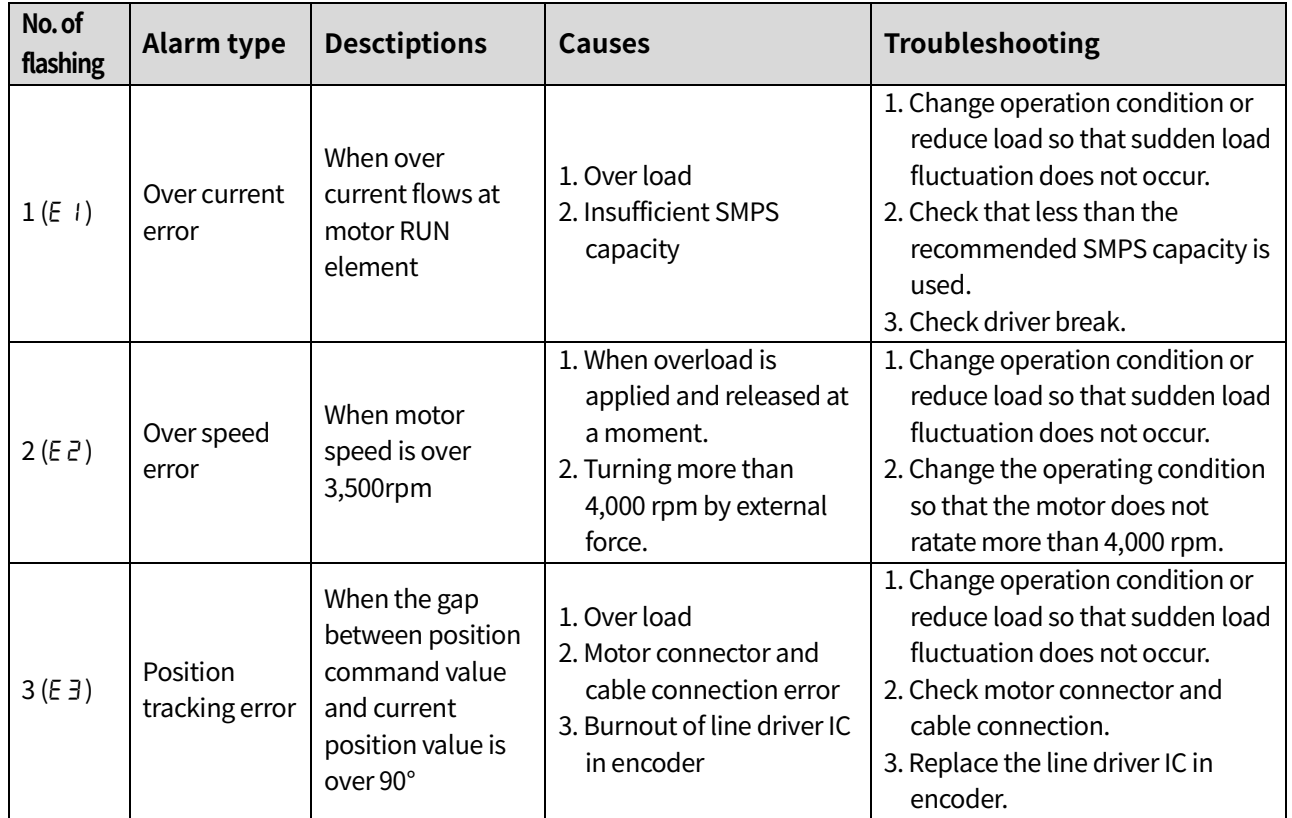

г

# **Autonics**

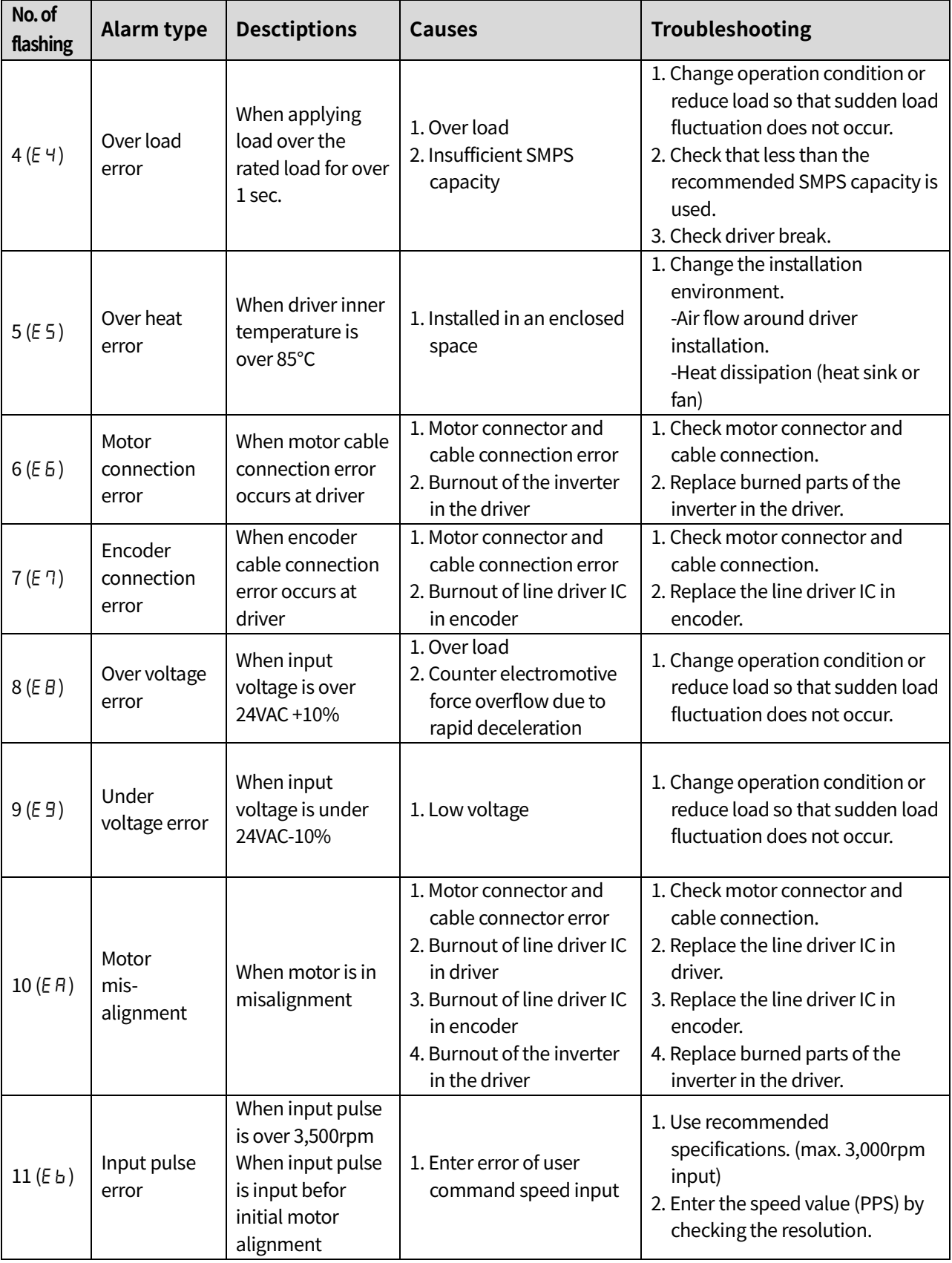

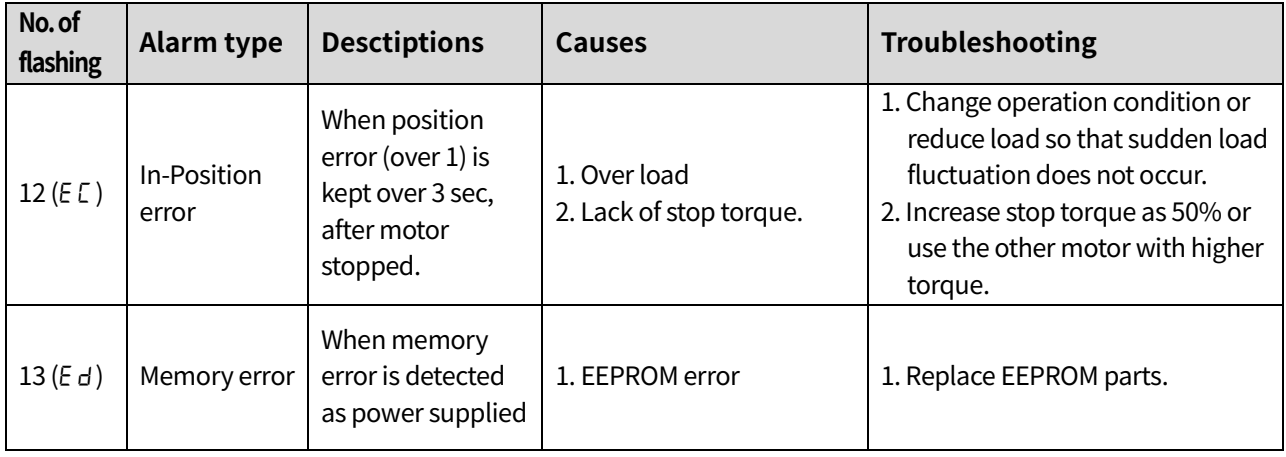

Г

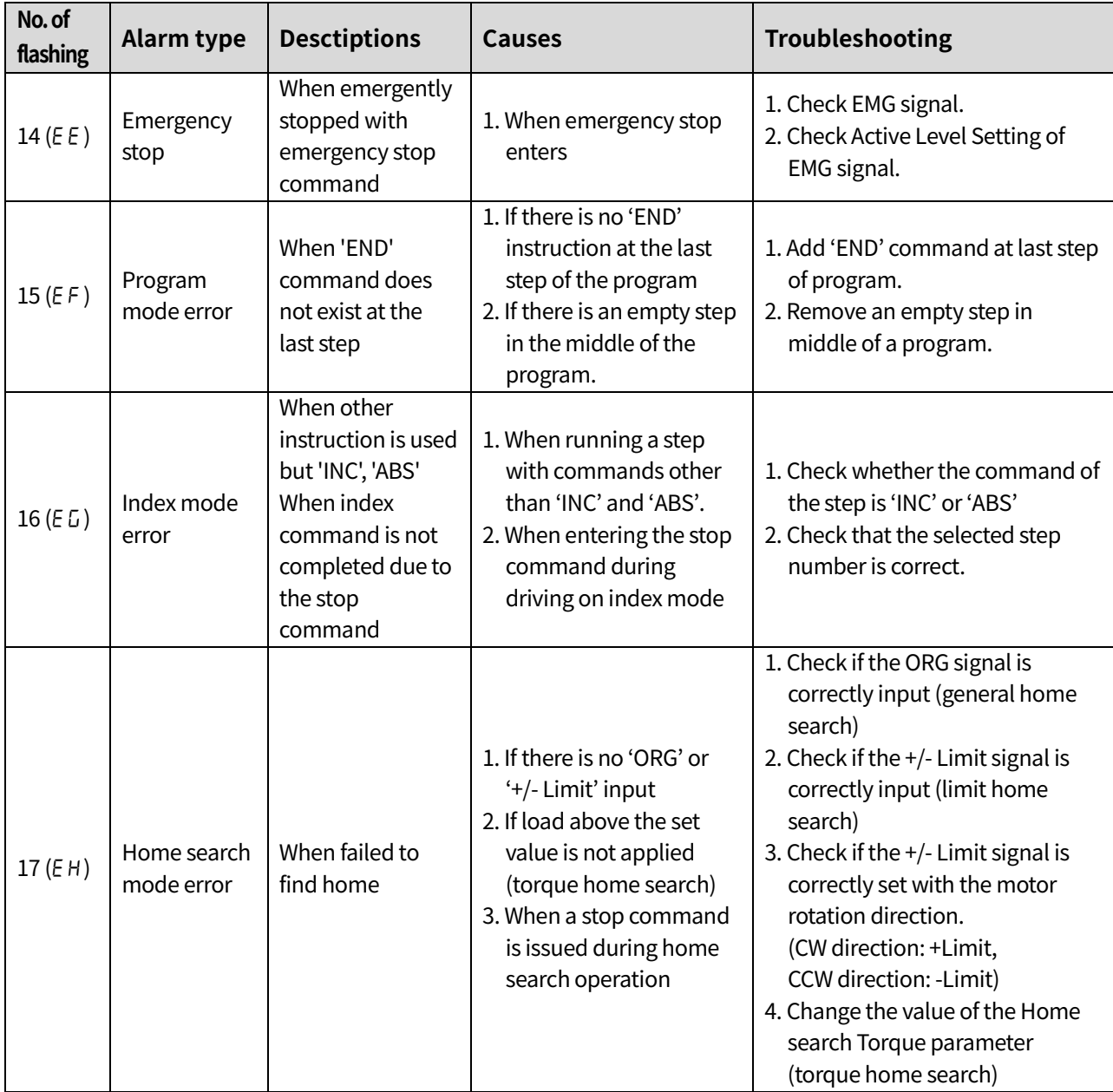

## **2) Motor stops, torque maintains and brake releases**

### **(3) Motor stops, torque maintains and brake locks**

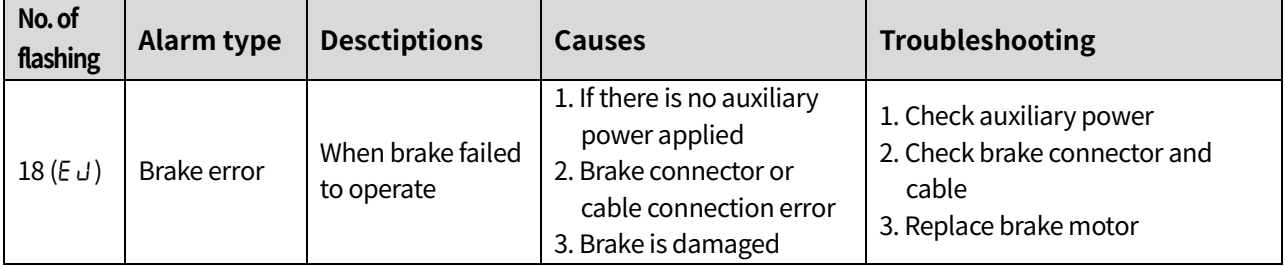

П

## **13.2 Warning**

- **This function notices dangers with the warning indicator prior to motor stop with limit** signal or over load warning.
- When turning out from the warning condition, driver returns to the normal status automatically.

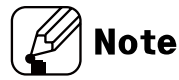

※Even though warning occurs, it drives as normal status and it may cause damage by fire. It is recommended not to use the unit during warning status.

※Depending on the alarm/warning type, it displays as a segment and indicator on the Alarm/Status display part.

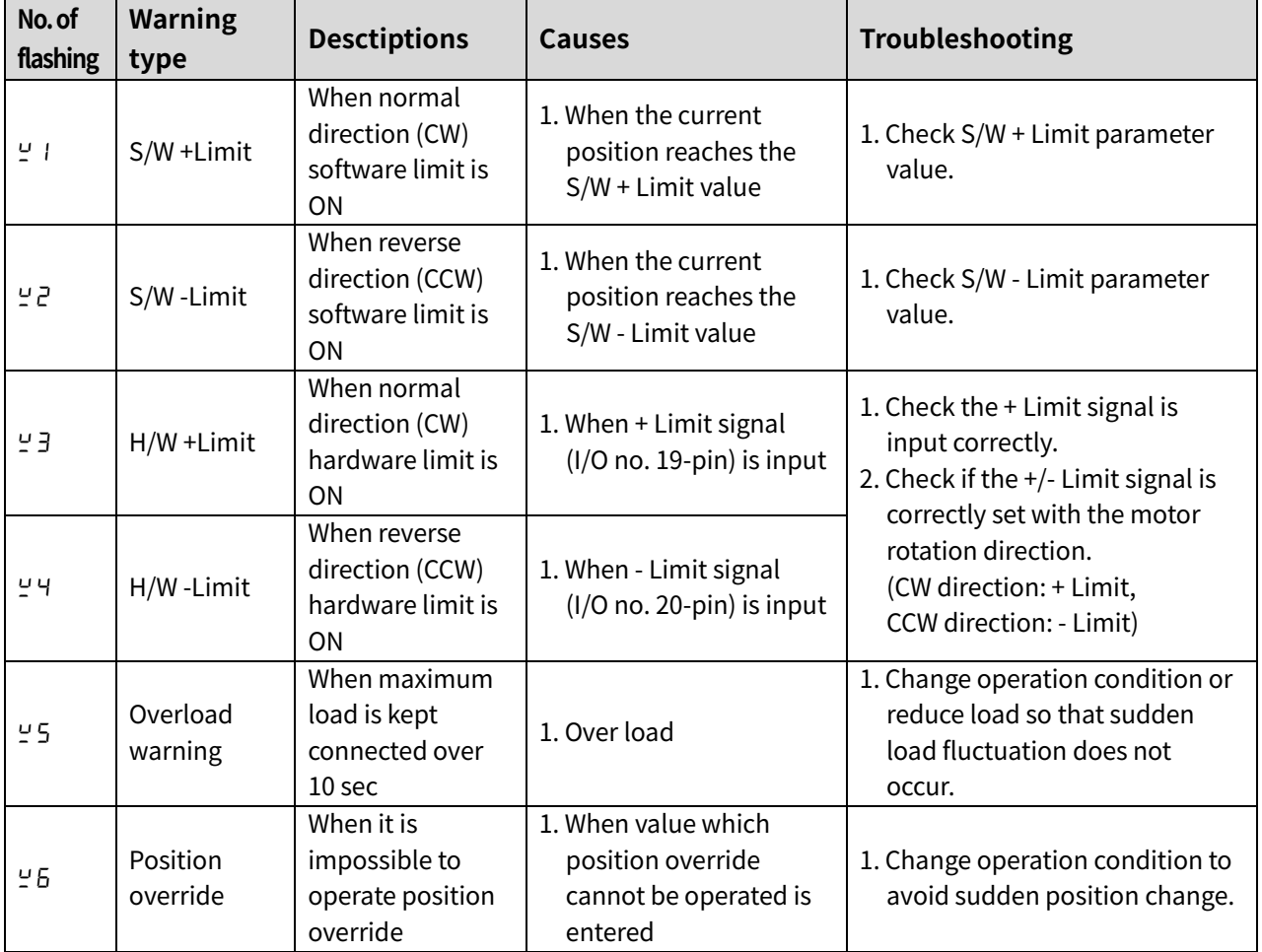

※ Other warning can be occurred during Overload warning, and the motor does not stop.

г

# **14 Troubleshooting**

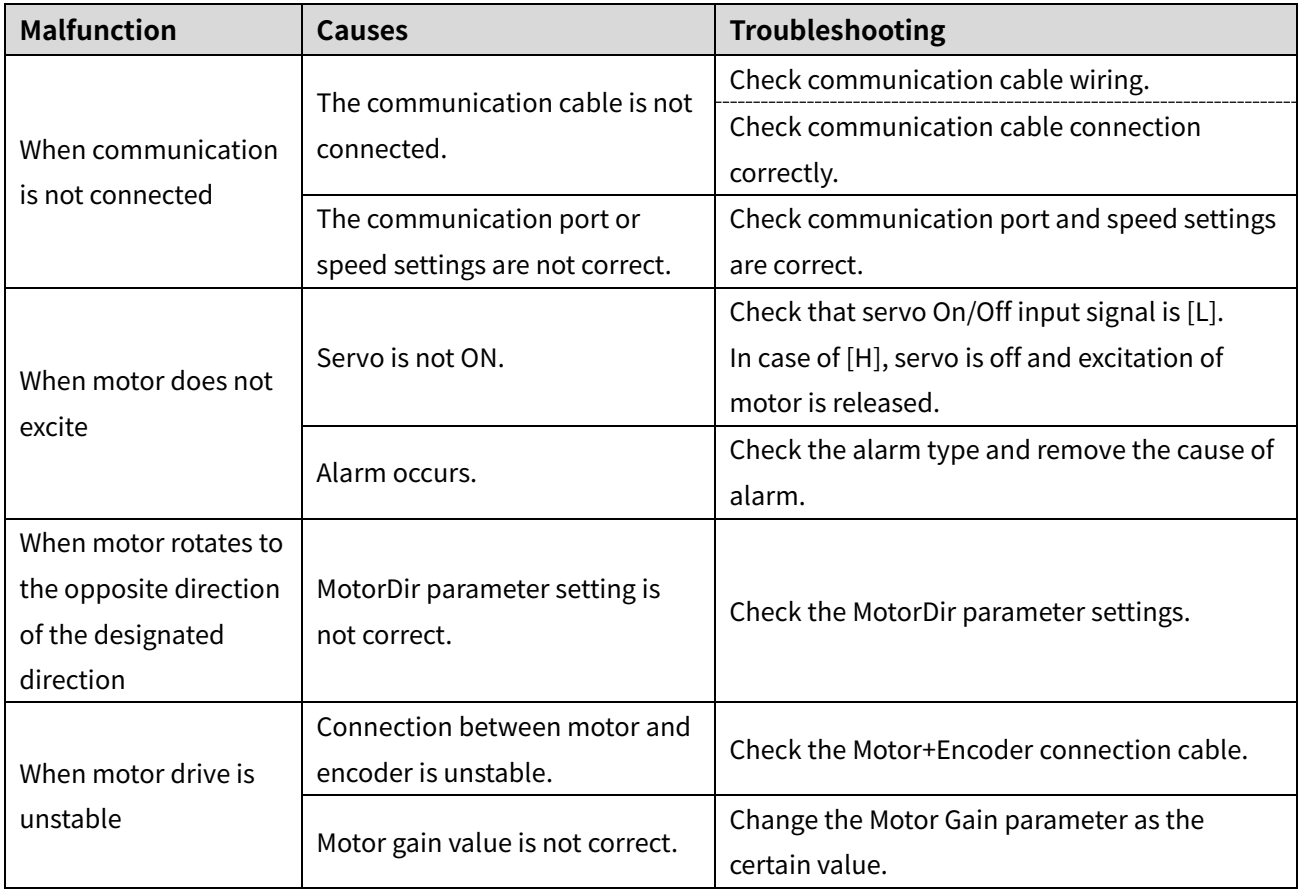

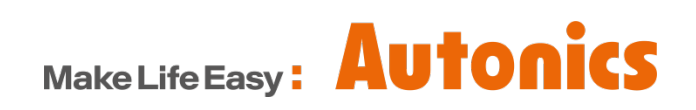

.

\* Dimensions or specifications on this manual are subject to change and some models may be discontinued without notice.